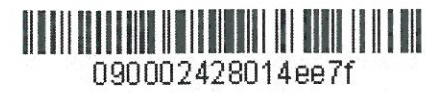

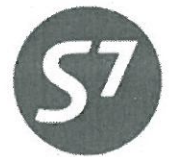

www.s7.ru

«УТВЕРЖДАЮ» ОАО «Авиауфмпания «Сибирь» Полухин М.Ю. bMG\_  $-2013r.$ 

# ИНСТРУКЦИЯ

ПО СОЗДАНИЮ МАСКИ ЕТК **B ACE GABRIEL** 

Новосибирск 2013

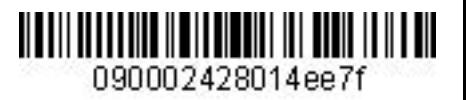

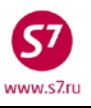

## **ОГЛАВЛЕНИЕ**

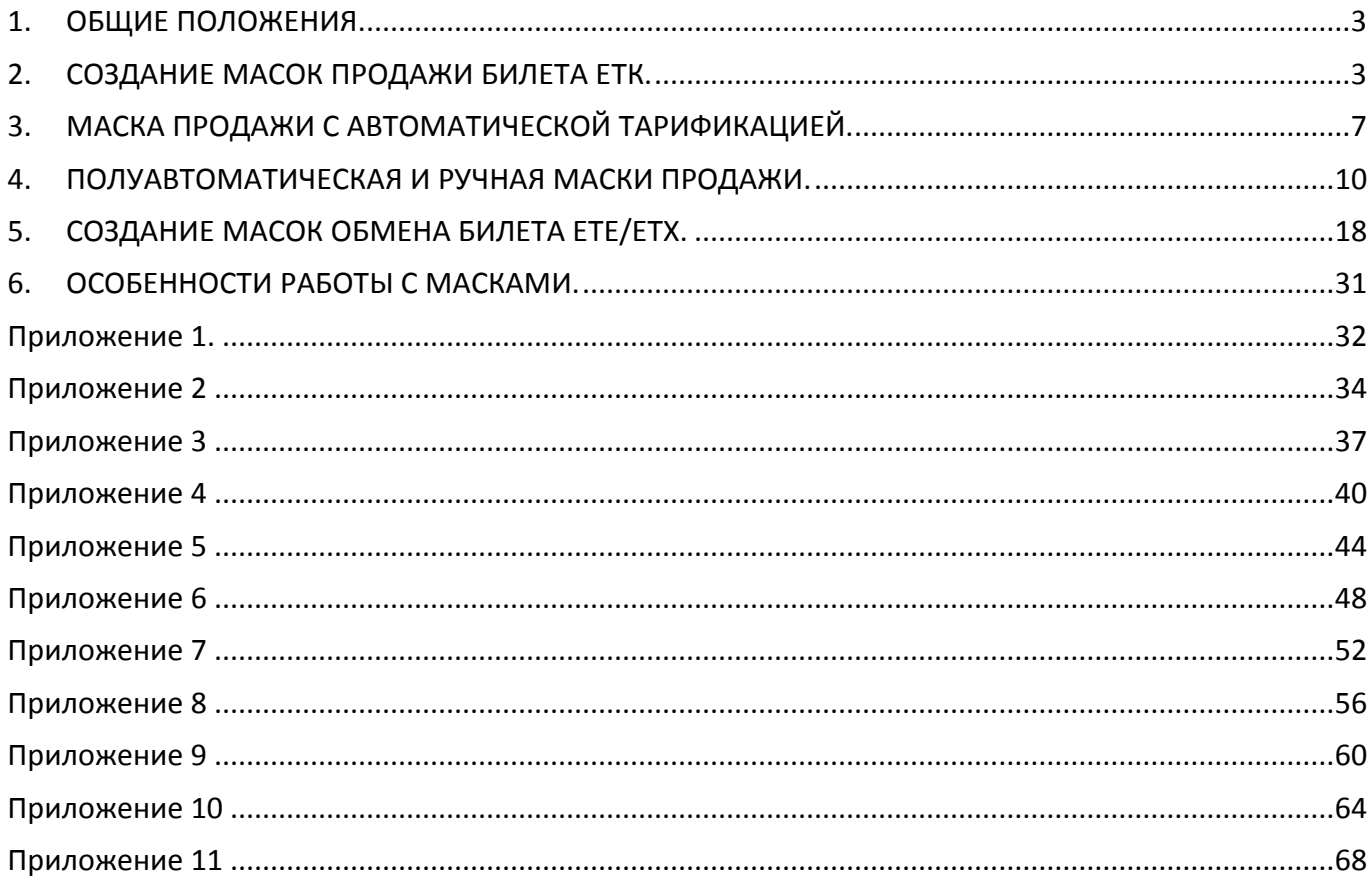

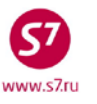

## <span id="page-2-0"></span>**1. ОБЩИЕ ПОЛОЖЕНИЯ.**

- **1.1.** Настоящий документ заменяет «Инструкцию по созданию маски TPN/ETK в АСБ Gabriel» от 01.01.2012, которая прекращает свое действие с момента подписания настоящего документа.
- **1.2.** Настоящая Инструкция определяет порядок создания и заполнения маски ETK для оформления электронных (Electronic Ticket – ET) на стоке ОАО «Авиакомпания «Сибирь» (далее Перевозчик) в АСБ Gabriel в режиме Ticketing v 2.0.
- **1.3.** Настоящая инструкция разработана на основе справочника «Passenger Solutions SITA Ticketing v 2.0», «Технологии оформления пассажирского авиабилета ОАО «Авиакомпания «Сибирь»**.**
- **1.4. Маска ETK** файл, содержащий всю необходимую информацию для оформления билета.
- **1.5.** Создание маски ETK является обязательным условием оформления билета.
- **1.6.** Оформление билета производится только в бронировании (PNR) с подтвержденными полетными сегментами. Оформление билетов со статусом SA (Space Available) используется в исключительных случаях, регламентируемых технологиями и инструкциями Перевозчика.
- **1.7.** Полетные купоны оформленного билета имеют последовательную нумерацию от 1 до 4 (в зависимости от количества участков перевозки) и оформляются по порядку. Под одним номером билета может быть оформлено не более 4-х полетных купонов.
- **1.8.** Для каждого пассажира оформляется отдельный перевозочный документ. Для перевозки, состоящей более чем из 4-участков, заполняется одна маска, при этом системой автоматически оформляется необходимое количество документов с последовательными номерами (Conjunction Ticket). Билет может содержать максимально 16 полетных сегментов для полета (4 связанных билета).

# <span id="page-2-1"></span>**2. СОЗДАНИЕ МАСОК ПРОДАЖИ БИЛЕТА ЕТК.**

- **2.1.** При оформлении электронного билета создается маска ETK.
- **2.2.** При создании маски ЕТК могут быть использованы следующие варианты:
	- автоматическая маска (автоматическая тарификация)
	- полуавтоматическая маска (автоматическая тарификация c внесением изменений в маске вручную)
	- ручная маска (ручная тарификация)

**Важно!** Внесение паспортных данных пассажира в маску продажи электронного билета производится через элемент SSR:FOID в PNR.

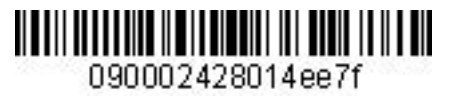

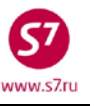

- **2.2.1. Автоматическая маска ЕТК** используется при продаже перевозок по опубликованным тарифам с автоматизированным расчетом стоимости, когда все необходимые данные по пассажиру могут быть автоматически внесены в маску из PNR. Изменение заполненных полей маски с автоматической тарификацией невозможно.
- **2.2.2. Полуавтоматическая маска ЕТК** используется при продаже перевозок по опубликованным тарифам с автоматизированным расчетом стоимости, когда в маску необходимо добавить дополнительную информацию, либо произвести изменения автоматически внесенных данных.
- **2.2.3. Ручная маска ЕТК** используется для продажи перевозки в случае отсутствия возможности автоматизированного расчета стоимости, по конфиденциальным тарифам, а также для переоформления (обмена) билета. Поля маски заполняются вручную.
- **2.3. Запрещена продажа перевозок по опубликованным тарифам при помощи ручной** и **полуавтоматической масок.** Исключениями являются следующие ситуации:
	- **2.3.1.** Сбойные ситуации, когда автоматический расчет при продаже перевозки по какимлибо причинам произвести невозможно. В данной ситуации Агенту необходимо в обязательном порядке уведомить Перевозчика по электронной почте tech@s7.ru с приложением информации о полученной ошибке.
	- **2.3.2.** Оформление перевозочной документации по групповым бронированиям при невозможности автоматической тарификации. Например, истечение TL, разрешенного для автоматического расчета по соответствующему RBD/ тарифу.
	- **2.3.3.** Оформление перевозочной документации по технологиям, регламентирующим оформление перевозки с ручной или полуавтоматической маской.

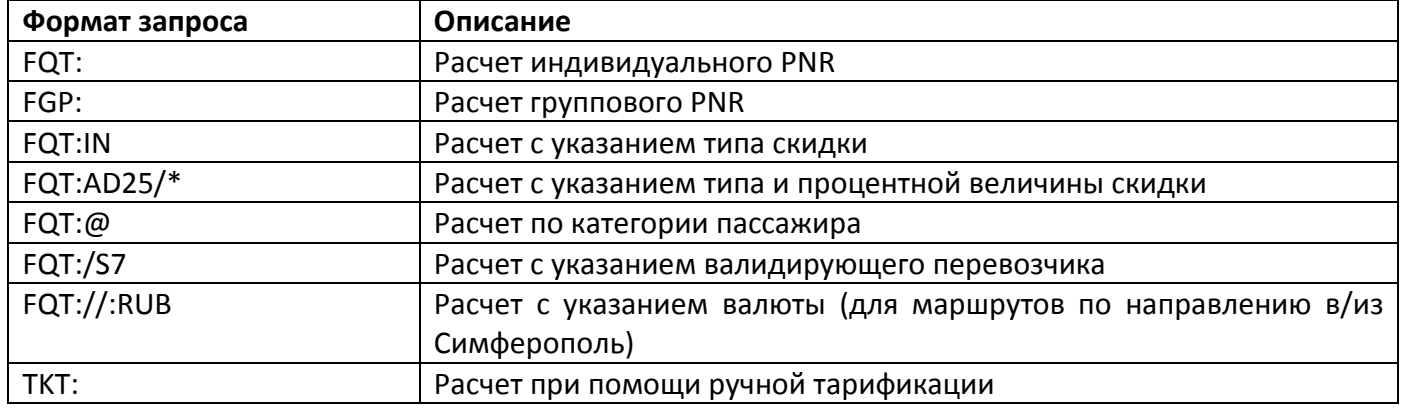

### **2.4. Основные форматы тарификации PNR:**

 $n_{\text{AMM}}$  <7 $n_{\text{H}}$ 

### **2.5. Форматы вызова маски продажи ETK:**

#### **ЕТК:** - запрос для оформления электронного билета

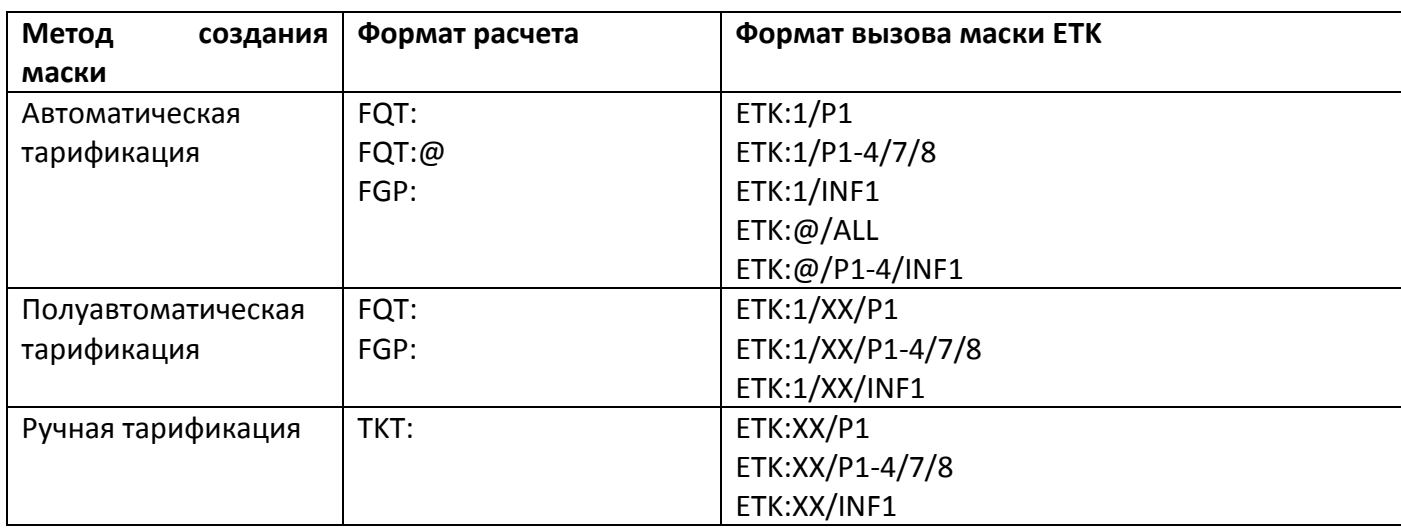

где:

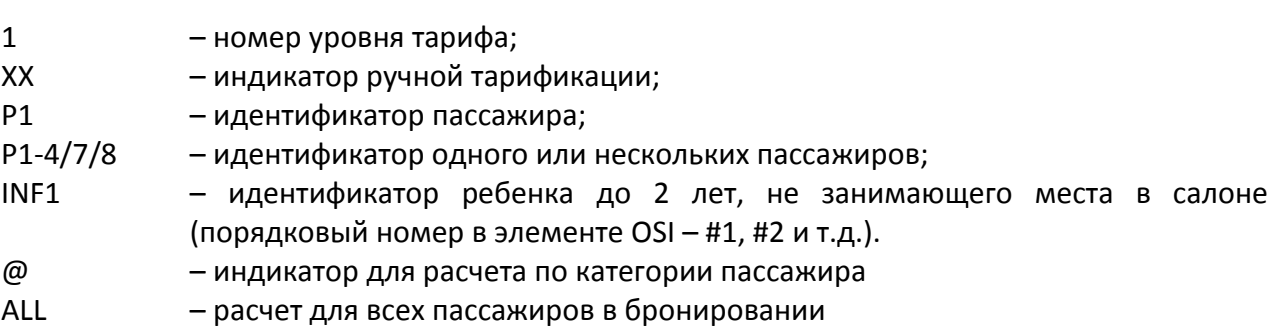

- Порядок автоматического расчета для всех категорий пассажиров FQT:@ производится в соответствии с «Технологией оформления электронной перевозочной документации ОАО «Авиакомпания «Сибирь».
- **2.6.** При автоматической и ручной тарификации из бронирования в файл маски автоматически подкачиваются:
	- имя пассажира из PNR,
	- полетные сегменты,
	- паспортные данные пассажира, введенные в элемент SSR:FOID;
	- номер карты часто-летающего пассажира SSR:FQTV;
	- информация об агенте, оформляющем перевозку.

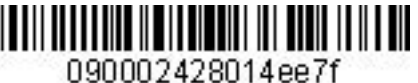

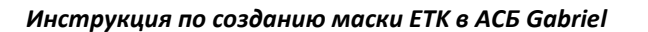

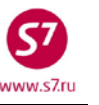

**2.7.** Каждая маска продажи состоит из нескольких экранов, в которых отображается определенная информация:

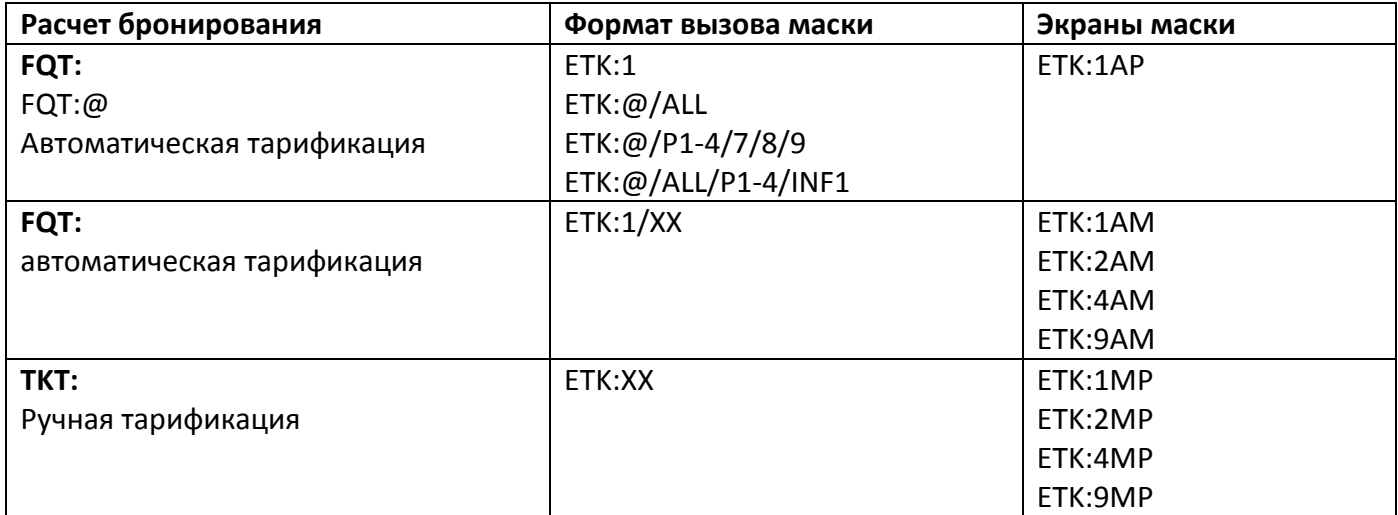

**2.8.** Код экрана маски состоит из следующих символов:

- 1 первичный экран продажи билета, ввод форм оплаты;
- 2 вторичный экран FBC/Validity/Bag для ввода данных по тарифу, срока годности билета, норм провоза багажа (может содержать от 1 до 16 полетных сегментов);
- 4 вторичный экран для ввода дополнительных такс/сборов (используется, если в расчете стоимости перевозки содержится от 28 до 99 такс)
- 9 вторичный экран для ввода сборов Аэропорта ZP/XF
- AP автоматическая маска
- AM полуавтоматическая маска
- МР ручная маска
- **2.9.** Переход из основного экрана маски в дополнительные экраны возможен при условии заполнения всех обязательных полей текущего экрана.
- **2.10.** Ограничения по вводу данных в маске.
	- Переход по полям в масках ETK производится клавишей «TAB»;
	- Запрещено использование знаков:
		- o **:**
		- o **%**
		- o **\$**
		- o **&**
		- o **+** и **'** (Исключение: **+** и **'** допускается в e-mail).
- **2.11.** При оформлении продажи допускается комбинирование 2-х форм оплат, в этом случае требуется указание суммы по каждой форме оплаты.

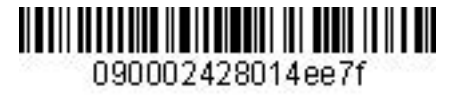

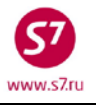

**2.12.** Все маски имеют неактивные и активные поля. Неактивные поля заполняются автоматически и не подлежат изменениям. Активные поля заполняются информацией в зависимости от условий продажи и типа тарификации маски.

# <span id="page-6-0"></span>**3. МАСКА ПРОДАЖИ С АВТОМАТИЧЕСКОЙ ТАРИФИКАЦИЕЙ.**

#### **3.1. Вид экрана 1AP маски с автоматической тарификацией.**

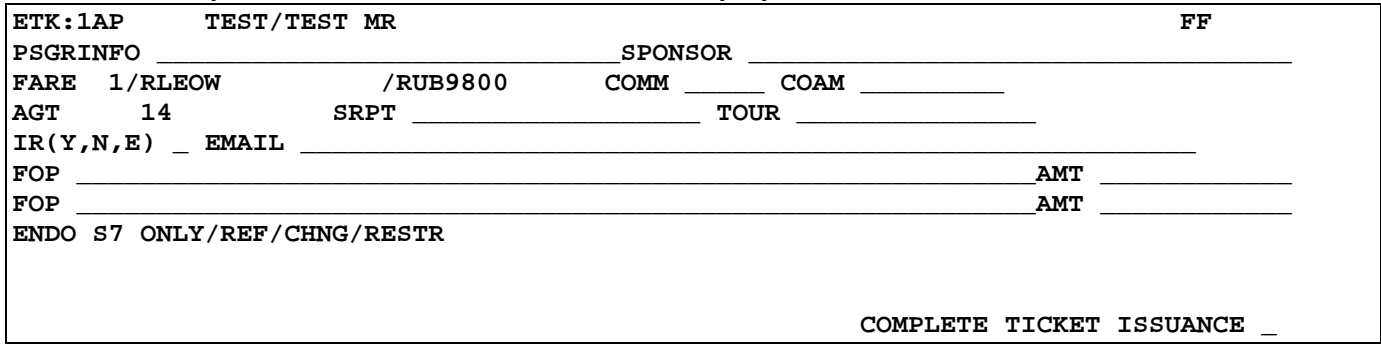

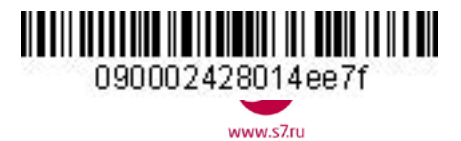

### **3.2. Поля экрана 1AP маски с автоматической тарификацией.** Знаком «**V**» отмечены поля, обязательные для заполнения

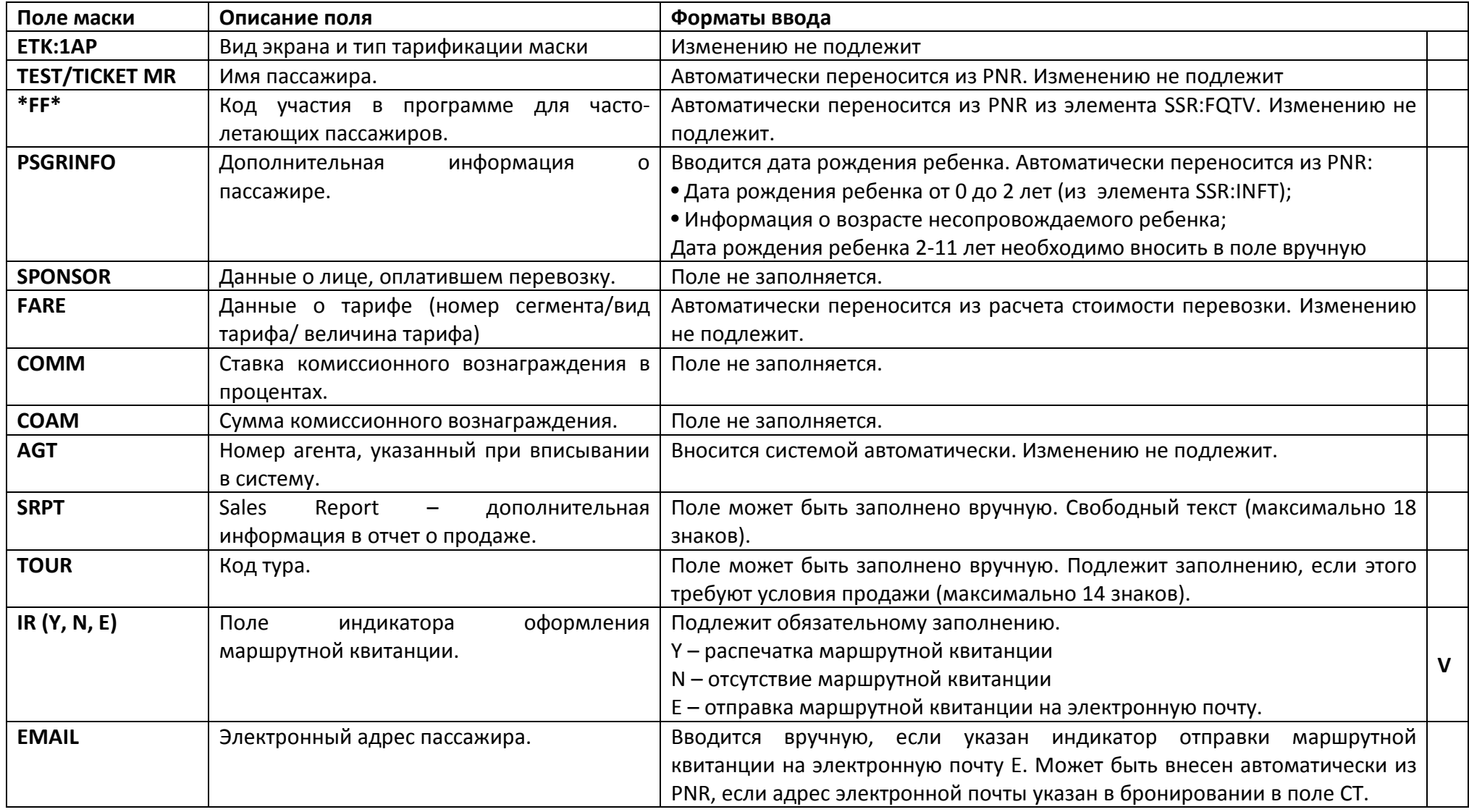

**FOP** Форма оплаты. Подлежит обязательному заполнению. Максимально 60 символов, включая знаки разделения «\*» и «**/**». Коды форм оплаты и форматы ввода: CA – наличные, например **CA** IN – безналичный расчет, например  **IN**\***А\*text** где:  **IN -** Код формы оплаты INVOICE (2 символа) **\*** - разделительный знак  **А** - индикатор собственных договоров Агента (всегда А) text – свободный текст (буквы, цифры) без пробела, максимально 35 знаков Дополнительно возможные формы оплаты и форматы их ввода указаны в нормативно - методологической документации ОАО «Авиакомпания «Сибирь» **AMT** Сумма оплаты Вводится при комбинации двух форм оплаты, для каждой формы оплаты отдельно. Формат ввода: код валюты и сумма **RUB17500 EUR355 ENDO O** Ограничения. **Славя ССССССССССССССС Изменению не подлежит. COMPLETE TICKET ISSUANCE** Поле завершения работы с маской. При отправки маски в систему в поле вводится знак «**X**», далее «Enter». И **V** 

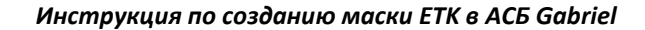

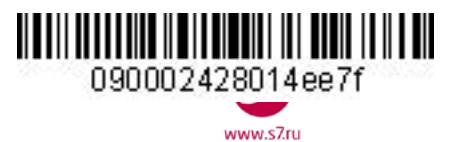

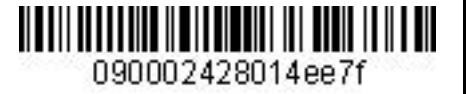

 $M$ 

Инструкция по созданию маски ETK в ACБ Gabriel

#### <span id="page-9-0"></span>4. ПОЛУАВТОМАТИЧЕСКАЯ И РУЧНАЯ МАСКИ ПРОДАЖИ.

4.1. Экраны полуавтоматической и ручной масок идентичны.

- 4.1.1. При вызове полуавтоматической маски производится автоматическое заполнение полей маски, соответствующих автоматическому расчету тарифа.
- 4.1.2. При ручной тарификации все поля маски заполняются вручную.

#### 4.2. Вид экрана 1АМ полуавтоматической маски.

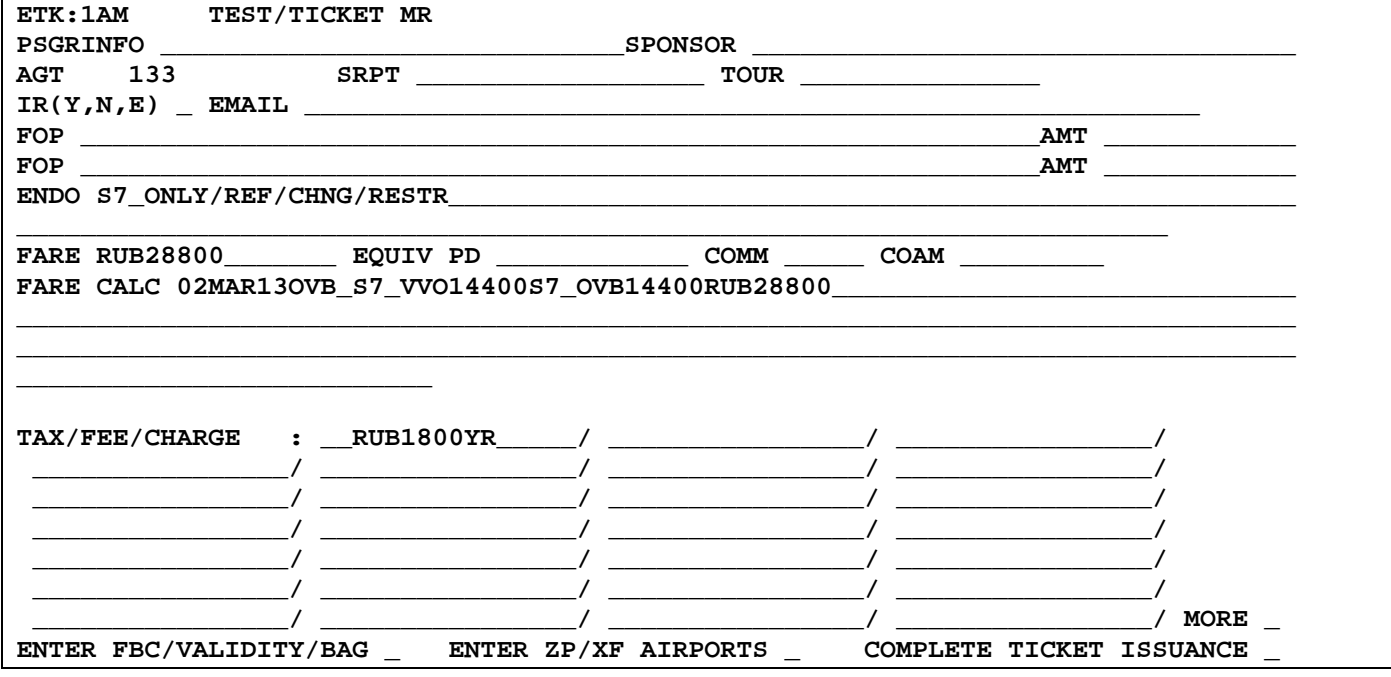

### 4.3. Вид экрана 1МР маски с ручной тарификацией

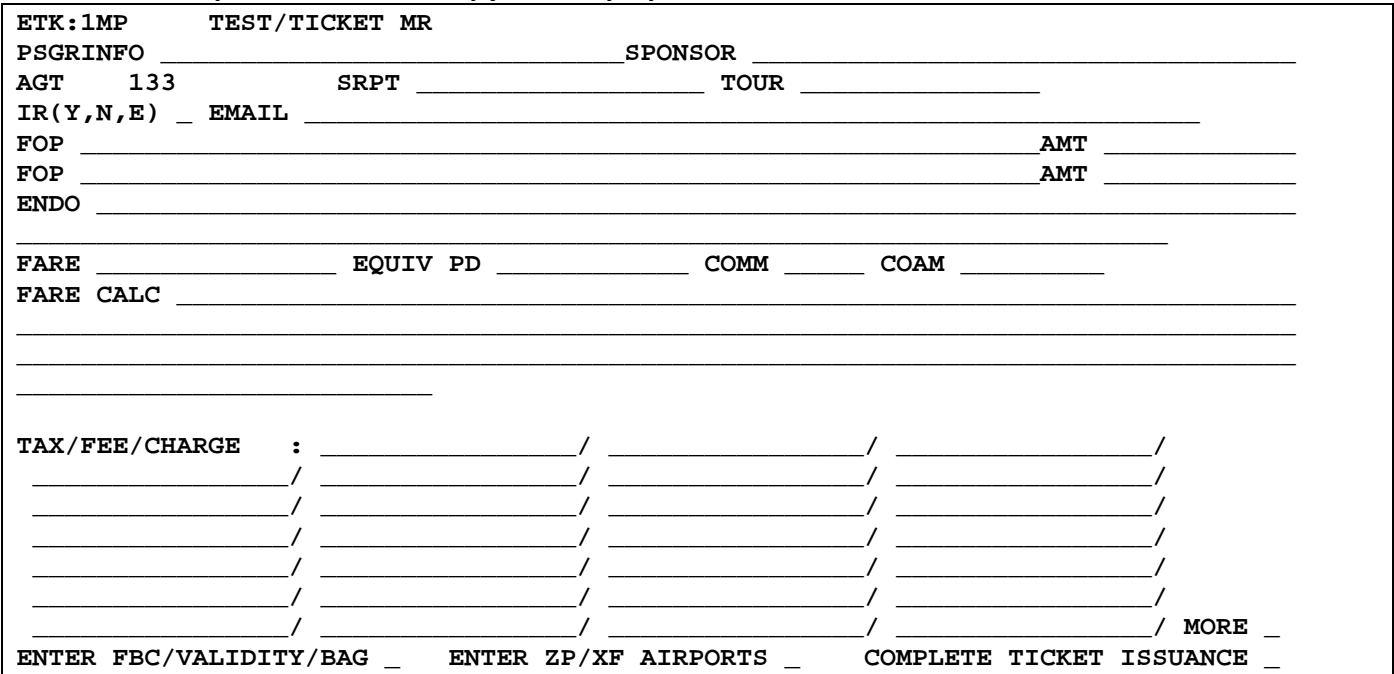

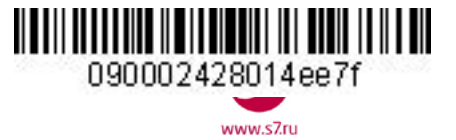

**4.4. Поля экрана 1AM/1MP полуавтоматической и ручной масок.** Знаком «**V**» отмечены поля, обязательные для заполнения полуавтоматической маски. Знаком «**X**» отмечены поля, обязательные для заполнения ручной маски.

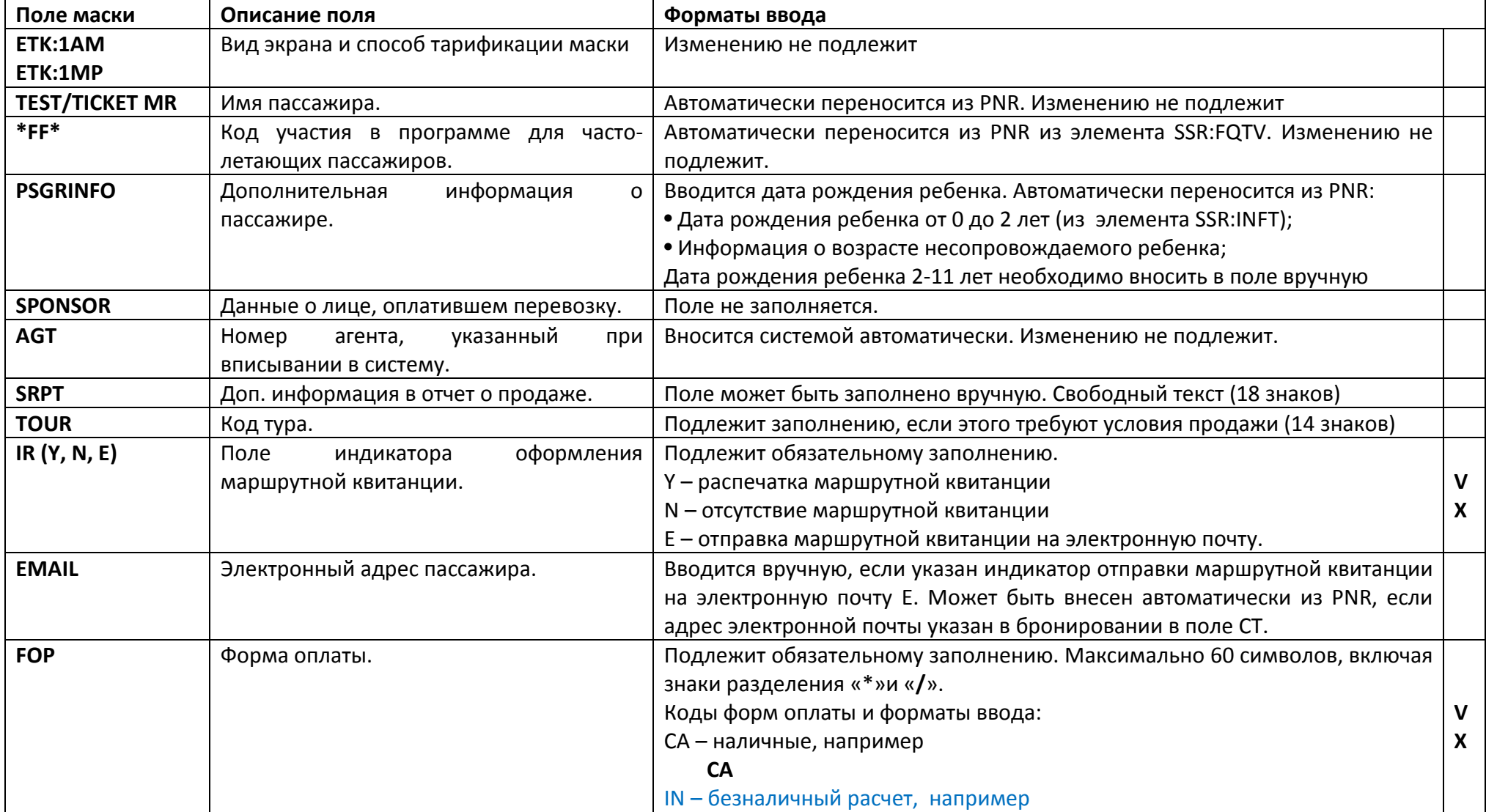

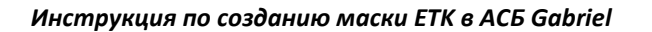

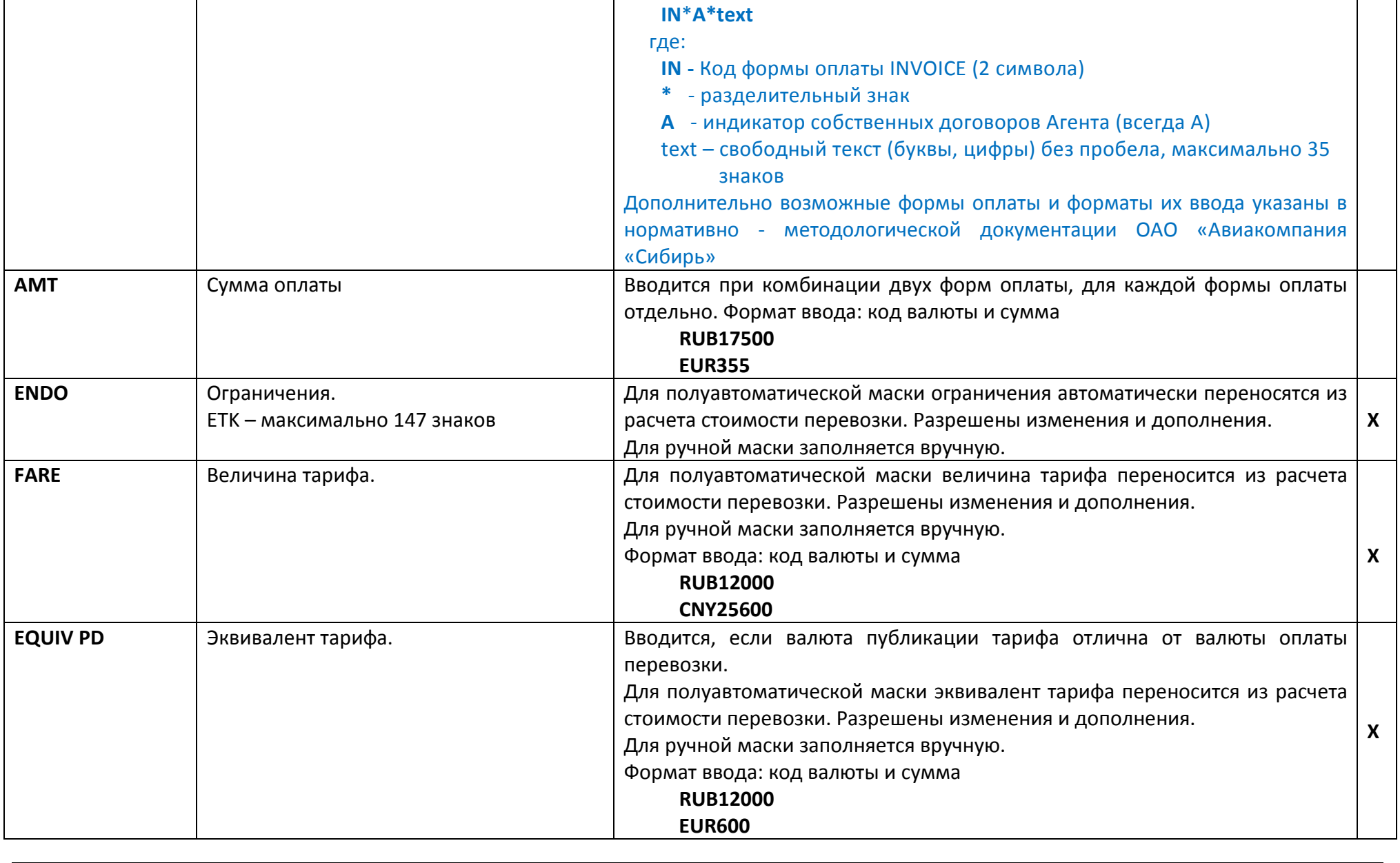

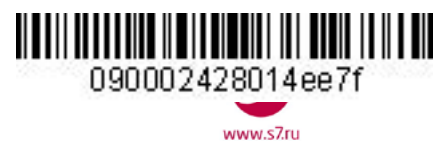

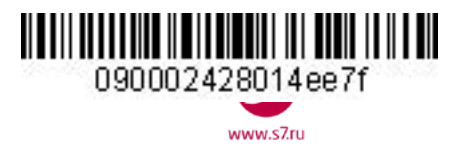

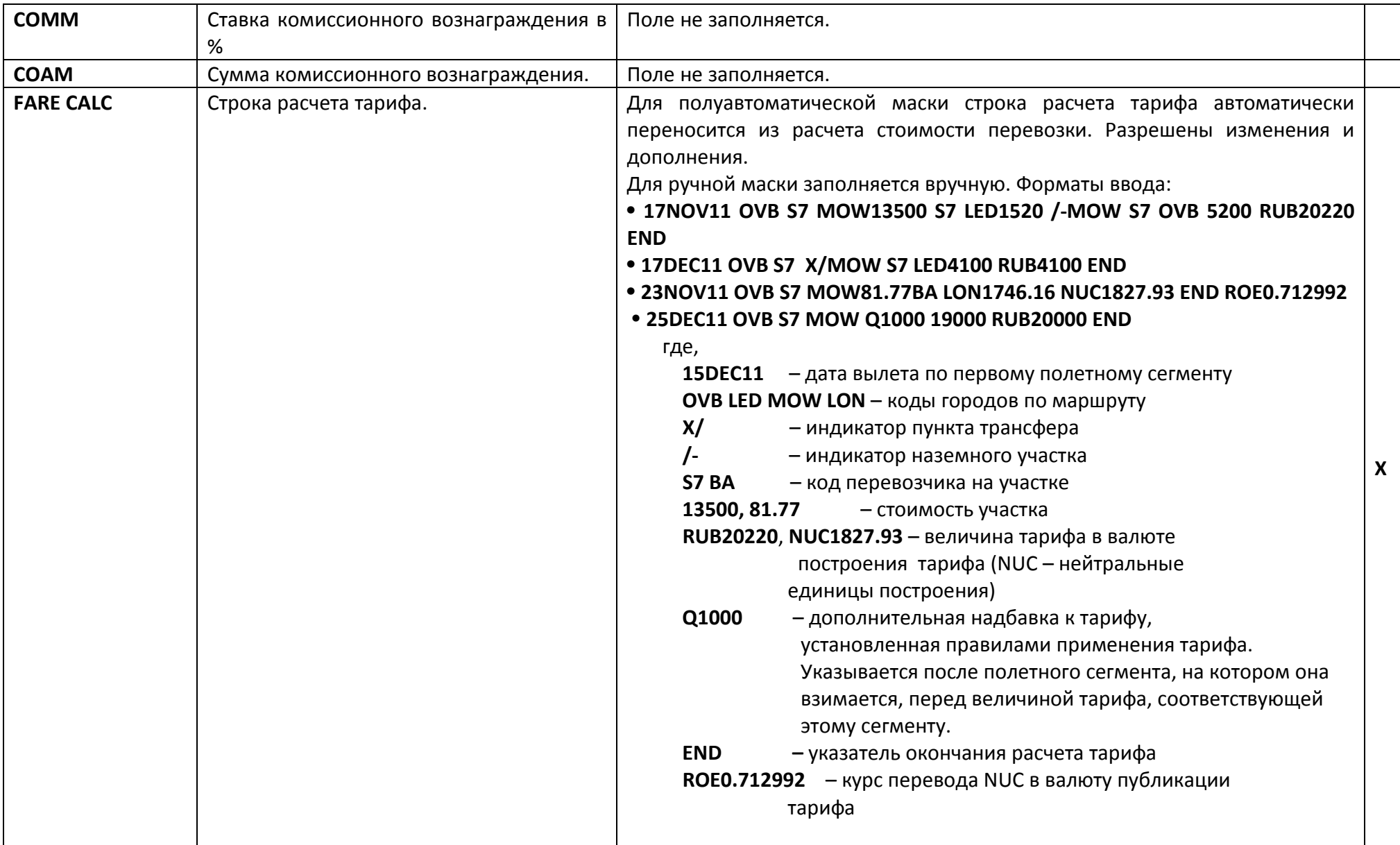

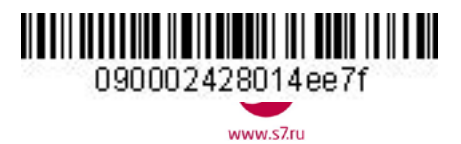

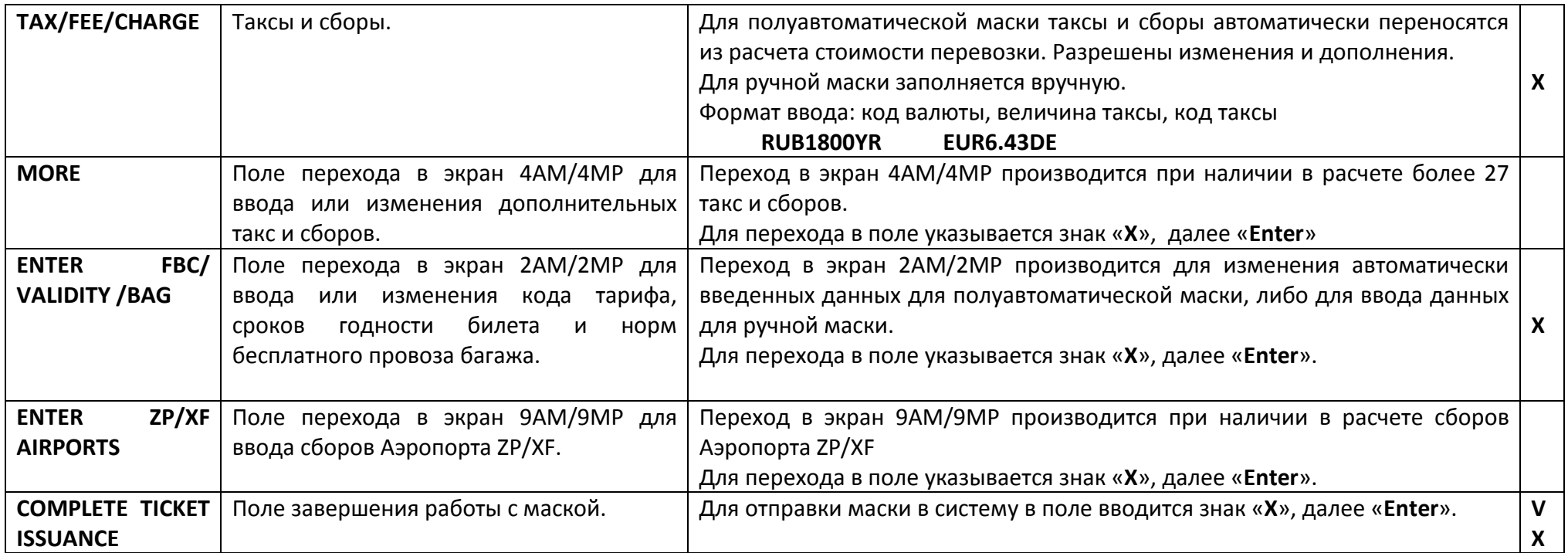

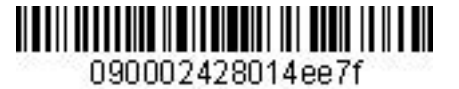

 $M$  $M$ 

#### *Инструкция по созданию маски ETK в АСБ Gabriel*

### **4.5. Вид экрана 2AM/2MP полуавтоматической и ручной масок.**

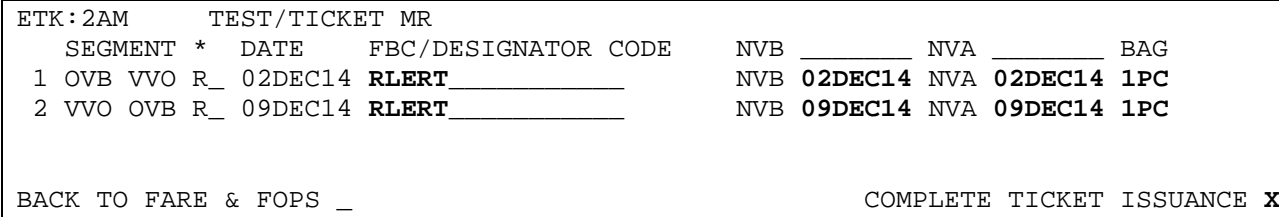

# **4.6. Поля экрана 2AM/2MP полуавтоматической и ручной масок.** Знаком «**X**» отмечены поля, обязательные для заполнения ручной маски.

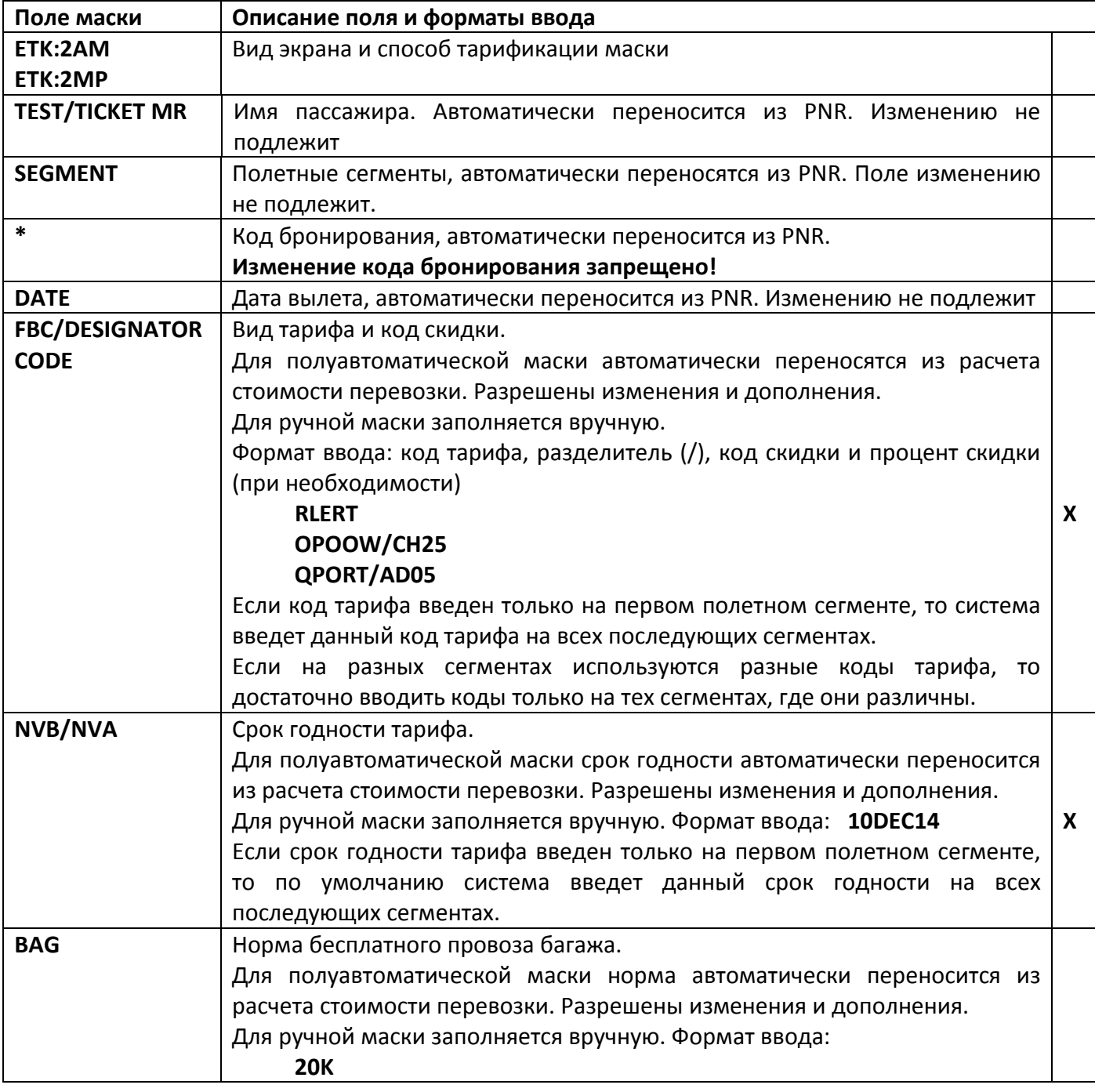

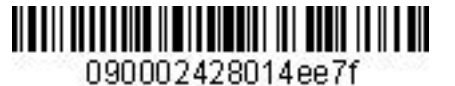

www.s7.ru

*Инструкция по созданию маски ETK в АСБ Gabriel* 

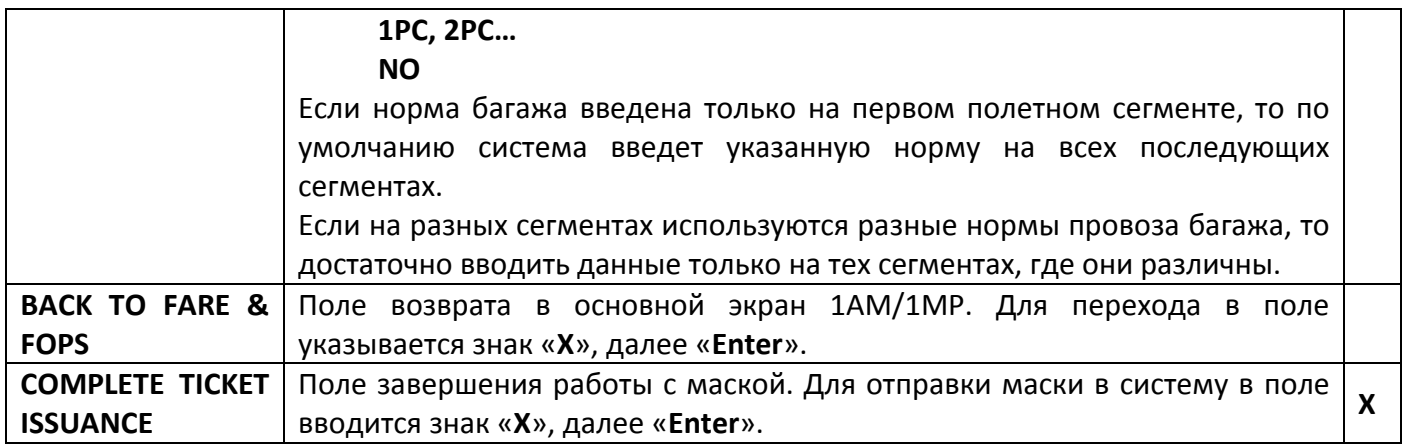

# **4.7. Вид экрана 4AM/4MP (Tax/Fee/Charge) полуавтоматической и ручной маски.**

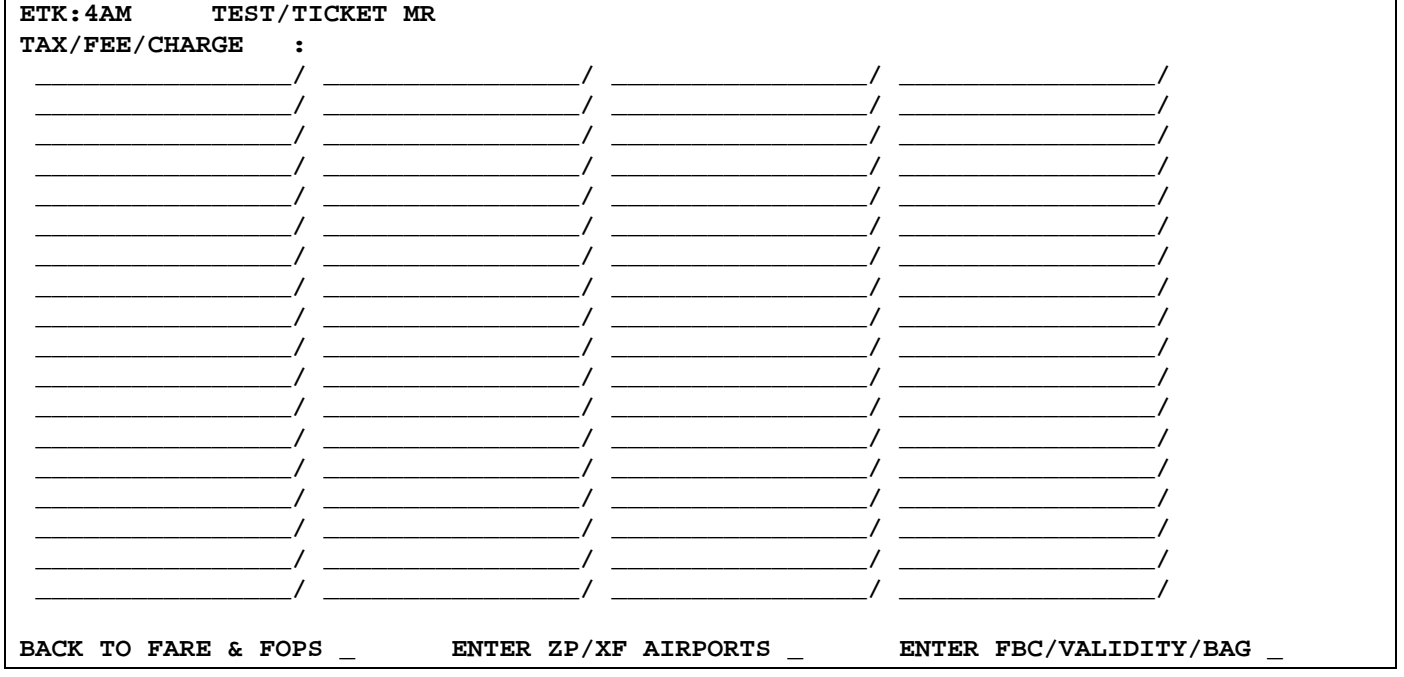

# **4.8. Поля экрана 4AM/4MP (Tax/Fee/Charge) полуавтоматической и ручной маски.** Знаком

«**X**» отмечены поля, обязательные для заполнения ручной маски (при наличии такс).

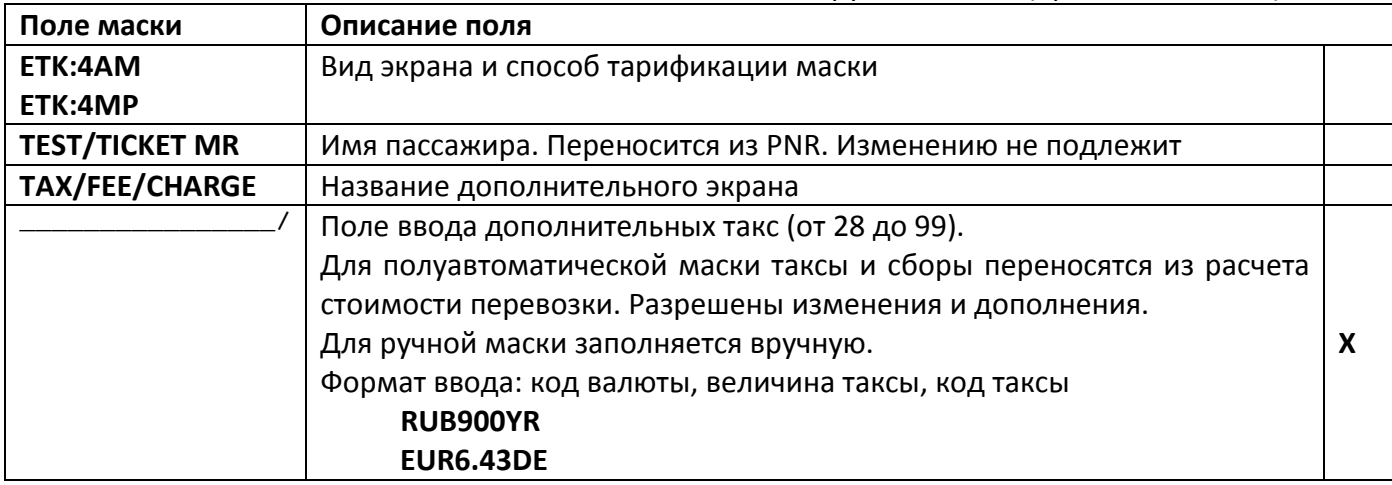

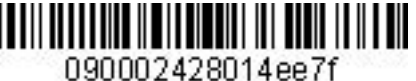

 $M$ 

*Инструкция по созданию маски ETK в АСБ Gabriel* 

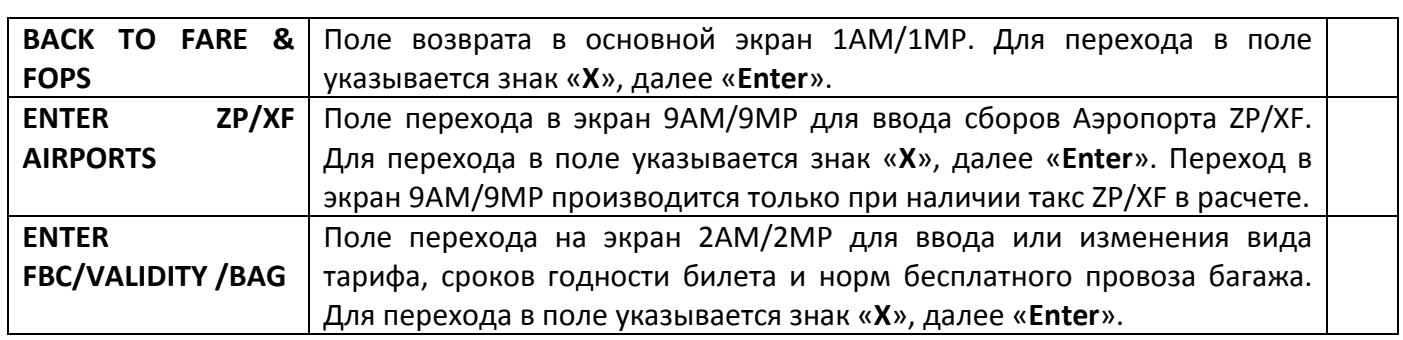

- **4.8.1.** Переход в дополнительный экран 4AM/4MP производится только при наличии в расчете более 28 такс и сборов.
- **4.8.2.** Заполнение полей дополнительного экрана 4AM/4MP полуавтоматической и ручной маски производится при необходимости.

# **4.9. Вид экрана 9AM/9MP (сборы ZP/XF) полуавтоматической и ручной масок.**

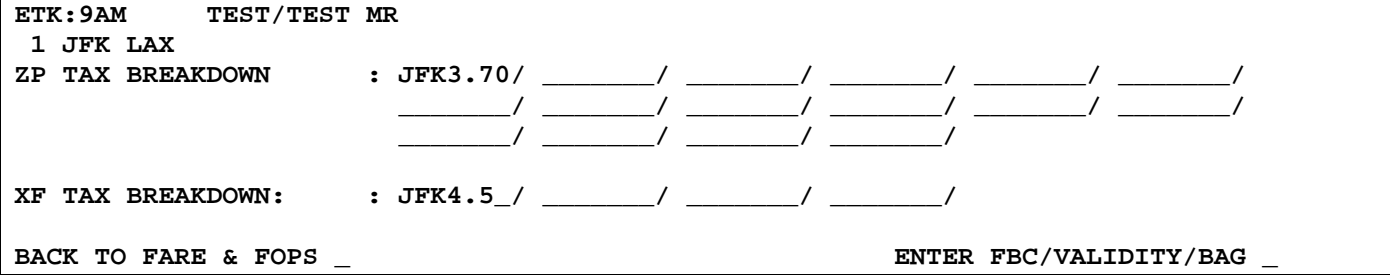

### **4.10. Поля экрана 9AM/9MP полуавтоматической и ручной масок.**

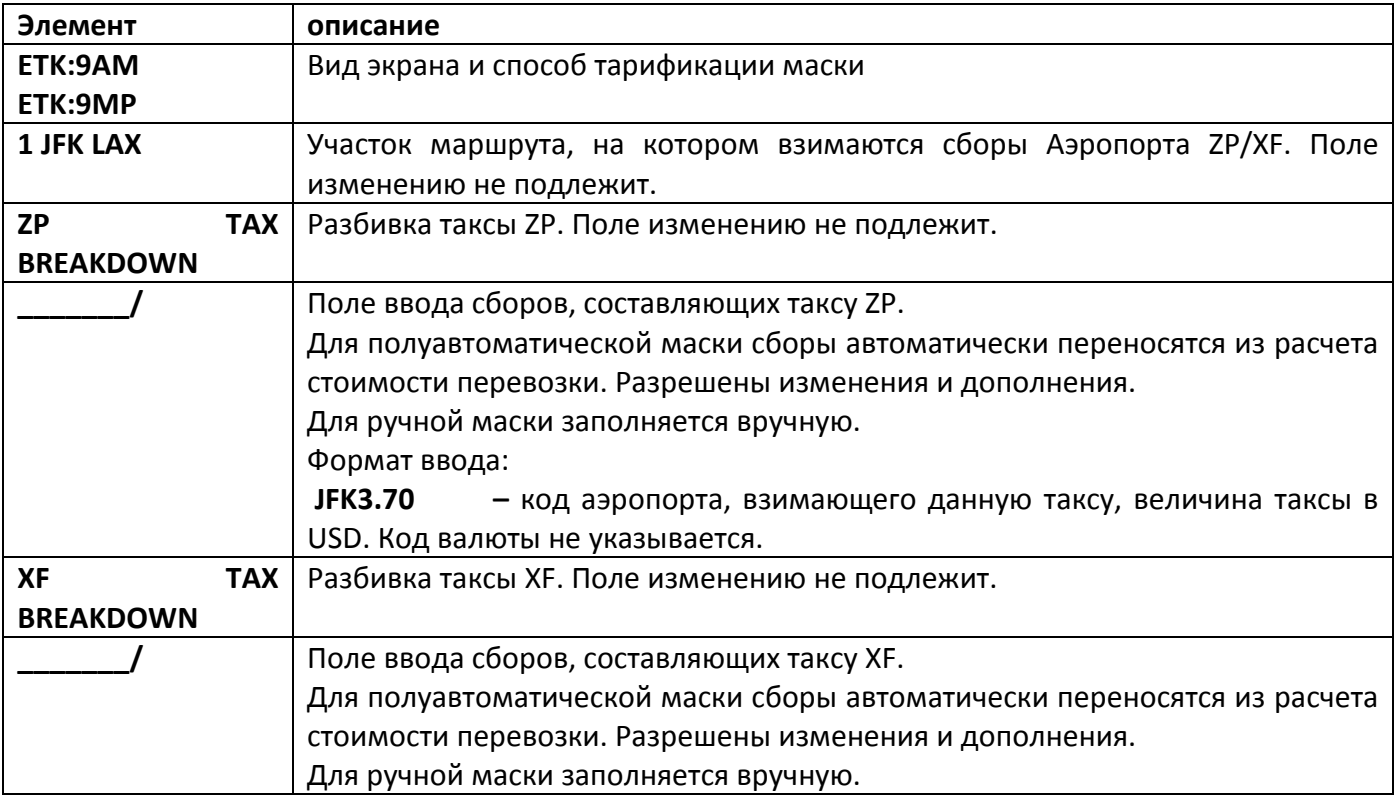

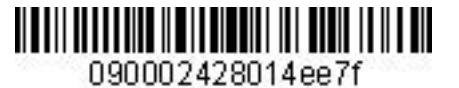

 $_{\text{max}}$  c7ri

*Инструкция по созданию маски ETK в АСБ Gabriel* 

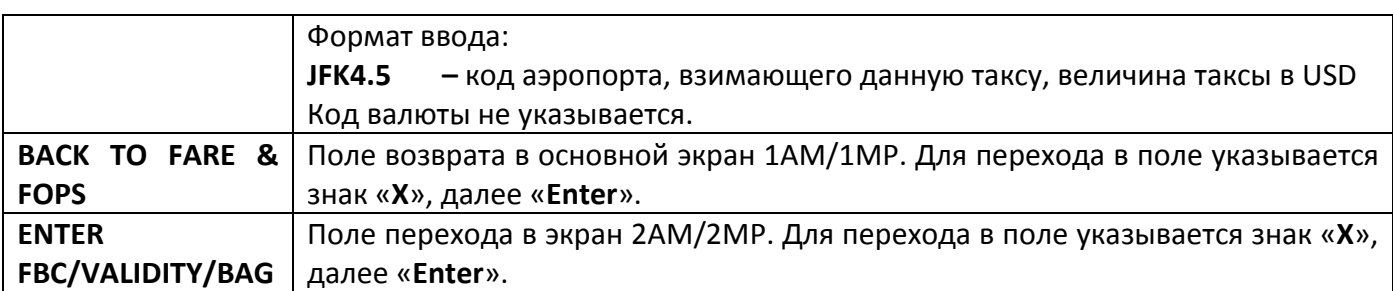

- **4.10.1.**Переход в экран 9AM/9MP возможен только при наличии сборов ZP/XF в расчете стоимости перевозки.
- **4.10.2.**Заполнение и изменение активных полей дополнительного экрана 9AM/9MP полуавтоматической маски производится при необходимости

# <span id="page-17-0"></span>**5. СОЗДАНИЕ МАСОК ОБМЕНА БИЛЕТА ETE/ETX.**

#### **5.1. Тип маски обмена**

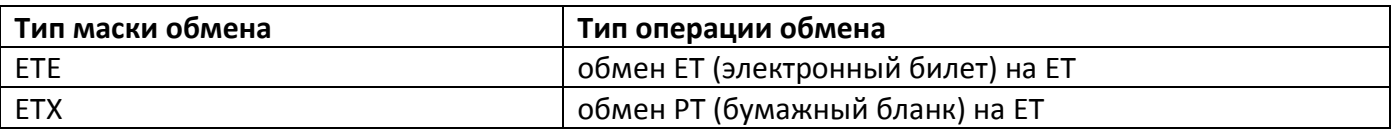

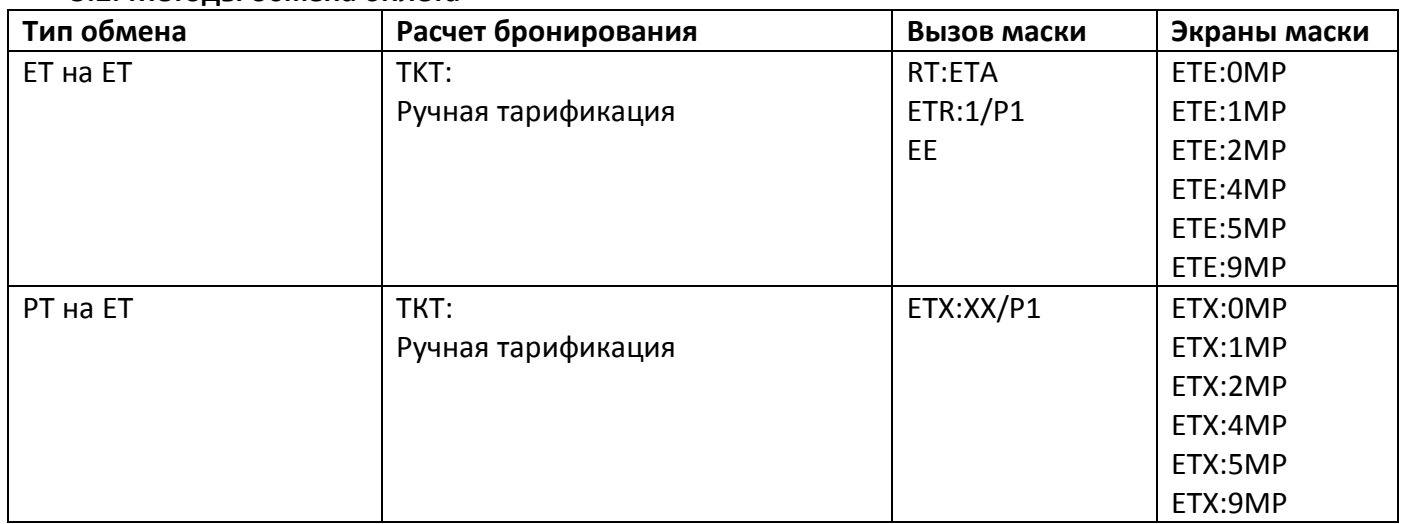

### **5.2. Методы обмена билета**

- **5.3.** Код экрана маски состоит из следующих символов:
	- 0 первичный экран обмена, содержащий данные обмениваемого билета;
	- 1 вторичный экран для ввода формы оплаты и стоимости нового билета;
	- 2 вторичный экран FBC/Validity/Bag для ввода данных по виду тарифу, срока годности билета, норм провоза багажа (может содержать от 1 до 16 полетных сегментов);
	- 4 вторичный экран для ввода дополнительных такс/сборов (используется, если в расчете стоимости перевозки содержится от 28 до 99 такс). Применяется для ввода

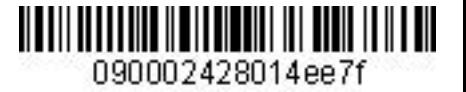

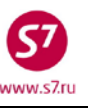

от 17 до 91 такс и сборов.

- 5 вторичный экран для ввода дополнительных такс/сборов (используется, если в расчете стоимости перевозки содержится от 28 до 99 такс). Применяется для ввода от 92 до 99 такс и сборов.
- 9 вторичный экран для ввода сборов Аэропорта ZP/XF
- МР ручная маска

**Важно!** Внесение паспортных данных пассажира в маску обмена электронного билета производится через элемент SSR:FOID в PNR.

### **5.4. Вид маски обмена.**

#### **5.4.1. Обмен электронного билета на электронный билет (ETE:0MP).**

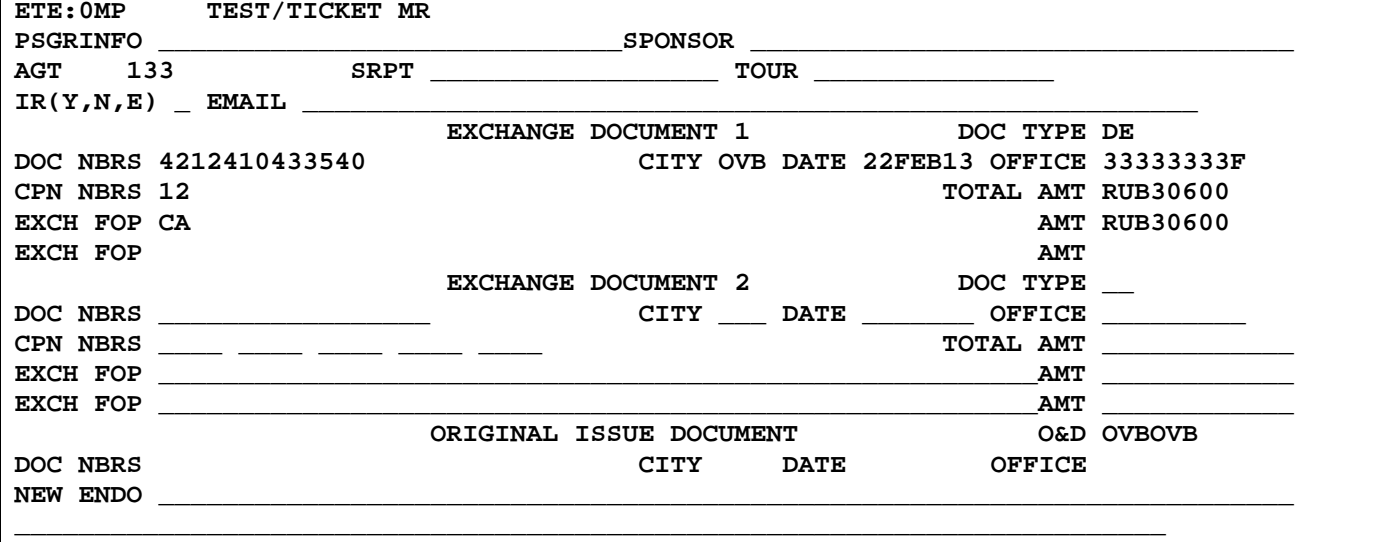

ENTER NEW FBC/VALIDITY/BAG

ENTER NEW FARE/TAXES/ADC OR REFUND PAYMENT

**5.4.2. Обмен бумажного билета на электронный билет (ETX:0MP).**

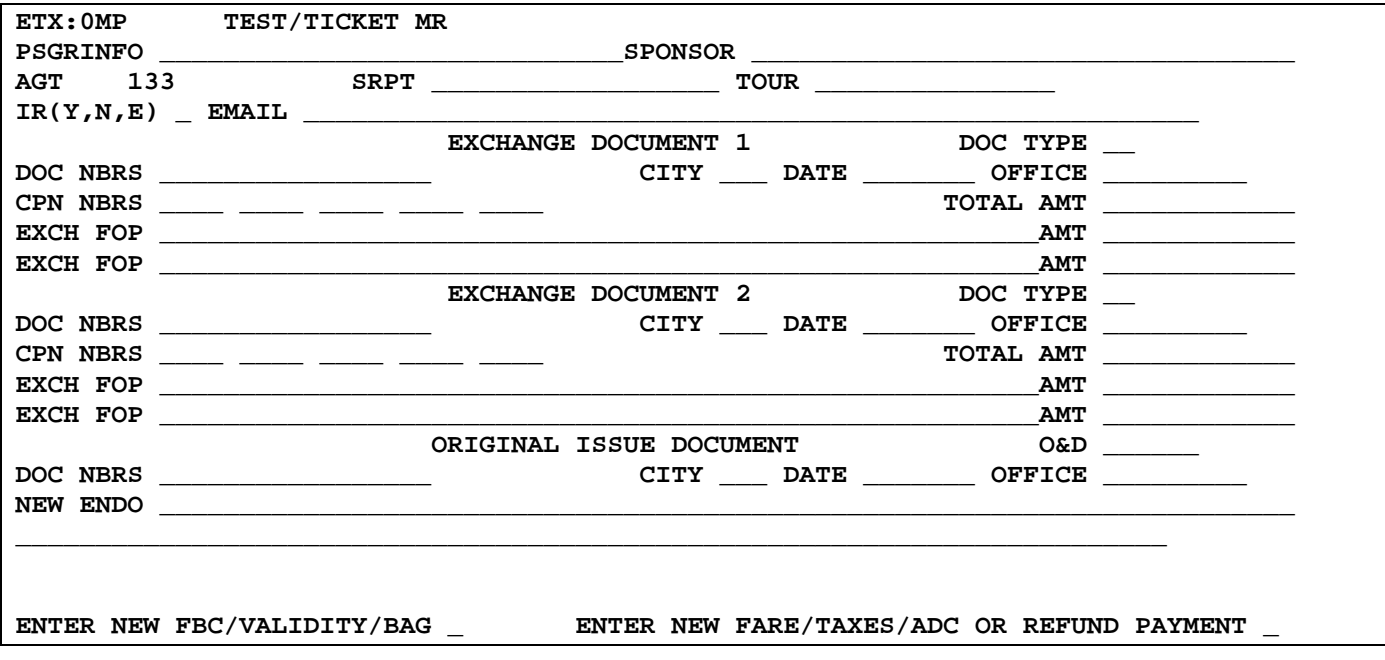

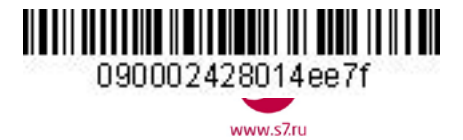

# **5.5. Поля маски обмена ETE:0MP/ ETX:0MP.** Знаком «**V**» отмечены поля, обязательные для заполнения маски.

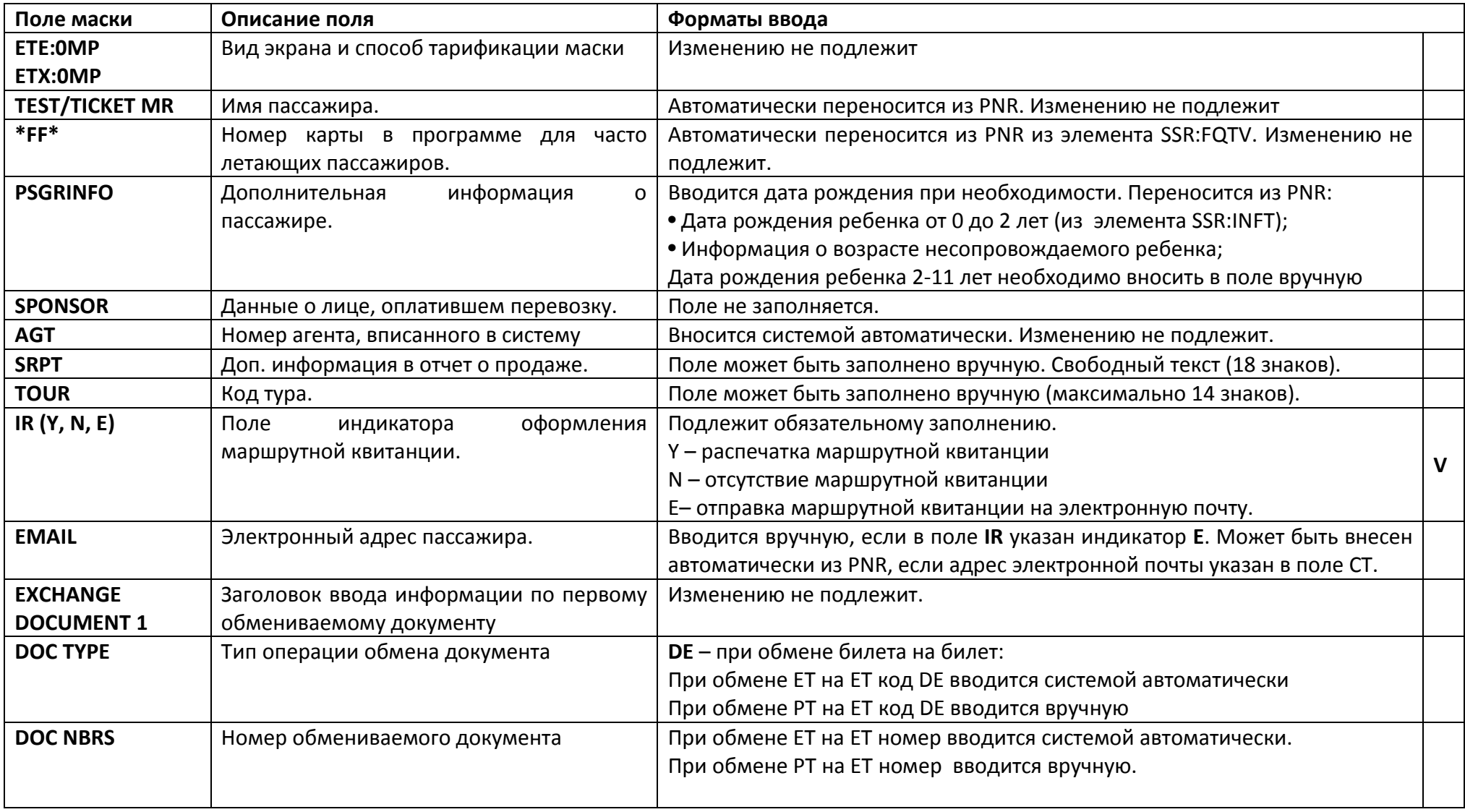

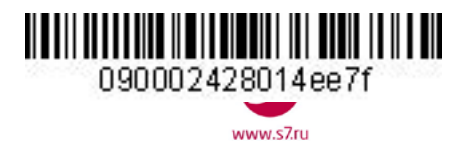

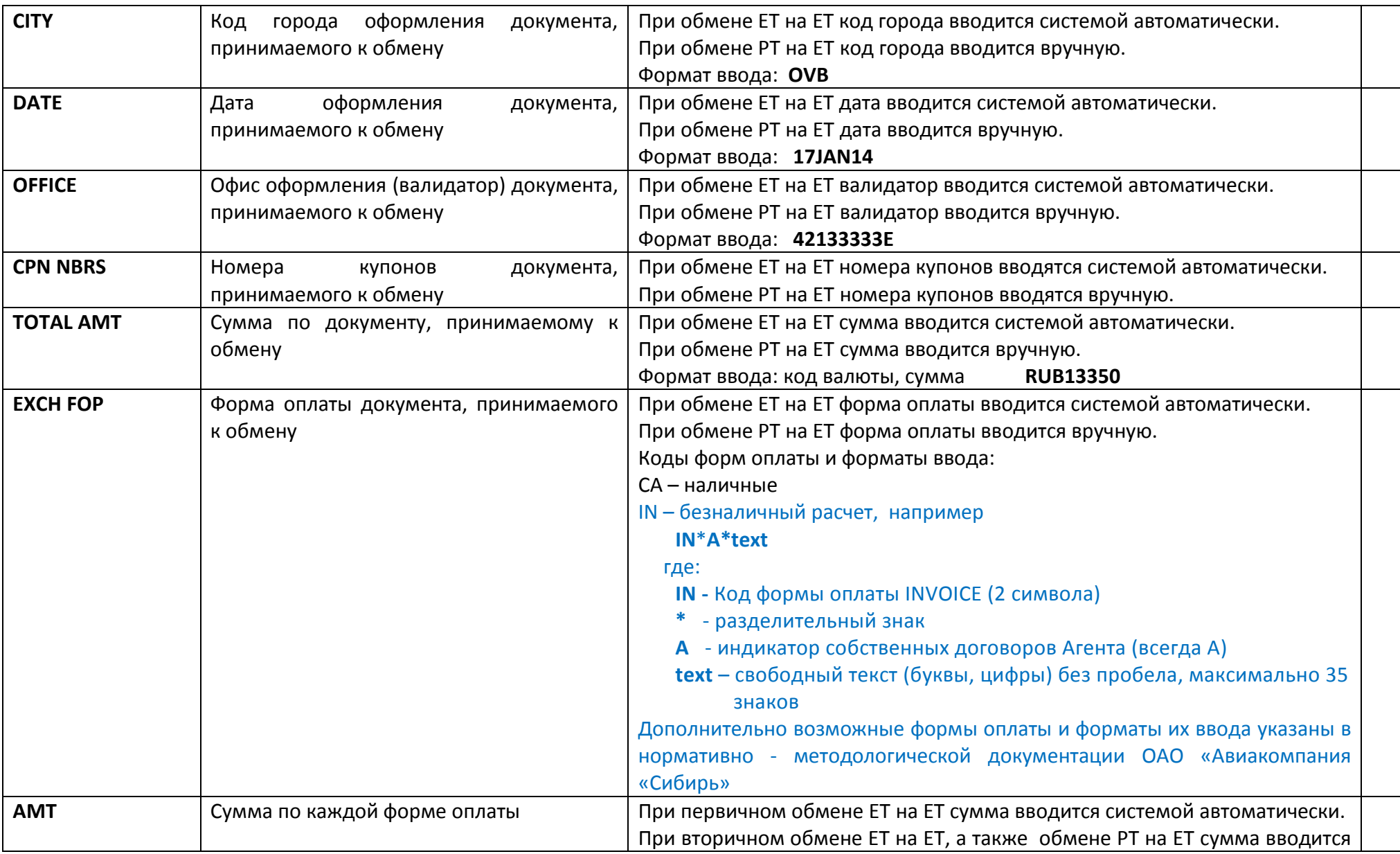

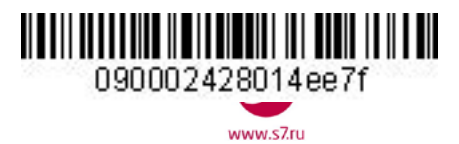

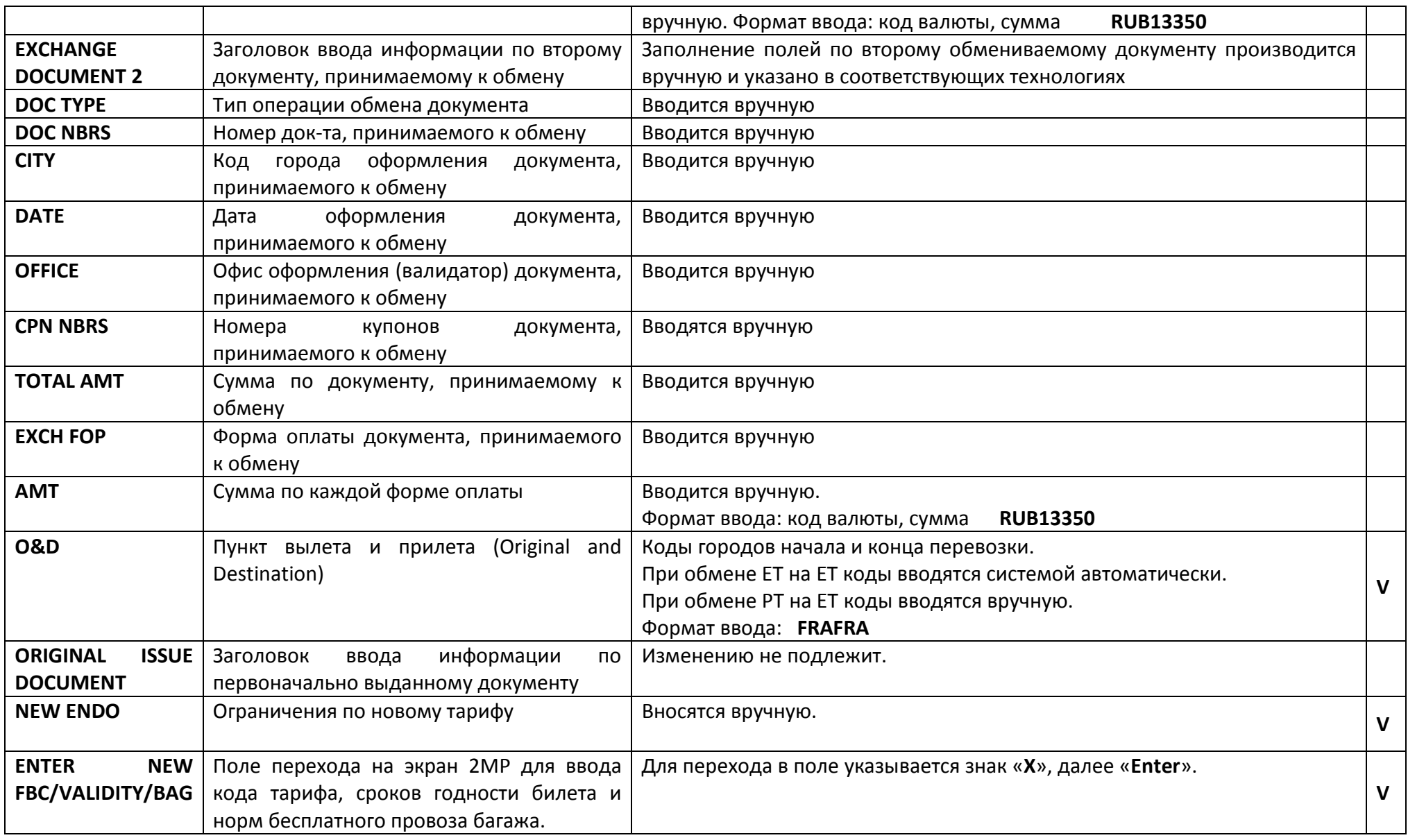

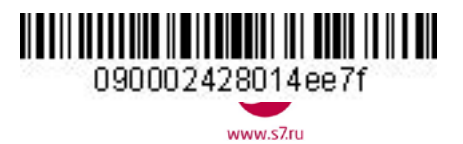

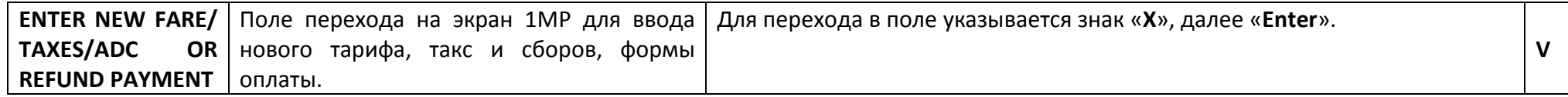

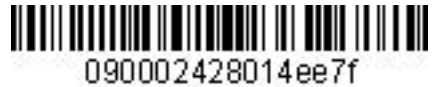

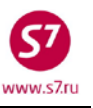

### **5.6. Вид экрана 2MP маски обмена**

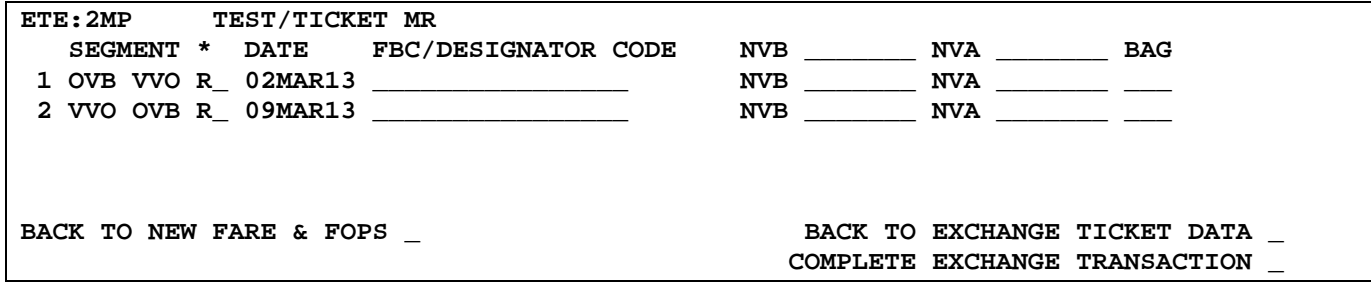

**5.7. Поля экрана 2MP маски обмена.** Знаком «**V**» отмечены поля, обязательные для заполнения маски

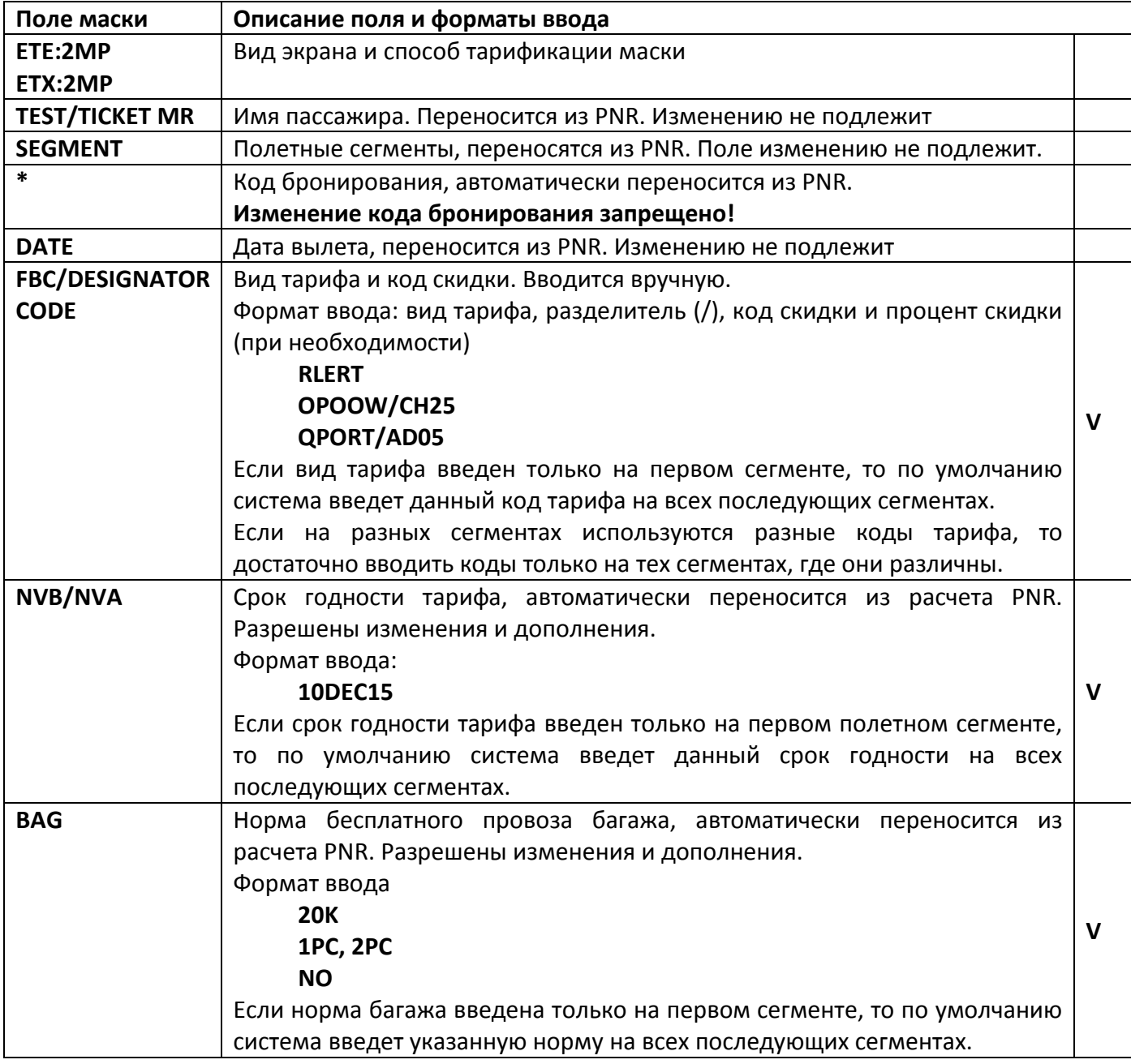

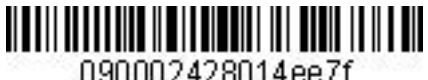

์<7 www.s7.ru

090002428014ee7f

# *Инструкция по созданию маски ETK в АСБ Gabriel*

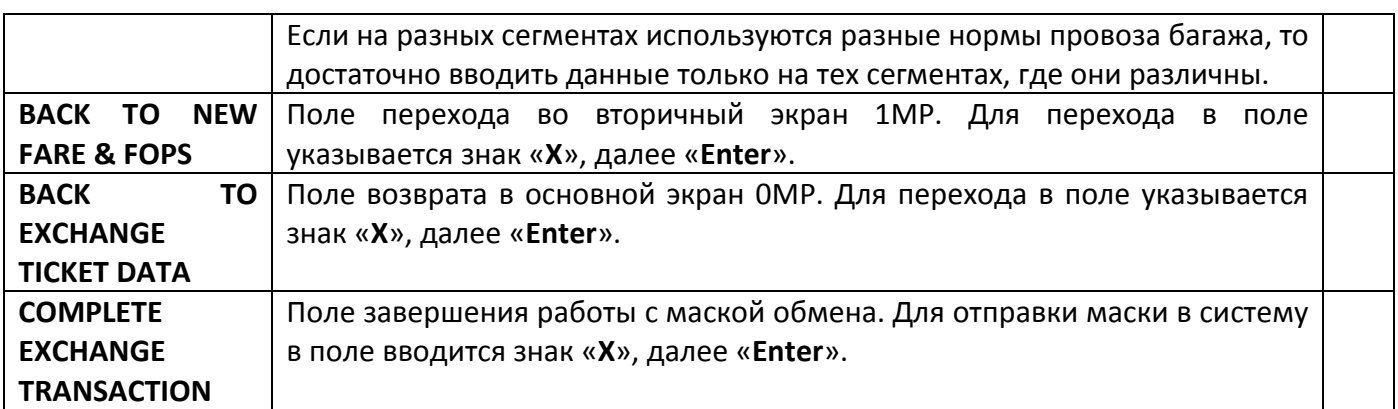

# **5.8. Вид экрана 1MP маски обмена.**

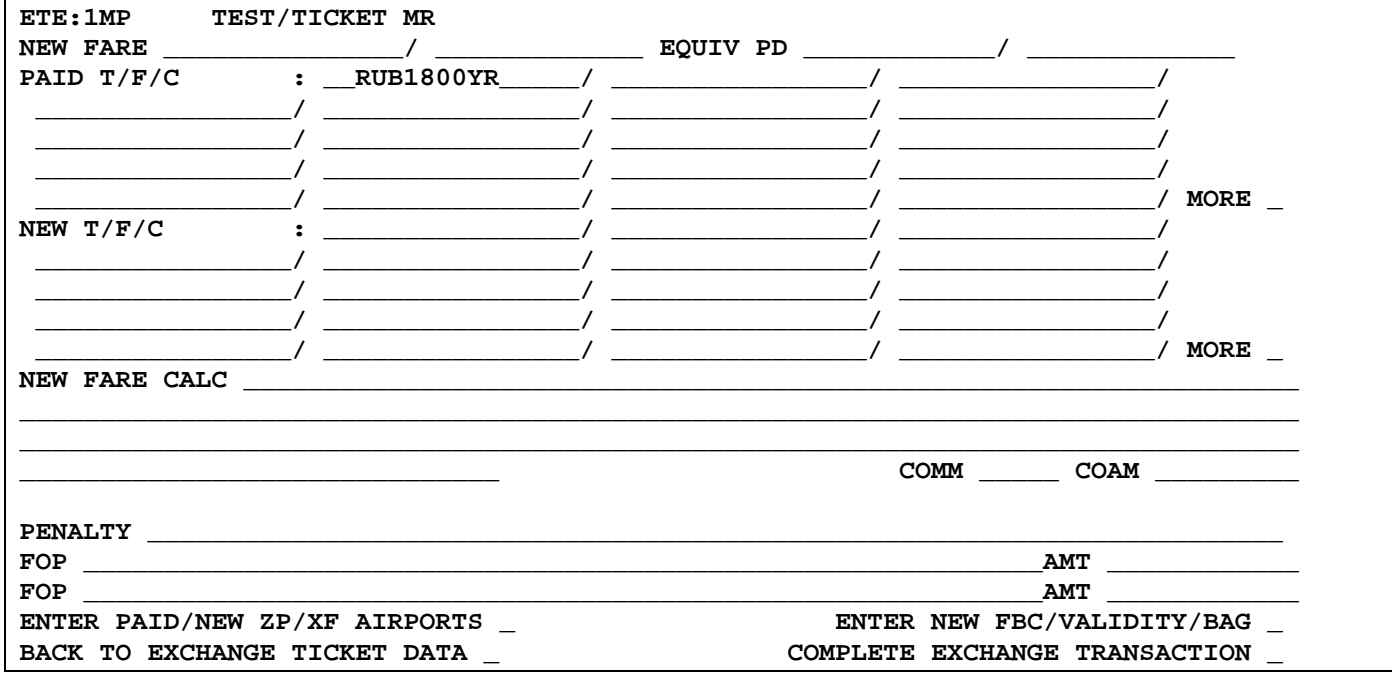

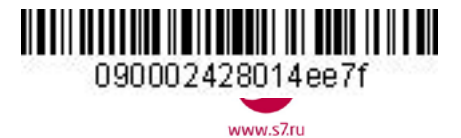

### **5.9. Поля экрана 1MP маски обмена.** Знаком «**V**» отмечены поля, обязательные для заполнения маски.

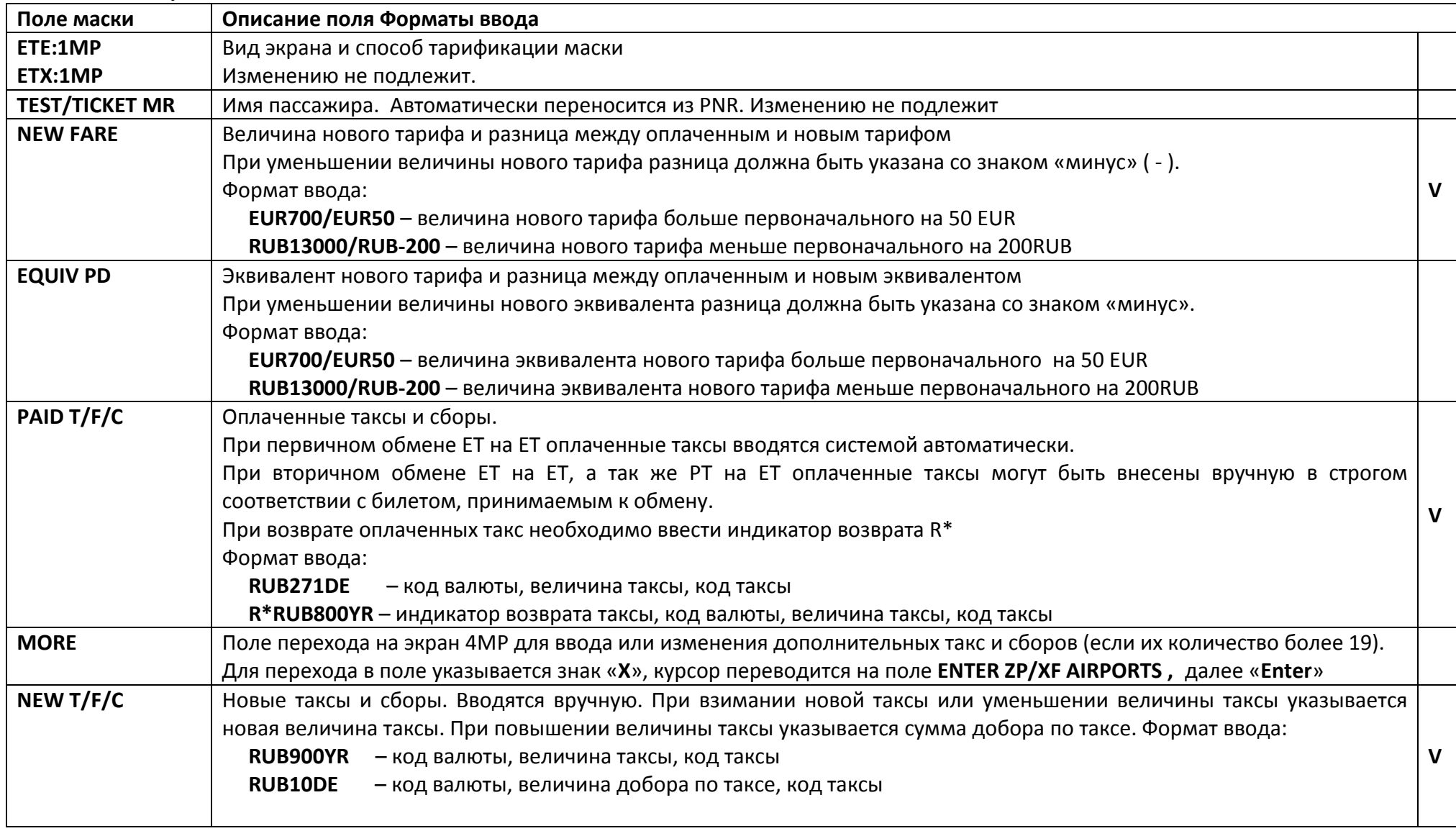

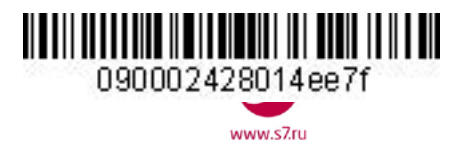

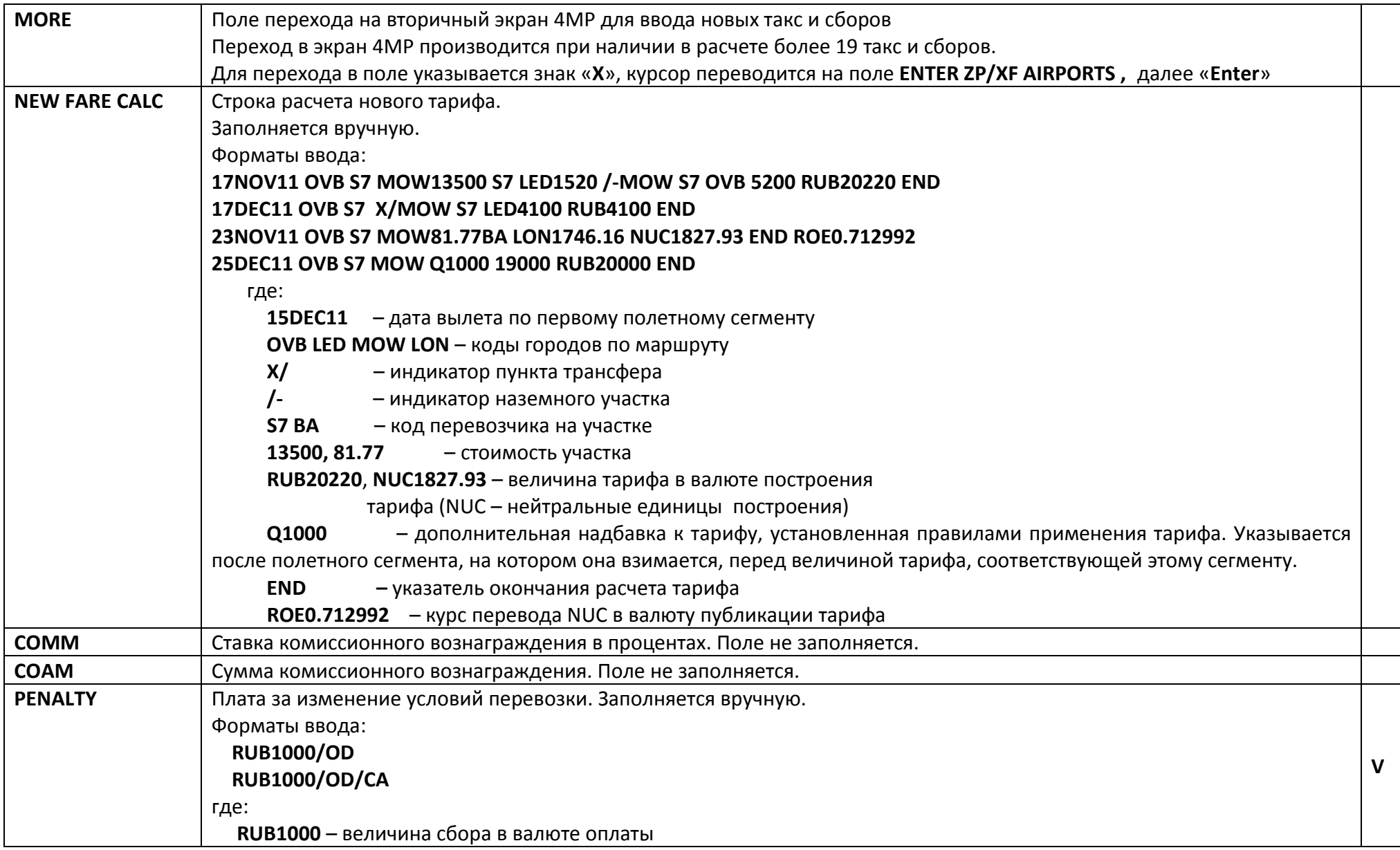

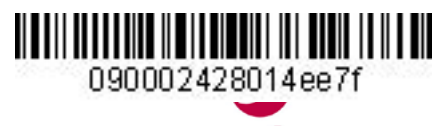

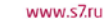

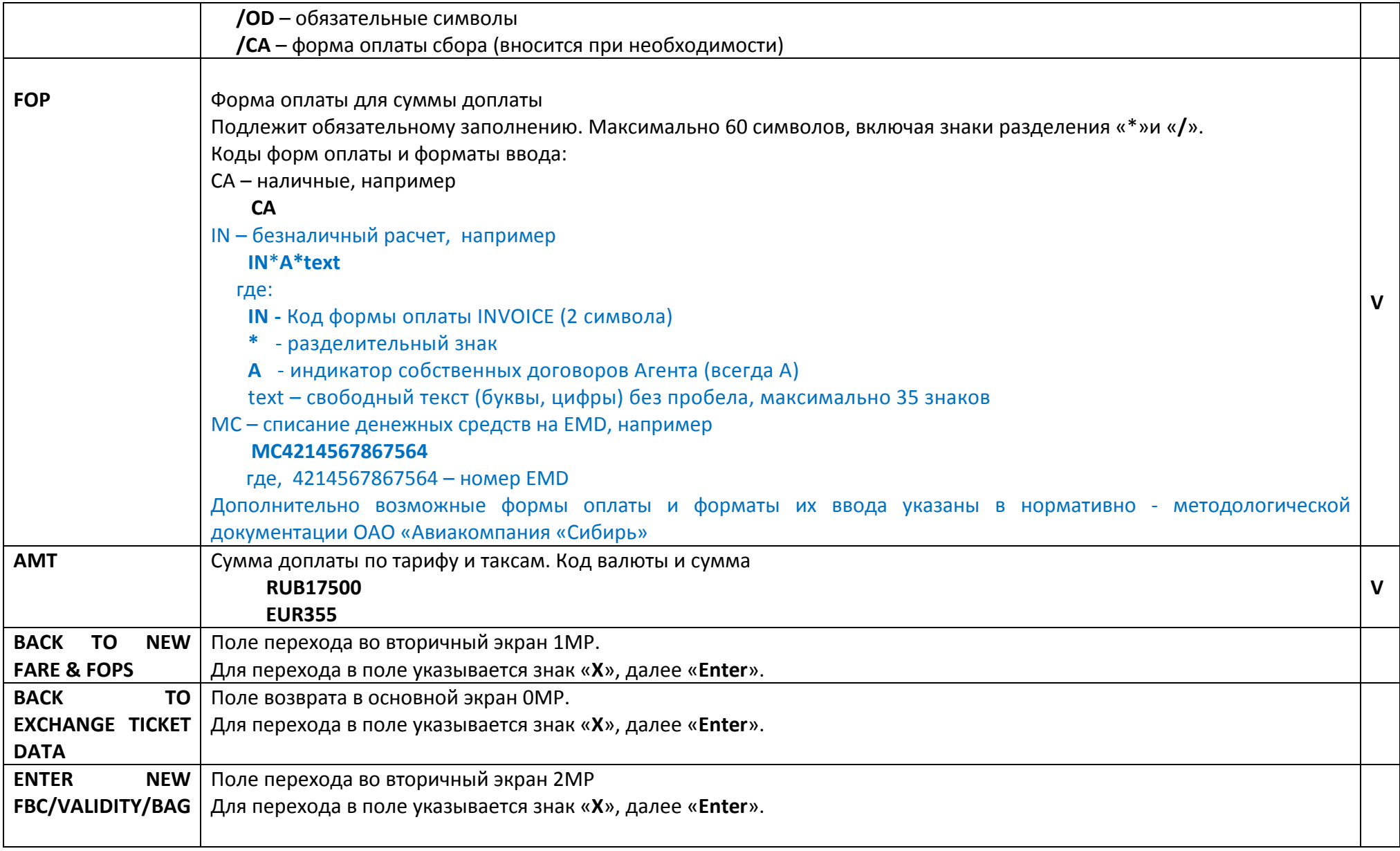

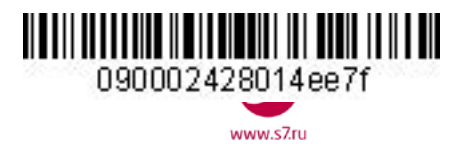

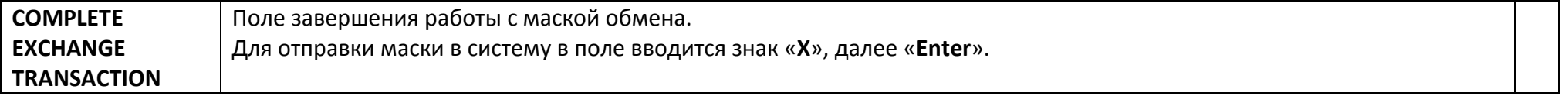

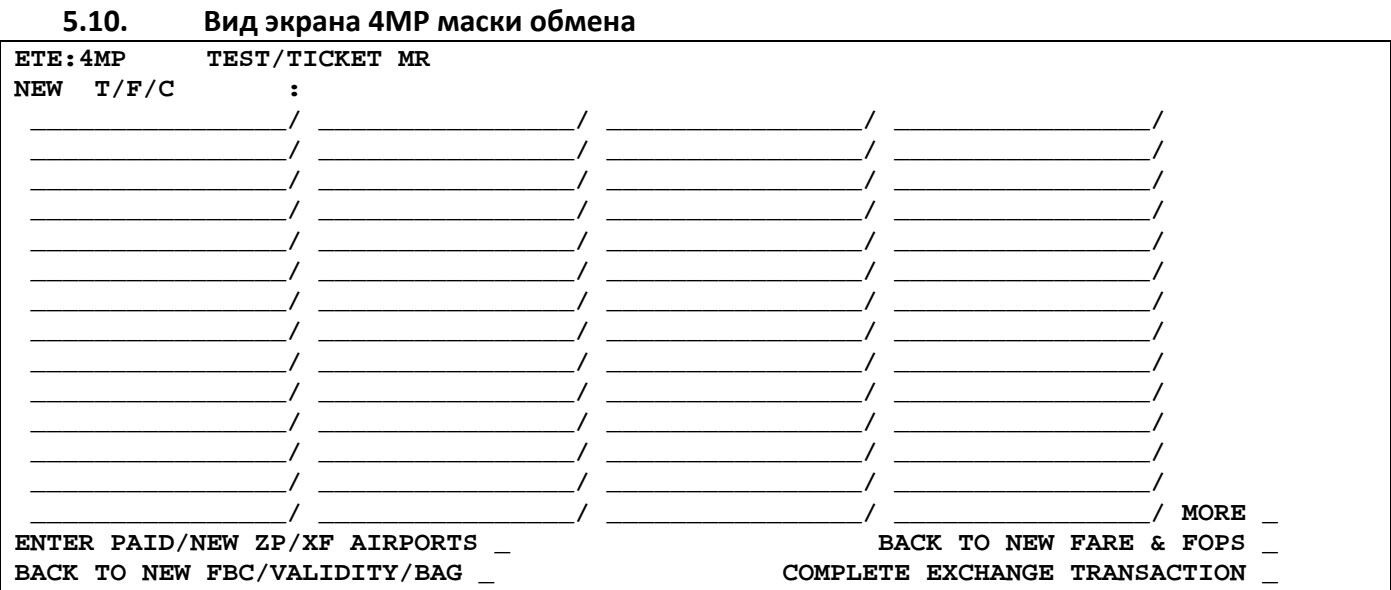

# **5.11. Поля экрана 4MP (Tax/Fee/Charge) маски обмена.**

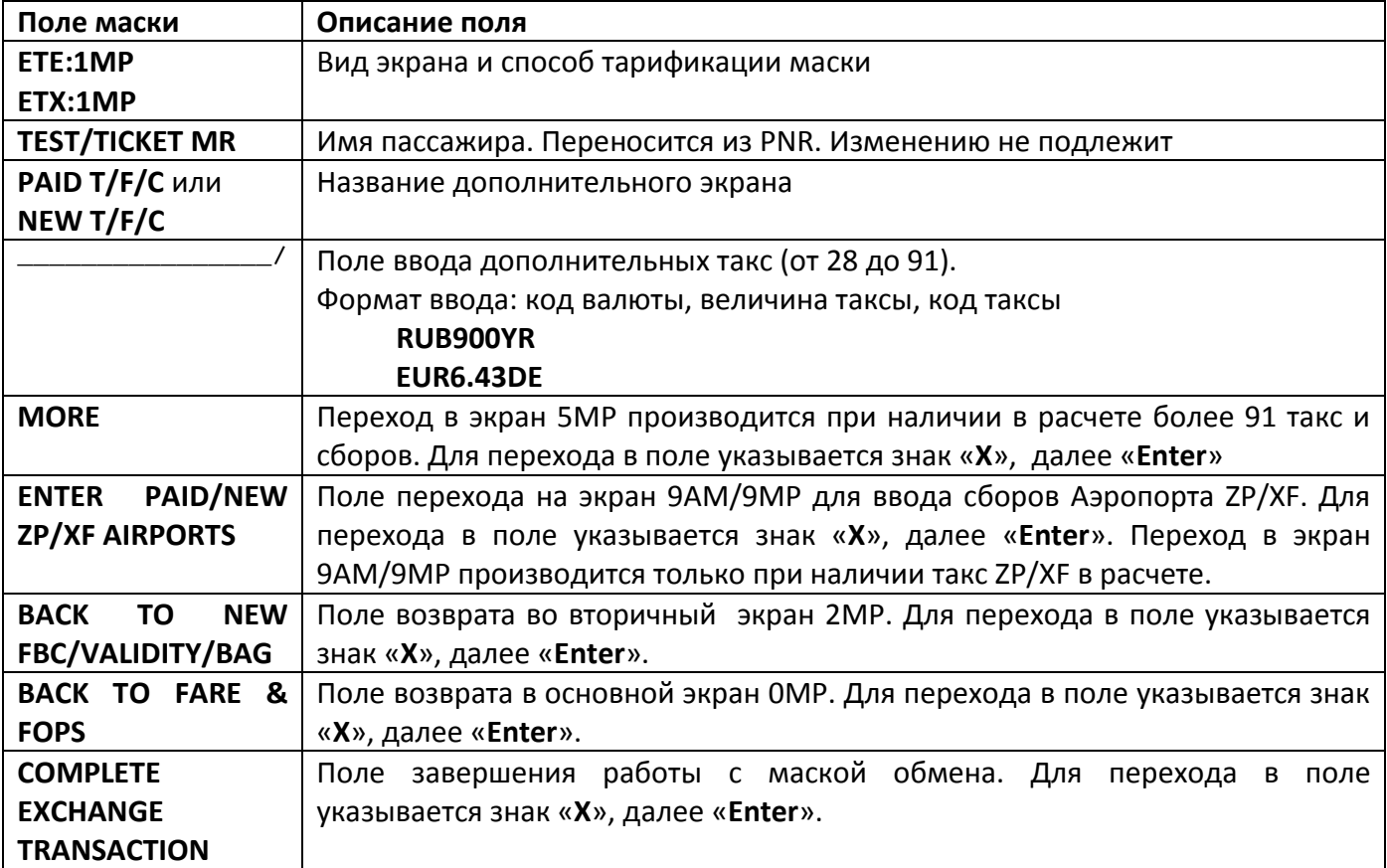

- **5.11.1.**Переход в дополнительный экран 4MP производится только при наличии в расчете более 19 такс и сборов.
- **5.11.2.**Заполнение полей дополнительного экрана 4MP производится при необходимости.

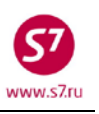

090002428014ee7f

Ш

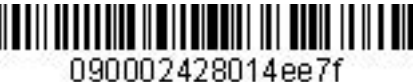

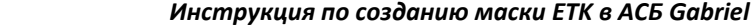

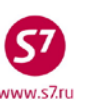

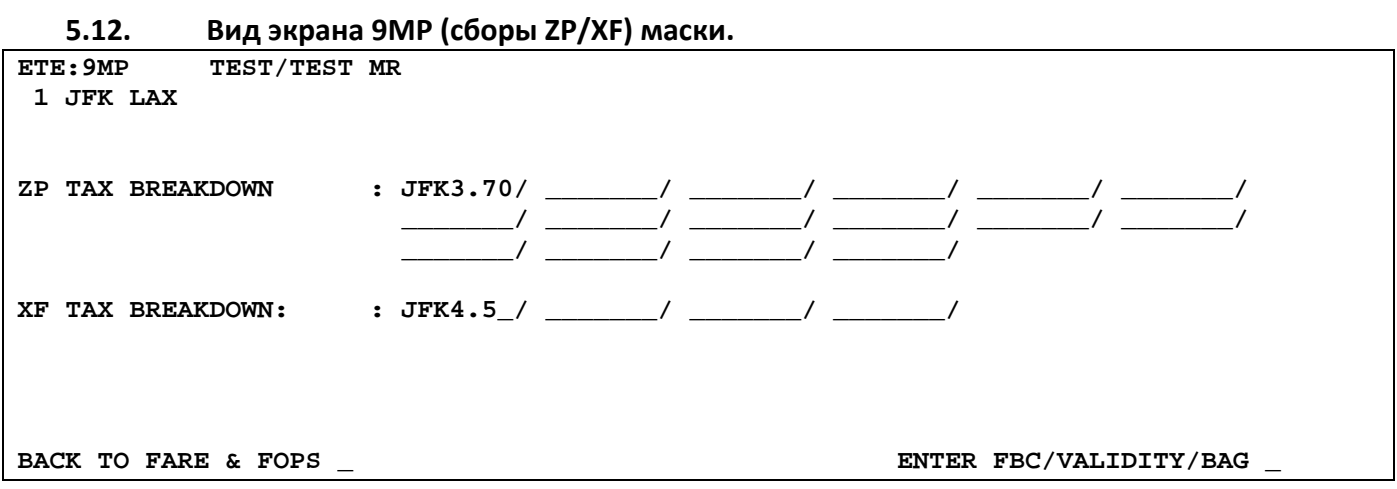

- **5.12.1.**Переход в экран 9MP возможен только при наличии сборов ZP/XF в расчете стоимости перевозки.
- **5.12.2.**Заполнение и изменение полей дополнительного экрана 9MP производится при необходимости.

### <span id="page-30-0"></span>**6. ОСОБЕННОСТИ РАБОТЫ С МАСКАМИ.**

**6.1. Повторный вызов маски.** Если в процессе работы с маской необходимо выйти из нее для просмотра данных PNR или расчета, то после очистки экрана можно повторно вызвать на экран уже заполненную маску. Для этого необходимо указать тип маски и код экрана, в который нужно вернуться, например:

### **ETE:1MP**

**6.2. Выход из маски.** При необходимости завершения работы с маской билета до отправки ее в систему используется запрос:

### **TCLR:**

**6.3. Прообраз билета (аудиторский купон).** Для вывода прообраза билета на экран используется запрос:

### **DMB2418877123/S7/42133333E/555**

**6.4. Проверка текущего номера билета в стоке агентства.** Для проверки используется запрос: **DGDI42133333**

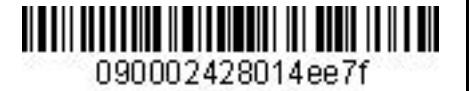

**Приложение 1.**

 *Инструкция по созданию маски ETK в АСБ Gabriel* 

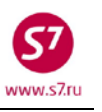

## <span id="page-31-0"></span>**Оформление электронного билета с автоматической тарификацией**

- **1.** Условия продажи:
	- **1.1.** Оформление перевозки по опубликованному тарифу
	- **1.2.** Форма оплаты наличные
	- **1.3.** Маршрутная квитанция распечатывается на бумажном носителе.
- **2.** Открыть PNR.

**RT:xxxxx**

- **3.** Вводим в PNR элемент SSR:FOID с паспортными данными пассажира **SSR:FOID S7 HK/PP12345678/P1**
- **4.** Произвести расчет стоимости перевозки. **FQT:** или **FGP:**
- **5.** Вызвать маску электронного билета с автоматизированным расчетом (ETK:1AP). **ETK:01/P1**

где,

**ETK:** - вызов маски на экран

- **01** вариант расчета стоимости бронирования
- **6.** Заполнить поля маски

#### **6.1. Вид экрана ETK:1AP**

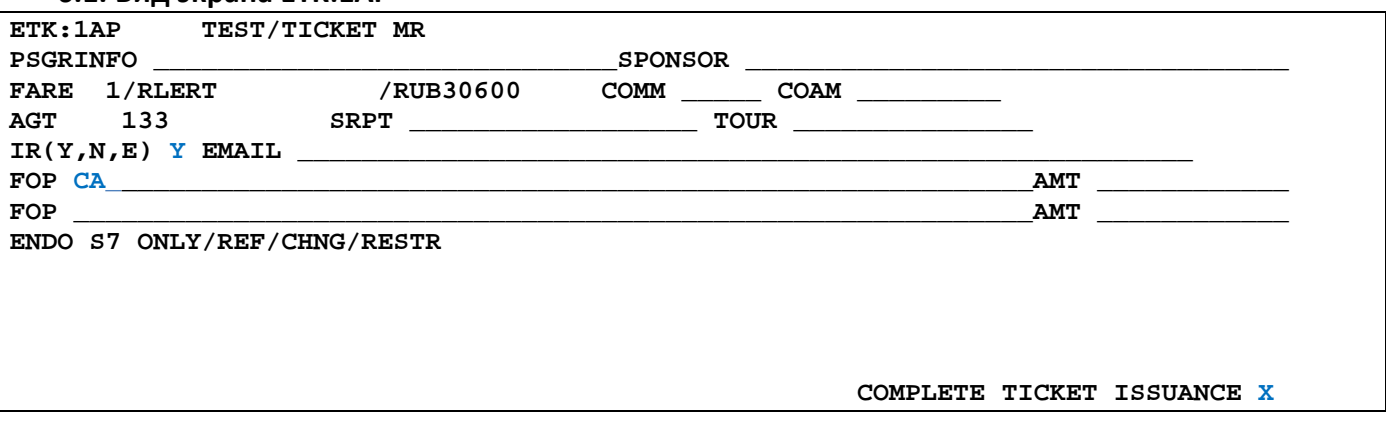

### **6.2.** В экране 1АР маски с автоматической тарификацией 1АР заполняются поля:

- **IR (Y, N, E)** индикатор печати маршрутной квитанции
- **FOP** форма оплаты

### **6.3.** Для завершения работы с маской в поле **COMPLETE TICKET ISSUANCE** указываем **Х.**

**6.4.** Ответ системы после завершения работы с маской

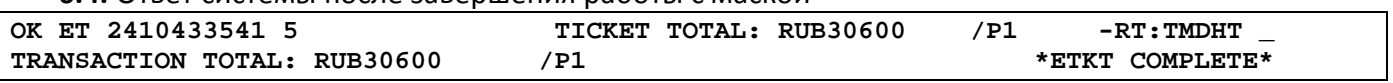

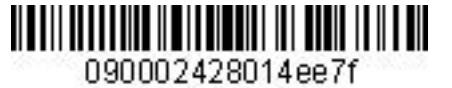

www.s7.ru

 *Инструкция по созданию маски ETK в АСБ Gabriel* 

**7.** Детали билета: **TKT NBR: 4212410433541 ISSUING CITY: OVB ISSUING OFFICE: 33333333 NAME: TEST/TICKETMR**  NBR OF TKTS ISSUED:001 TTL NBR OF SEGS:002<br>T CLS DATE TIME ST FBC BAG RLOC STATUS CP S FRM/TO A/L FLT CLS DATE TIME ST FBC **1-O OVBVVO S7 3271 R 02DEC14 0005 OK RLERT 1PC TMDHT OPEN FOR USE NV 02DEC14/02DEC14 2-O VVOOVB S7 3272 R 09DEC14 2030 OK RLERT NV 09DEC14/09DEC14 \*\*ENDORSEMENTS/FARE CALCULATION\*\* ER:S7 ONLY/REF/CHNG/RESTR FARE CALCULATION/LADDER FARE CALC INDICATOR: 0 OVB S7 VVO14400S7 OVB14400RUB28800END \*\* FARE BREAKDOWN / FOP / TOUR CODE \*\* \*TKT FARE DATA\* \* AUDITOR BASE:RUB 28800 BASE:RUB 28800**  EQUIV: EQUIV:<br>T/F/C:RUB 1800 T/F/C: **T/F/C:RUB 1800 T/F/C:RUB 1800**   $30600$ **\* TAX/FEE/CHARGE DETAIL:**   $\texttt{TAX:RUB}$ **TOUR CODE : FOP:CA**  FOPAMT:30600 COMM AMT: COMM RATE:  **\*\* ADDITIONAL PASSENGER INFORMATION \*\* PSGR TYPE:ADULT ISSUING SYSTEM/RLOC:S7/TMDHT DATE OF ISSUE: 11NOV14**  INVOICE NBR: **FOID:PP/12345678** 

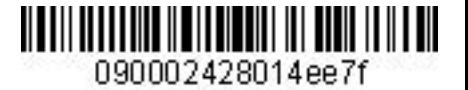

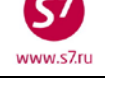

#### **Приложение 2**

### **Оформление электронного билета с полуавтоматической маской**

- <span id="page-33-0"></span>**1.** Условия продажи:
	- **1.1.** Оформление перевозки по опубликованному тарифу
	- **1.2.** Форма оплаты безналичный расчет
	- **1.3.** Маршрутная квитанция отправляется на электронный адрес пассажира.
- **2.** Открыть PNR.

**RT:xxxxx**

- **3.** Вводим в PNR элемент SSR:FOID с паспортными данными пассажира **SSR:FOID S7 HK/PP12345678/P1**
- **4.** Произвести расчет стоимости перевозки. **FQT:** или **FGP:**
- **5.** Вызвать маску электронного билета с полуавтоматической тарификацией (ETK:1AM). **ETK:01/XX/P1**

где,

**ETK:** - вызов маски на экран

- **01** вариант расчета стоимости бронирования
- **6.** Заполнить поля экранов маски.
	- **6.1.** Экран 1AM.

6.1.1. Вид экрана ETK:1AМ

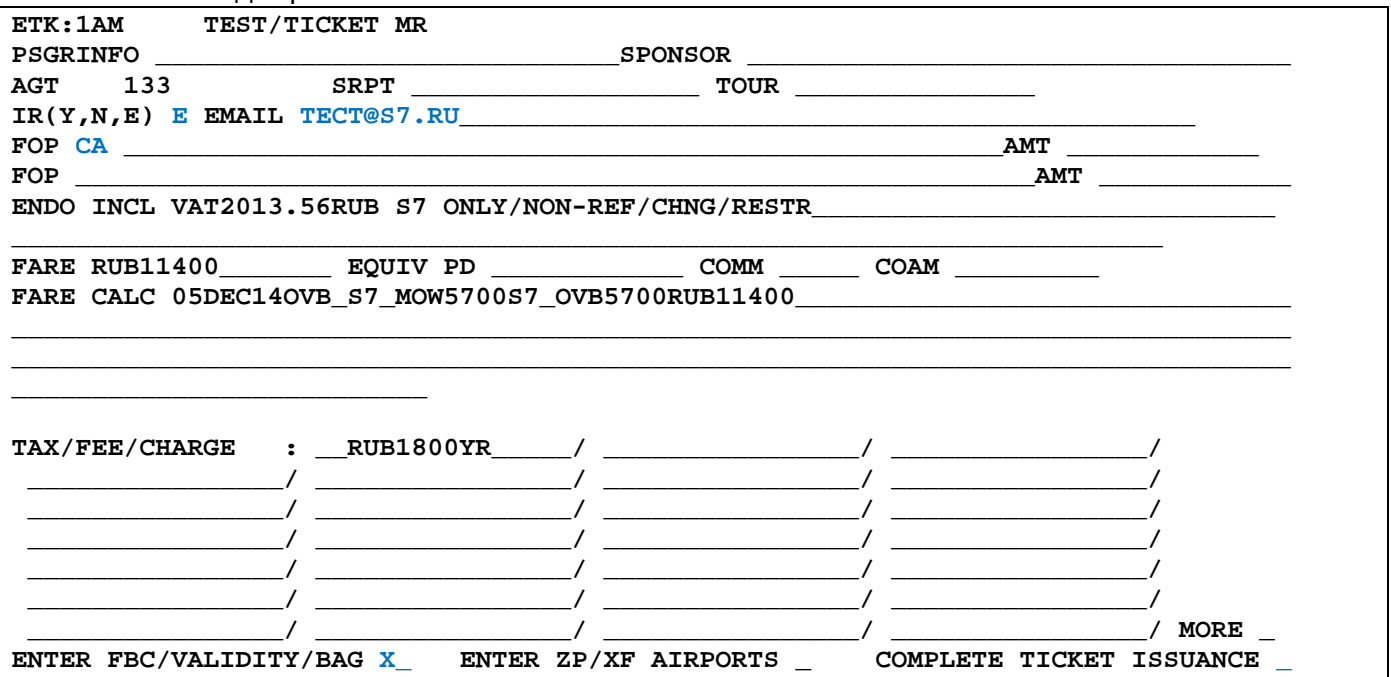

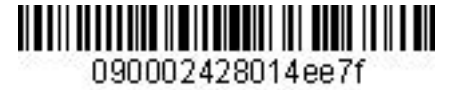

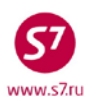

6.1.2. В экране 1АM полуавтоматической маски заполняются поля:

- **IR (Y, N, E) –** индикатор печати маршрутной квитанции
- **EMAIL –** адрес электронной почты
- **FOP –** форма оплаты
- **ENDO –** вносятся необходимые ограничения по тарифу.

#### **6.2.** Экран 2AM

- 6.2.1. Экран 2AM полуавтоматической маски заполняется автоматически данными из расчета перевозки. Изменение данных производится при необходимости.
- 6.2.2. Для перехода в экран 2АМ в поле **ENTER FBC/VALIDITY/BAG** указываем **X** и далее **ENTER**

**ENTER FBC/VALIDITY/BAG X ENTER ZP/XF AIRPORTS \_ COMPLETE TICKET ISSUANCE \_**

6.2.3. Вид маски ETK:2AМ

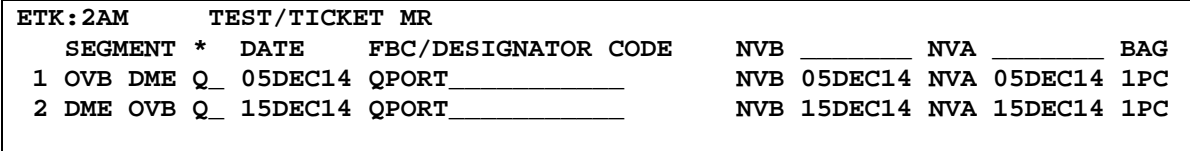

**BACK TO FARE & FOPS TO BE ALSO SERVE TO BACK TO FARE & FOPS** 

### 6.2.4. Для возврата в экран 1АМ в поле **BACK TO FARE & FOPS** указываем **X** и далее **ENTER BACK TO FARE & FOPS X COMPLETE TICKET ISSUANCE**

**6.3.** Экран 9AM – ZP/XF AIRPORTS не заполняется, т.к. в маршруте отсутствуют таксы ZP и XF.

6.3.1. В случае наличия такс ZP/XF и при необходимости их корректировки для перехода в экран 9АМ в поле **ENTER ZP/XF AIRPORTS** указываем **X** и далее **ENTER**

**ENTER FBC/VALIDITY/BAG\_ ENTER ZP/XF AIRPORTS X COMPLETE TICKET ISSUANCE \_**

# **6.4.** Для завершения работы с маской в поле **COMPLETE TICKET ISSUANCE** указываем **Х. З**авершение работы с маской возможно из экранов **1АМ** и **2АМ.**

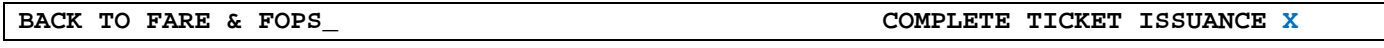

#### **6.5.** Ответ системы после завершения работы с маской:

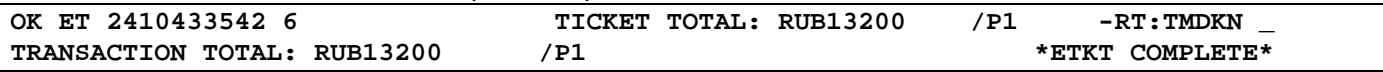

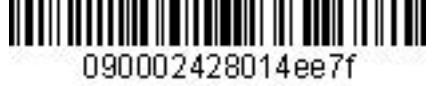

 $M$  $M$  $N$  $S$ 

 *Инструкция по созданию маски ETK в АСБ Gabriel* 

**7.** Детали билета: **TKT NBR: 4212410433542 ISSUING CITY: OVB ISSUING OFFICE: 33333333 NAME: TEST/TICKETMR ORIG/DEST:OVBOVB NBR OF TKTS ISSUED:001 TTL NBR OF SEGS:002 CP S FRM/TO A/L FLT CLS DATE TIME ST FBC BAG RLOC STATUS 1-O OVBDME S7 178 Q 05DEC14 0720 OK QPORT 1PC TMDKN OPEN FOR USE NV 05DEC14/05DEC14 2-O DMEOVB S7 179 Q 15DEC14 1110 OK QPORT 1PC TMDKN OPEN FOR USE NV 15DEC14/15DDEC14 \*\*ENDORSEMENTS/FARE CALCULATION\*\* ER: INCL VAT2013.56RUB S7 ONLY/NON-REF/CHNG/RESTR FARE CALCULATION/LADDER FARE CALC INDICATOR: 9 05DEC14OVB S7 MOW5700S7 OVB5700RUB11400END \*\* FARE BREAKDOWN / FOP / TOUR CODE \*\* \*TKT FARE DATA\* \* AUDITOR BASE:RUB 11400 BASE:RUB 11400 EQUIV: EQUIV: T/F/C:RUB 1800 T/F/C:RUB 1800 TTL:RUB 13200 TTL:RUB 13200 \* TAX/FEE/CHARGE DETAIL: TAX:RUB 1800YR TOUR CODE : FOP:СА**  FOPAMT:13200 COMM AMT: COMM RATE:  **\*\* ADDITIONAL PASSENGER INFORMATION \*\***  PSGR TYPE:ADULT **ISSUING SYSTEM/RLOC:S7/TMDKN DATE OF ISSUE: 11NOV14 PSGR PHONE: 7777777** INVOICE NBR: **FOID:PP/12345678** 

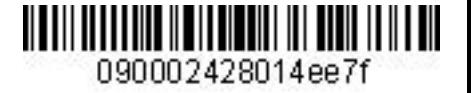

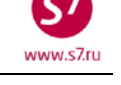

### **Приложение 3**

### **Оформление электронного билета с ручной тарификацией**

<span id="page-36-0"></span>**1.** Условия продажи:

**1.1.** Оформление билета ребенку до 2-х лет, не занимающего место.

**1.2.** Ребенок добавляется в ранее оформленное бронирование родителей.

- **2.** Оформление производится по тарифу, указанному в билете взрослого пассажира, с применением скидки IN в соответствии с правилами тарифа. Курс для расчета эквивалента тарифа применяется на дату оформления билета ребенка.
- **3.** Открыть PNR.

**RT:xxxxx**

- **4.** Внести в бронирование элемент SSR:FOID с паспортными данными пассажира **SSR:FOID S7 HK/PP12345678/INF1/P1**
- **5.** Произвести ручную тарификацию PNR: **TKT:**
- **6.** Вызвать маску электронного билета с ручной тарификацией (ETK:1MP). **ETK: XX/INF1**
- **7.** Заполнить поля экранов маски.
	- **7.1.** Экран 1MP.

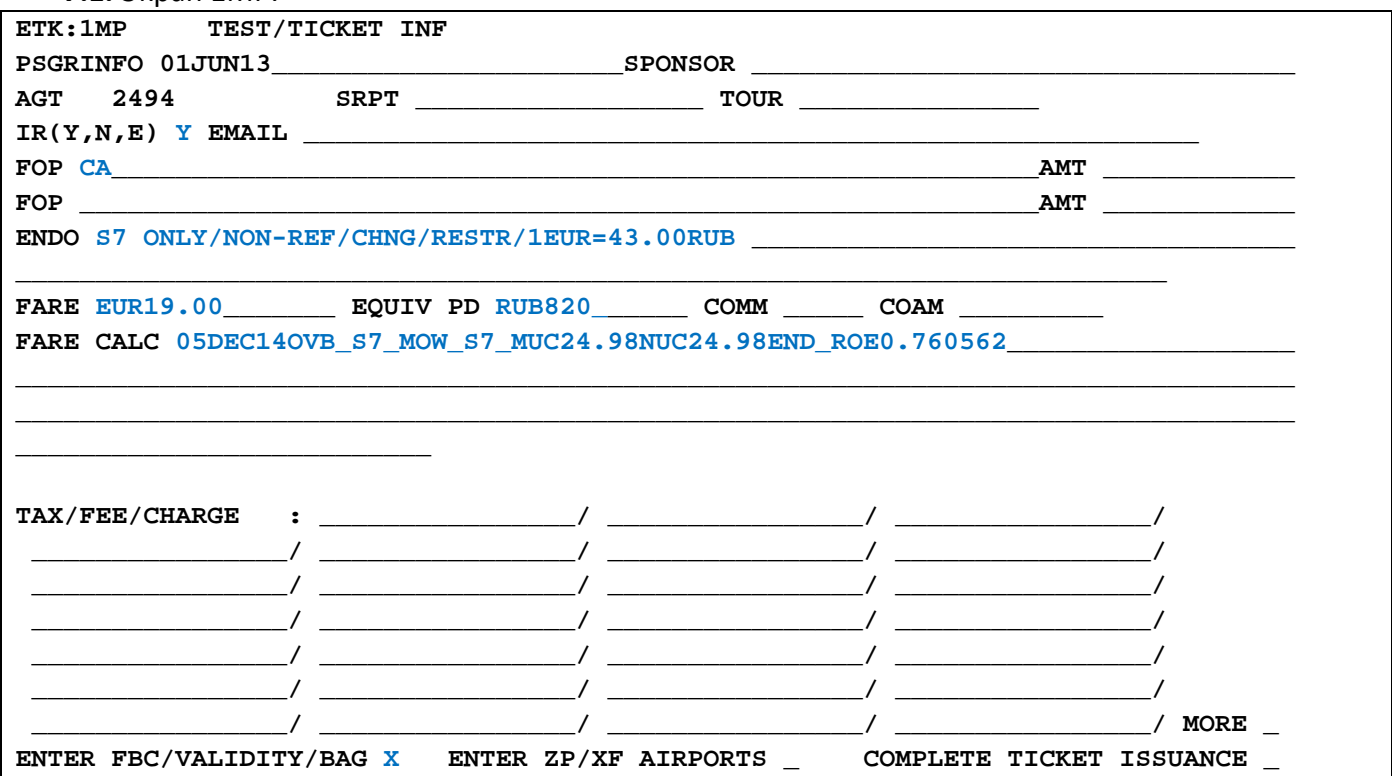

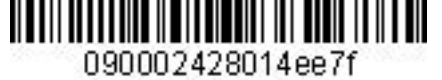

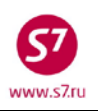

В экране 1MP маски с ручной тарификацией заполняются поля:

- **IR (Y, N, E) –** индикатор печати маршрутной квитанции
- **FOP –** форма оплаты
- **ENDO –** ограничения, курс перевода валют
- **FARE –**величина тарифа в валюте публикации;
- **EQUIV PD –** эквивалент оплаченного тарифа в валюте оплаты
- **FARE CALC**  строка расчета тарифа
- **TAX/FEE/CHARGE** таксы и сборы по маршруту (в данном случае нет).

### 7.1.1. Для перехода в экран 2MP в поле **ENTER FBC/VALIDITY/BAG** указывается **X** и **ENTER ENTER FBC/VALIDITY/BAG Х ENTER ZP/XF AIRPORTS \_ COMPLETE TICKET ISSUANCE \_**

**7.2.** Экран 2MP

7.2.1. Вид экрана ETK:2MP **ETK:2MP TEST/TICKET INF SEGMENT \* DATE FBC/DESIGNATOR CODE NVB \_\_\_\_\_\_\_ NVA \_\_\_\_\_\_\_ BAG** <br>
OVB DME N 05DEC14 NPOMOW/IN90 NVB 05DEC14 NVA 05DEC14 1PC **1 OVB DME N\_ 05DEC14 NPOMOW/IN90\_\_\_\_\_ NVB 05DEC14 NVA 05DEC14 1PC 2 DME MUC N\_ 06DEC14 \_\_\_\_\_\_\_\_\_\_\_\_\_\_\_\_ NVB 06DEC14 NVA 06DEC14 \_\_\_ BACK TO FARE & FOPS** 

7.2.2. В экране 2MP маски с ручной тарификацией заполняются поля:

- **FBC/DESIGNATOR CODE –** вид тарифа, разделитель /, код скидки IN90 90%
- **NVB/NVA –** срок годности тарифа
- **BAG** бесплатная норма провоза багажа

7.2.3. Если нужно вернуться в экран 1МР в поле **BACK TO FARE & FOPS** указывается **X** и далее **ENTER**

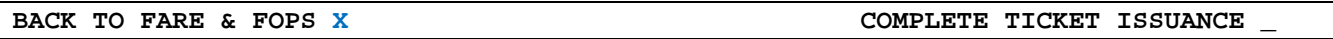

**7.3.** Экран 4MP не заполняется, т.к. количество такс и сборов в маршруте не превышает 27.

**7.4.** Экран 9MP не заполняется, т.к. в маршруте отсутствуют таксы ZP и XF.

# **7.5.** Для завершения работы с маской в поле **COMPLETE TICKET ISSUANCE** указывается **Х.**  Завершение работы с маской возможно из экранов **1МP** и **2МP**.

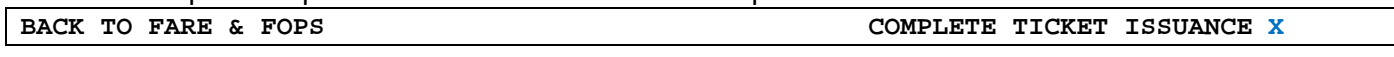

#### **7.6.** Ответ системы после завершения работы с маской:

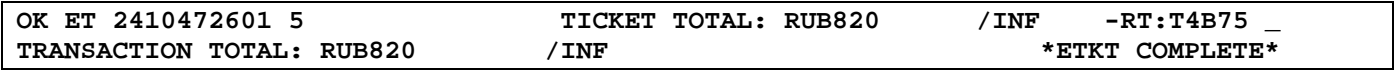

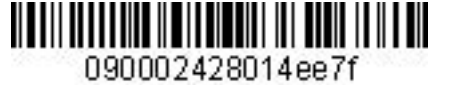

www.s7.ru

 *Инструкция по созданию маски ETK в АСБ Gabriel* 

**8.** Детали билета **TKT NBR: 4212410472601 ISSUING CITY: OVB ISSUING OFFICE: 00000022 NAME: TEST/TICKET**  NBR OF TKTS ISSUED:001 TTL NBR OF SEGS:002 **CP S FRM/TO A/L FLT CLS DATE TIME ST FBC BAG RLOC STATUS 1-O OVBDME S7 178 N 05DEC14 0620 NS NPOMOW I1PC T4B75 OPEN FOR USE NV 05DEC14/05DEC14 2-O DMEMUC S7 795 N 06DEC14 0815 NS NPOMOW I1PC T4B75 OPEN FOR USE NV 06DEC14/06DEC14 \*\*ENDORSEMENTS/FARE CALCULATION\*\* ER: S7 ONLY/NON-REF/CHNG/RESTR/1EUR=43.00RUB FARE CALCULATION/LADDER FARE CALC INDICATOR: 9 05DEC14OVB S7 MOW S7 MUC24.98NUC24.98END ROE0.760562 \*\* FARE BREAKDOWN / FOP / TOUR CODE \*\* \*TKT FARE DATA\* \* AUDITOR BASE:EUR 19.00 BASE:EUR 19.00 EQUIV:RUB 820 EQUIV:RUB 820 TTL:RUB 820 TTL:RUB 820 \* TAX/FEE/CHARGE DETAIL: TOUR CODE : FOP:CA**  FOPAMT:820 COMM AMT: COMM RATE:  **\*\* ADDITIONAL PASSENGER INFORMATION \*\***  PSGR TYPE:INFANT WITHOUT SEAT **DATE OF ISSUE: 15NOV14**  PSGR PHONE: **INVOICE NBR: OPTIONAL NAME DATA:01NOV14 FOID:PP/12345678** 

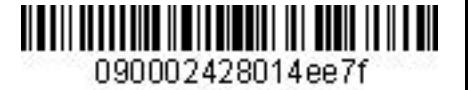

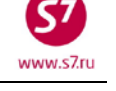

#### **Приложение 4**

# **Обмен бумажного билета на электронный билет с взиманием платы за изменение условий перевозки**

- <span id="page-39-0"></span>**1.** Условия продажи:
	- **1.1.** Переоформление полностью неиспользованного билета
	- **1.2.** Изменение даты с взиманием платы за изменение условий перевозки.
	- **1.3.** Добора по тарифу/таксам нет

#### **2.** Вид первоначального билета:

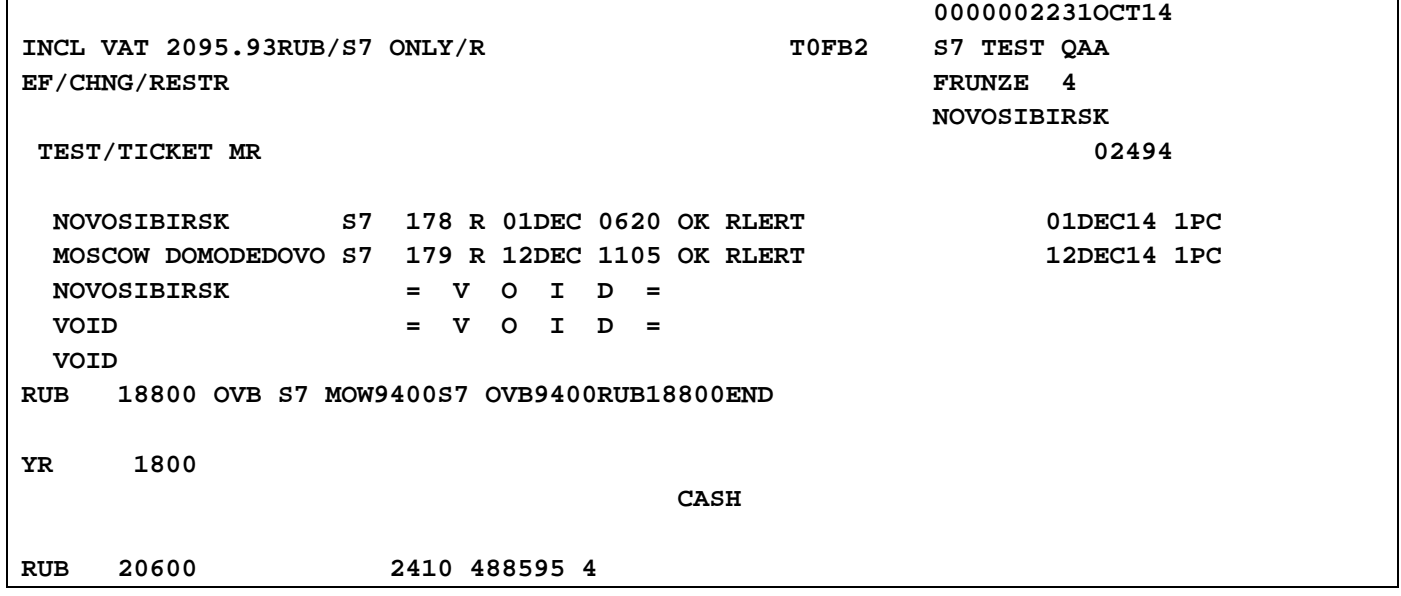

- **3.** Внести изменения в PNR.
- **4.** Произвести ручную тарификацию PNR: **TKT:**
- **5.** Вызвать маску обмена бумажного билета на электронный билет командой: **ETX:XX/P1**
- **6.** Заполнить поля экранов маски ETХ. **6.1.** Экран ETX:0MP.

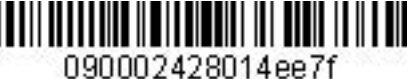

 $_{\text{max}}$  c7ri

#### *Инструкция по созданию маски ETK в АСБ Gabriel*

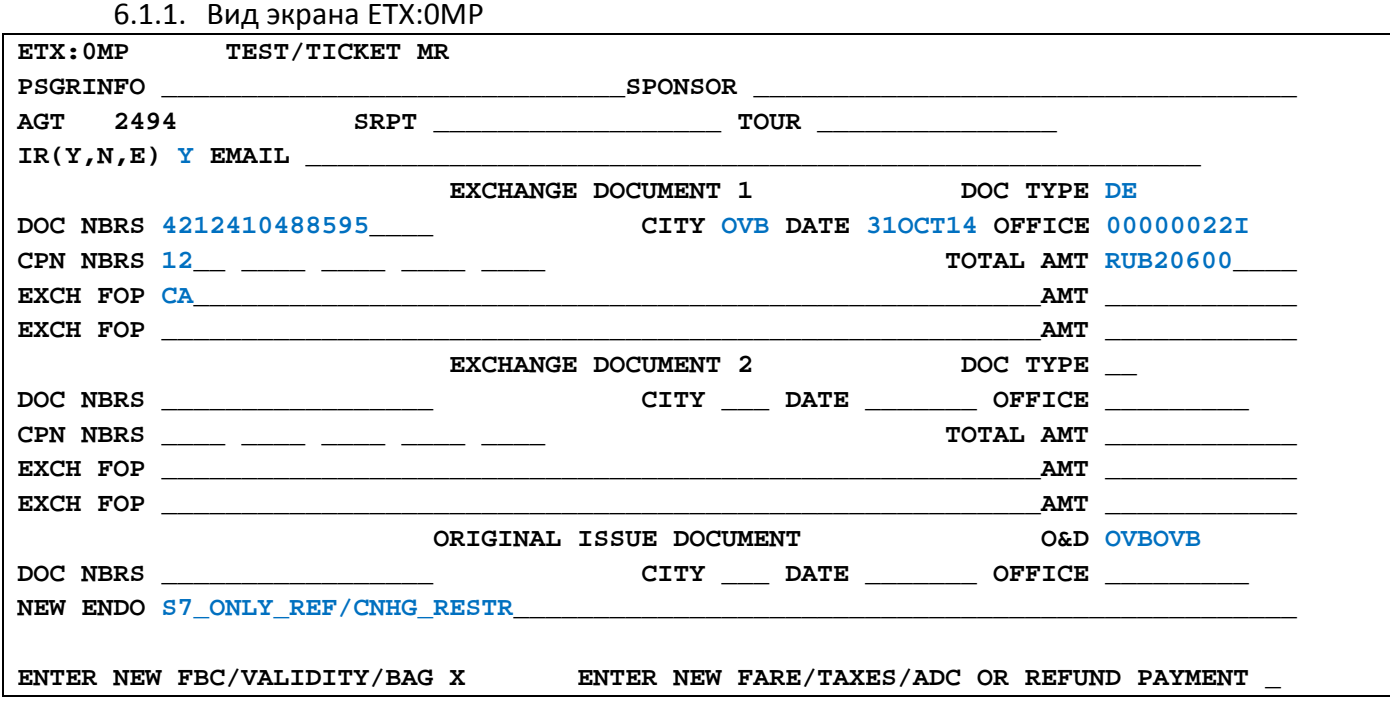

### 6.1.2. В экране 0MP заполняются поля:

- **IR (Y, N, E) –** индикатор печати маршрутной квитанции
- **DOC TYPE** тип операции обмена документа (DE)
- **DOC NBRS –** номер документа, принимаемого к обмену
- **CITY –** код города оформления документа, принимаемого к обмену
- **DATE –** дата оформления документа, принимаемого к обмену
- **OFFICE –** номер (валидатор) офиса, оформившего билет, принимаемый к обмену
- **CPN NBRS –** номера неиспользованных купонов документа, принимаемого к обмену
- **TOTAL AMT –** полная сумма по документу, принимаемому к обмену
- **EXCH FOP** форма оплаты документа, принимаемого к обмену
- **O&D –** пункты начала и окончания перевозки
- **NEW ENDO –** ограничения по новому билету, курс перевода валют

### 6.1.3. Для перехода в экран 2MP в поле **NEW FBC/VALIDITY/BAG** указывается **X** и далее **ENTER**

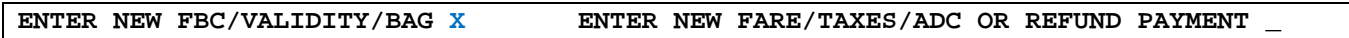

#### **6.2.** Экран ETX:2MP

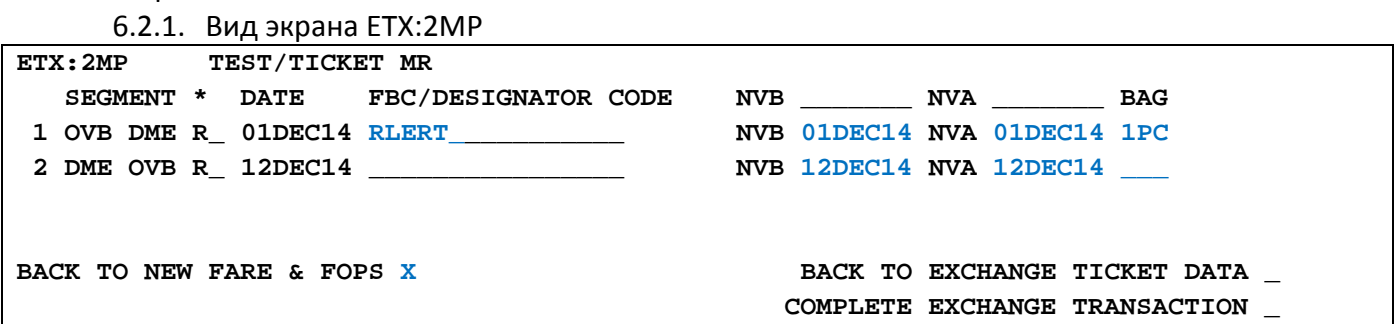

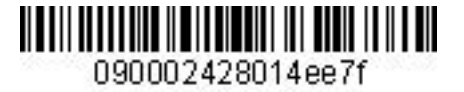

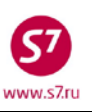

- 6.2.2. В экране 2MP заполняются поля:
	- **FBC/DESIGNATOR CODE –** вид тарифа, код скидки при ее наличии
	- **NVA –** срок годности тарифа
	- **BAG** бесплатная норма провоза багажа

## 6.2.3. При необходимости возврата в экран 0МР в поле **BACK TO EXCHANGE TICKET DATA** указывается **X** и далее **ENTER**

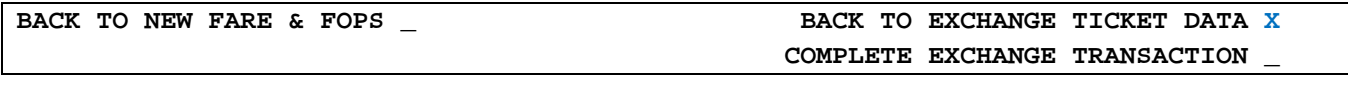

### 6.2.4. Для перехода в экран 1MP в поле **BACK TO NEW FARE & FOPS** указывается **X** и далее **ENTER**

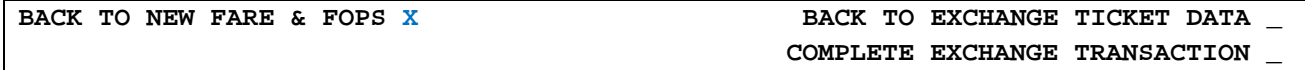

#### **6.3.** Экран ETE:1MP

6.3.1. Вид экрана ETE:1MP

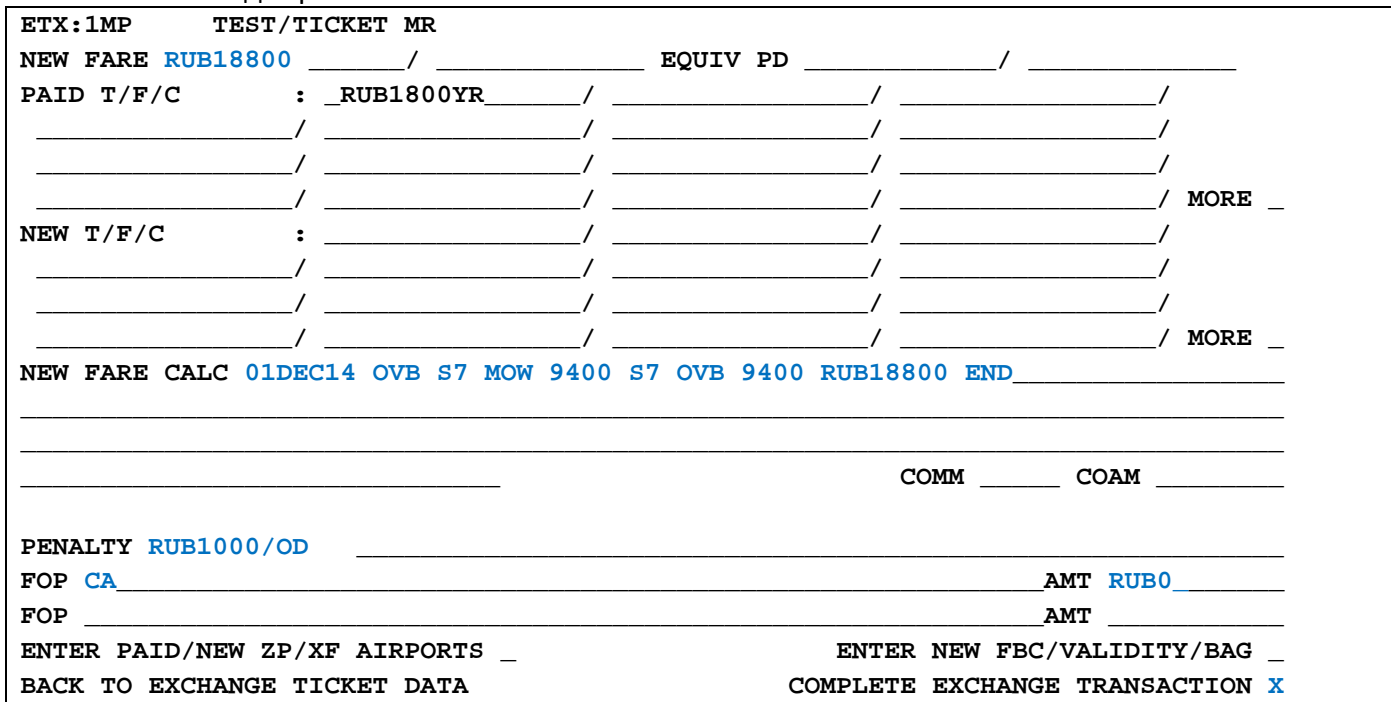

6.3.2. В экране 1MP заполняются поля:

- **NEW FARE –** величина нового тарифа
- **PAID T/F/C –** оплаченные таксы первоначального билета
- **NEW FARE CALC** строка расчета по новому тарифу
- **PENALTY** величина платы за изменение условий перевозки
- **FOP**  форма оплаты
- **AMT** доплата по билету (добор по тарифу и таксам, без учета Penalty)

**6.4.** Экран 4MP не заполняется, т.к. количество такс и сборов в маршруте не превышает 27.

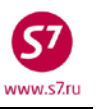

**6.5.** Экран 9MP не заполняется, т.к. в маршруте отсутствуют таксы ZP и XF.

**6.6.** Для завершения работы с маской в поле **COMPLETE EXCHANGE TRANSACTION**  указывается **Х.** Завершение работы с маской возможно из экранов **1МP** и **2МP**.

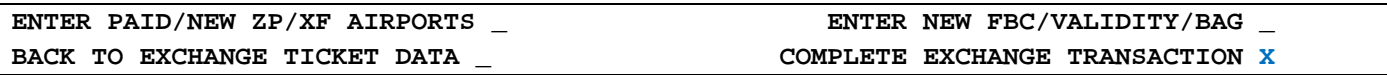

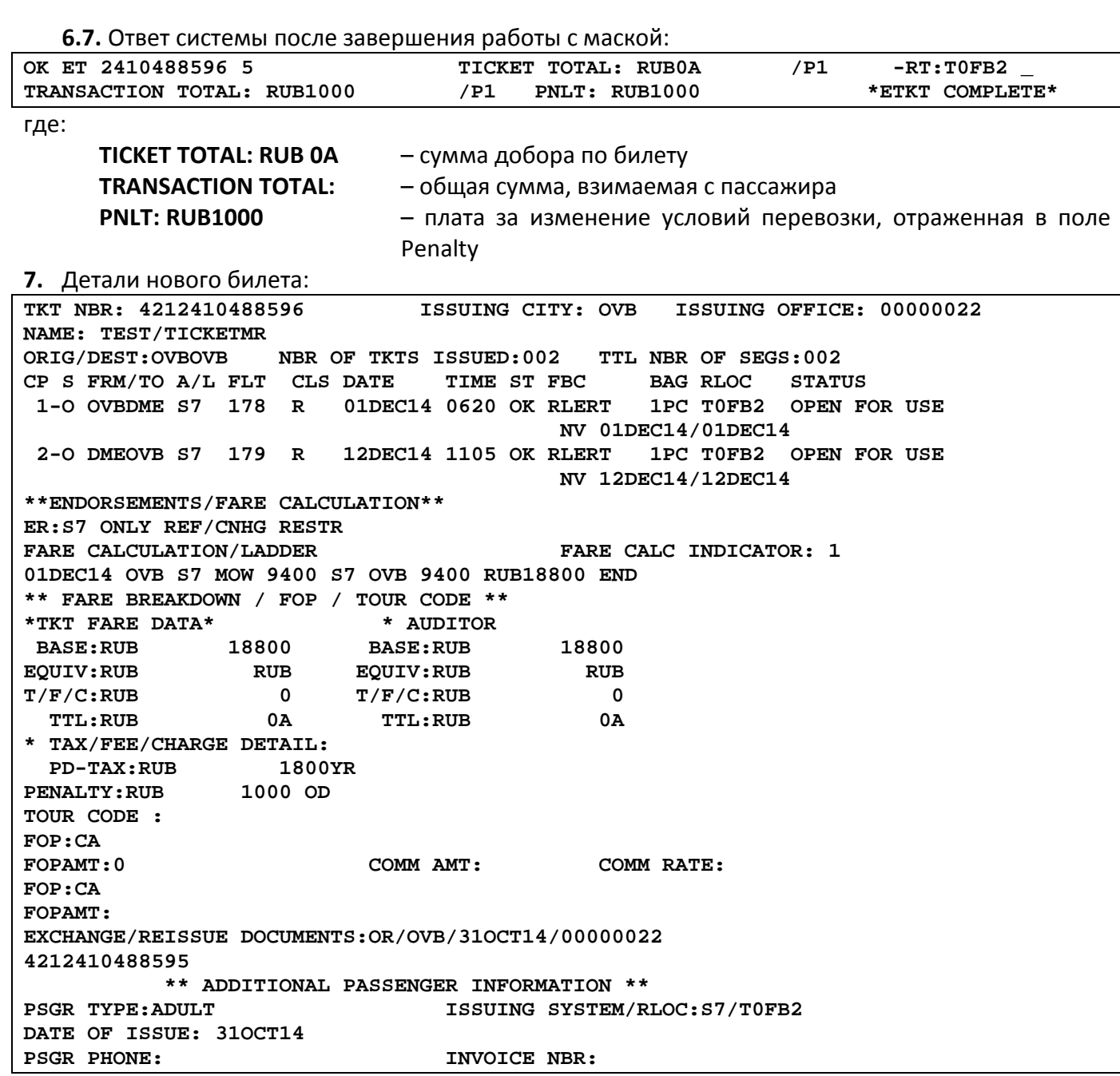

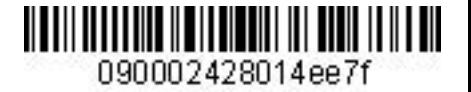

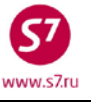

#### **Приложение 5**

# <span id="page-43-0"></span>**Обмен электронного билета на электронный билет с добором по тарифу, с повышением величин такс, взиманием платы за изменение условий**

**перевозки**

- **1.** Условия продажи:
	- **1.1.** Переоформление полностью неиспользованного билета
	- **1.2.** Изменение даты с изменением уровня тарифа
	- **1.3.** Повышение величин такс
	- **1.4.** Взимание платы за изменение условий перевозки.

**2.** Вид первоначального билета:

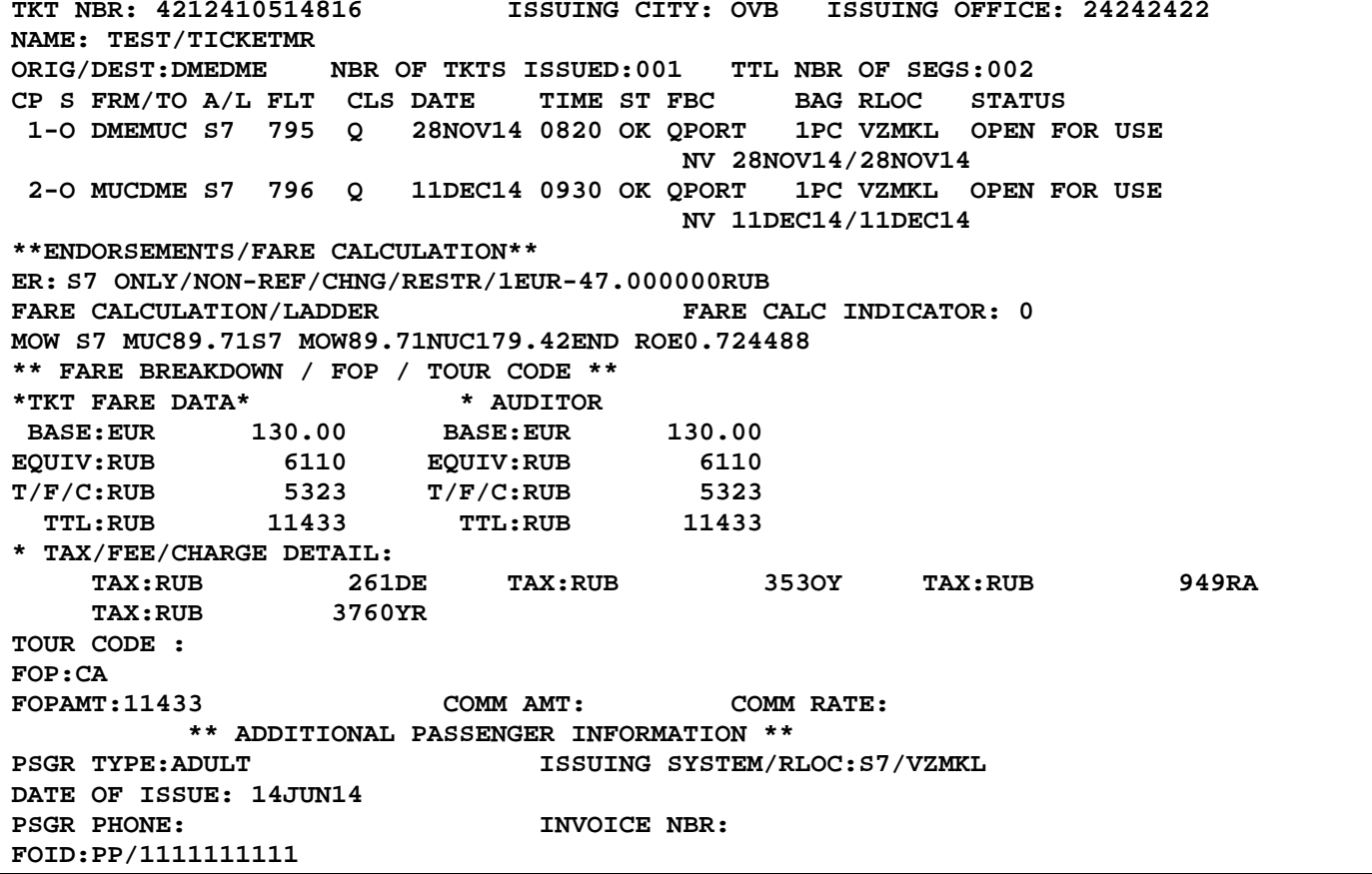

- **3.** Внести изменения в PNR.
- **4.** Произвести ручную тарификацию PNR. **TKT:**
- **5.** Вызвать на экран запись электронного билета и ввести код обмена электронного билета на электронный – **EE**.
- **6.** Заполнить поля экранов маски ETE.

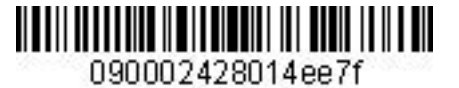

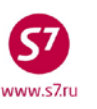

**6.1.** Экран ETE:0MP.

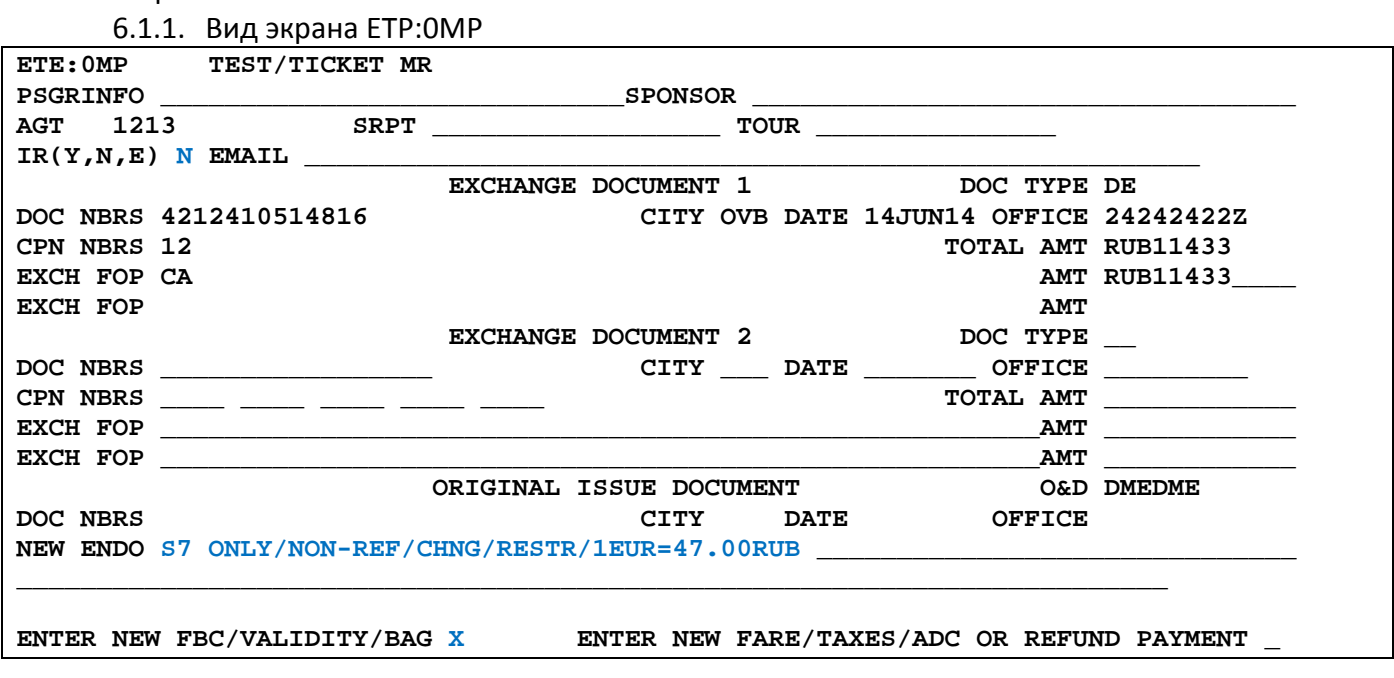

6.1.2. В экране 0MP заполняются поля:

- **IR** индикатор маршрутной квитанции
- **NEW ENDO –** ограничения по новому билету, курс перевода валют

# 6.1.3. Для перехода в экран 2MP в поле **NEW FBC/VALIDITY/BAG** указывается **X** и далее **ENTER**

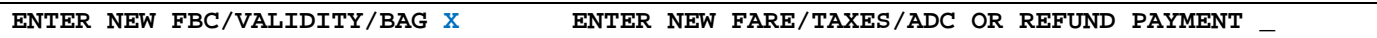

#### **6.2.** Экран ETE:2MP

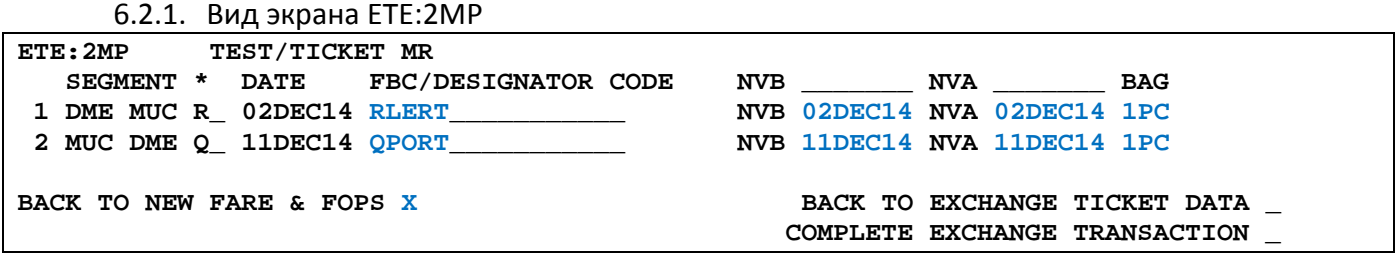

6.2.2. В экране 2MP заполняются поля:

- **FBC/DESIGNATOR CODE –** вид тарифа
- **NVA –** срок годности тарифа
- **BAG**  бесплатная норма провоза багажа

# 6.2.3. При необходимости возврата в экран 0МР в поле **BACK TO EXCHANGE TICKET DATA** указывается **X** и далее **ENTER**

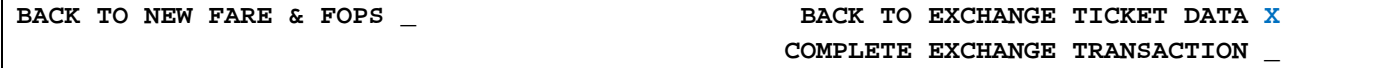

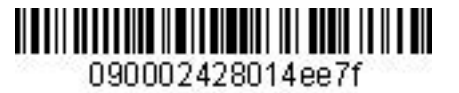

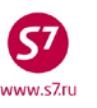

6.2.4. Для перехода в экран 1MP в поле **BACK TO NEW FARE & FOPS** указывается **X** и далее

**ENTER**<br>BACK TO NEW FARE & FOPS X

BACK TO EXCHANGE TICKET DATA \_  **COMPLETE EXCHANGE TRANSACTION \_**

**6.3.** Экран ETE:1MP

6.3.1. Вид экрана ETE:1MP

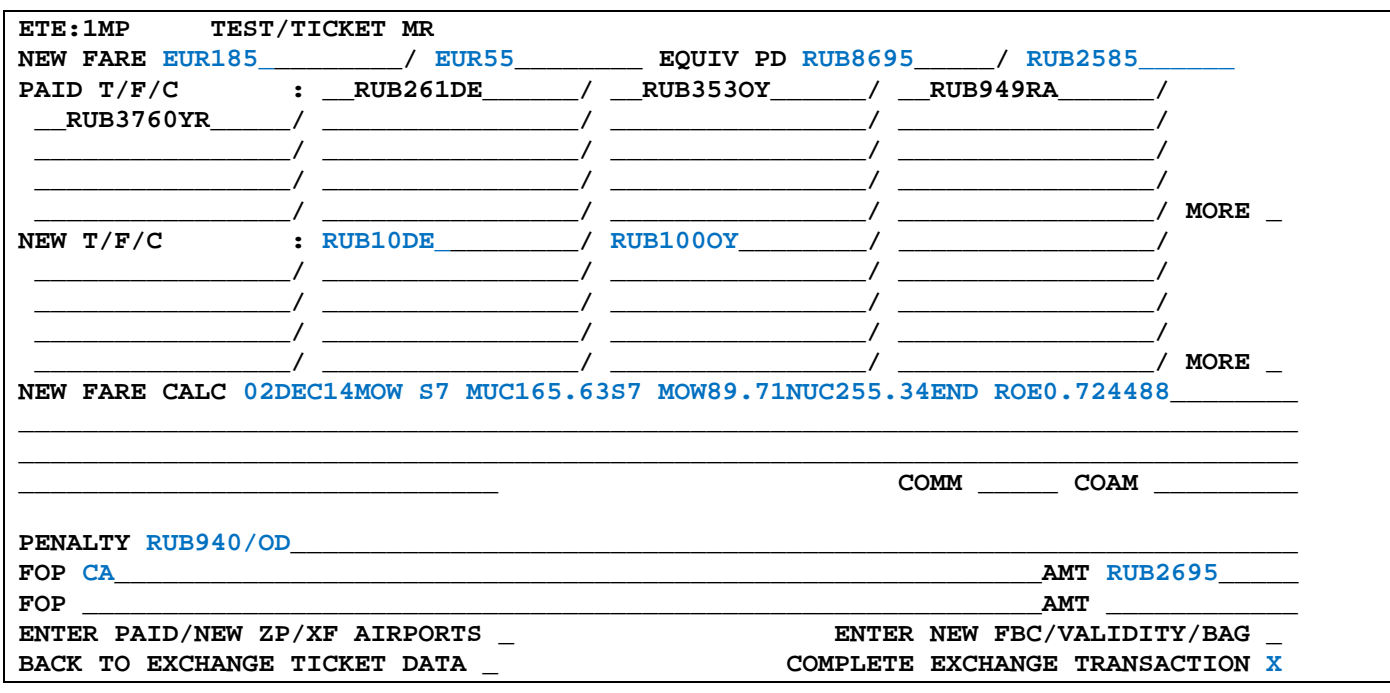

6.3.2. В экране 1MP заполняются поля:

- **NEW FARE –** величина нового тарифа и величина доплаты в валюте публикации
- **EQUIVE PD –** величина эквивалента нового тарифа и величина доплаты в валюте оплаты
- **NEW T/F/C –** добор по увеличившимся таксам (такса DE возросла на 10RUB, такса OY на 100RUB)
- **NEW FARE CALC** строка расчета по новому тарифу
- **PENALTY** величина платы за изменение условий перевозки
- **FOP** форма оплаты для суммы доплаты
- **AMT** сумма доплаты. Сумма доплаты рассчитывается из суммы добора по тарифу и таксам, без учета платы за изменение условий перевозки, отраженной в поле PENALTY

**6.4.** Экран 4MP не заполняется, т.к. количество такс и сборов в маршруте не превышает 27.

**6.5.** Экран 9MP не заполняется, т.к. в маршруте отсутствуют таксы ZP и XF.

**6.6.** Для завершения работы с маской в поле **COMPLETE EXCHANGE TRANSACTION**  указывается **Х.** Завершение работы с маской возможно из экранов **0MP**, **1МP** и **2МP**. **ENTER PAID/NEW ZP/XF AIRPORTS \_ ENTER NEW FBC/VALIDITY/BAG \_**  BACK TO EXCHANGE TICKET DATA **WE COMPLETE EXCHANGE TRANSACTION** 

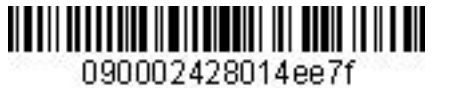

 $\overline{\mathbf{C}}$ www.s7.ru

#### *Инструкция по созданию маски ETK в АСБ Gabriel*

**6.7.** Ответ системы после завершения работы с маской:

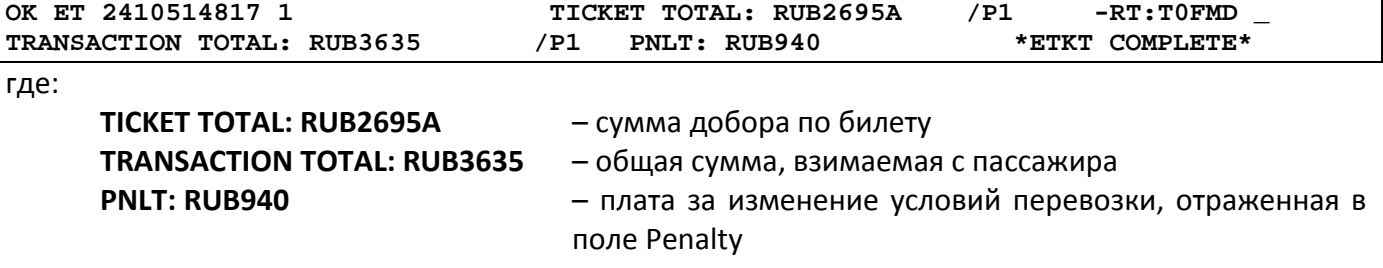

**7.** Детали нового билета:

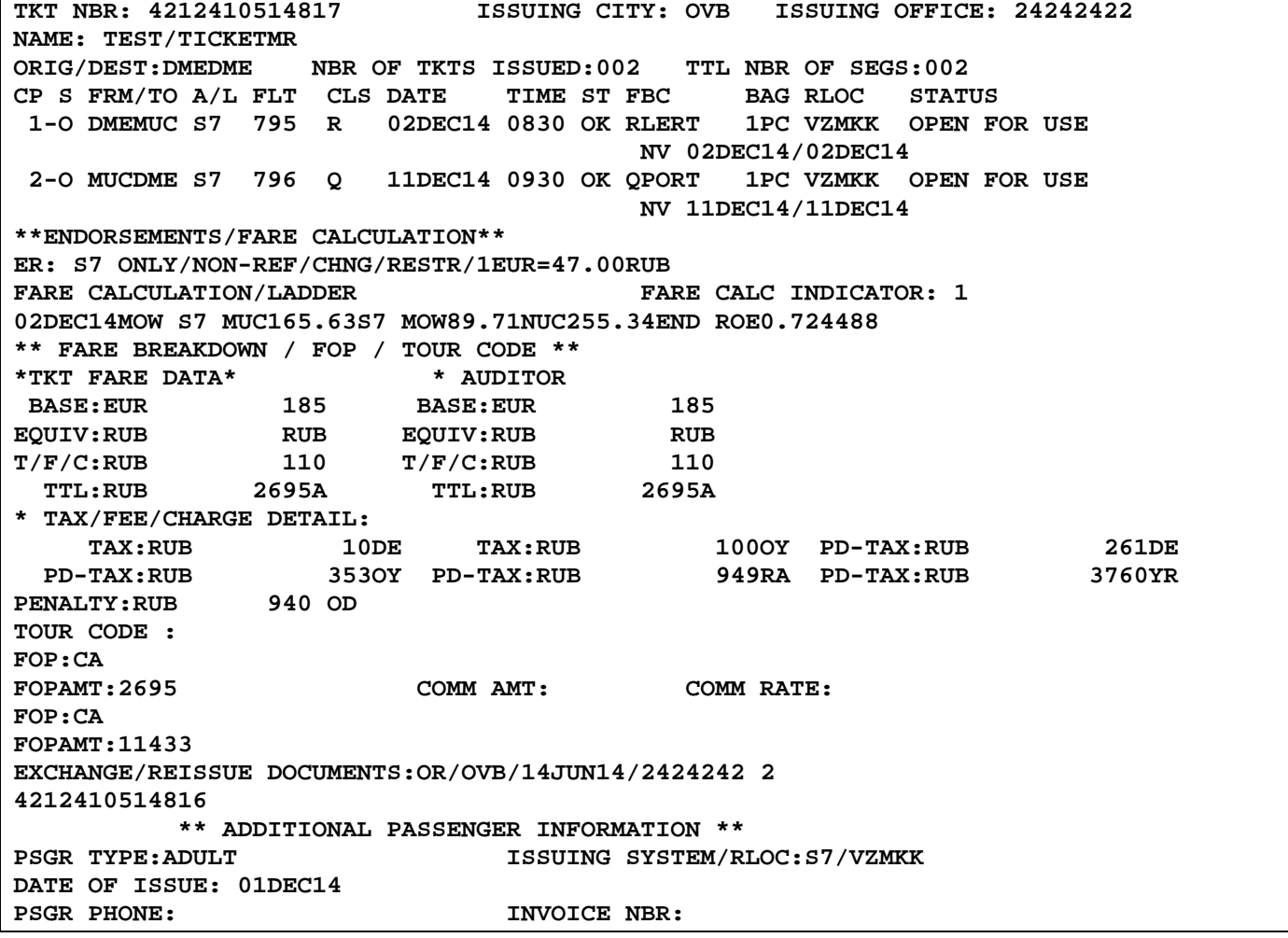

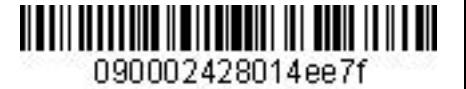

**Приложение 6**

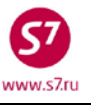

# **Обмен электронного билета на электронный билет с добором по тарифу, взиманием платы за изменение условий перевозки.**

- <span id="page-47-0"></span>**1.** Условия продажи:
	- **1.1.** Переоформление частично использованного билета
	- **1.2.** Изменение даты с увеличением уровня тарифа
	- **1.3.** Взимание платы за изменение условий перевозки в поле Penalty.

**2.** Вид первоначального билета:

**TKT NBR: 4212410552530 ISSUING CITY: OVB ISSUING OFFICE: 24242422 NAME: TEST/TICKETMR ORIG/DEST:DMEDME NBR OF TKTS ISSUED:001 TTL NBR OF SEGS:002 CP S FRM/TO A/L FLT CLS DATE TIME ST FBC BAG RLOC STATUS 1-O DMEMUC S7 795 O NV 03DEC14/03DEC14**<br>07DEC14 0930 OK OPORT 1PC VHX5V OPEN FOR USE **2-O MUCDME S7 796 O 07DEC14 0930 OK OPORT 1PC VHX5V OPEN FOR USE NV 07DEC14/07DEC14 \*\*ENDORSEMENTS/FARE CALCULATION\*\* ER: S7 ONLY/NON-REF/CHNG/RESTR/1EUR-47.500000RUB**  FARE CALCULATION/LADDER **MOW S7 MUC75.91S7 MOW75.91NUC151.82END ROE0.724488 \*\* FARE BREAKDOWN / FOP / TOUR CODE \*\***  \*TKT FARE DATA\* **BASE:EUR 110.00 BASE:EUR 110.00 EQUIV:RUB 5225 EQUIV:RUB 5225 T/F/C:RUB 5380 T/F/C:RUB 5380 TTL:RUB 10605 TTL:RUB 10605 \* TAX/FEE/CHARGE DETAIL: TAX:RUB 264DE TAX:RUB 357OY TAX:RUB 959RA TAX:RUB 3800YR TOUR CODE : FOP:CA**  FOPAMT:10605 COMM AMT: COMM RATE:  **\*\* ADDITIONAL PASSENGER INFORMATION \*\* PSGR TYPE:ADULT ISSUING SYSTEM/RLOC:S7/VHX5V DATE OF ISSUE: 19NOV14**  INVOICE NBR: **FOID:PP/XXXXXXXXXXX** 

- **3.** Внести изменения в PNR.
- **4.** Произвести ручную тарификацию PNR: **TKT:**
- **5.** Вызвать на экран запись электронного билета и ввести код обмена электронного билета на электронный – **EE**.
- **6.** Заполнить поля экранов маски ETE. **6.1.** Экран ETE:0MP.

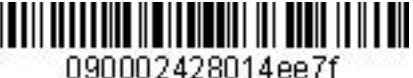

 $_{\text{max}}$  c7ri

#### *Инструкция по созданию маски ETK в АСБ Gabriel*

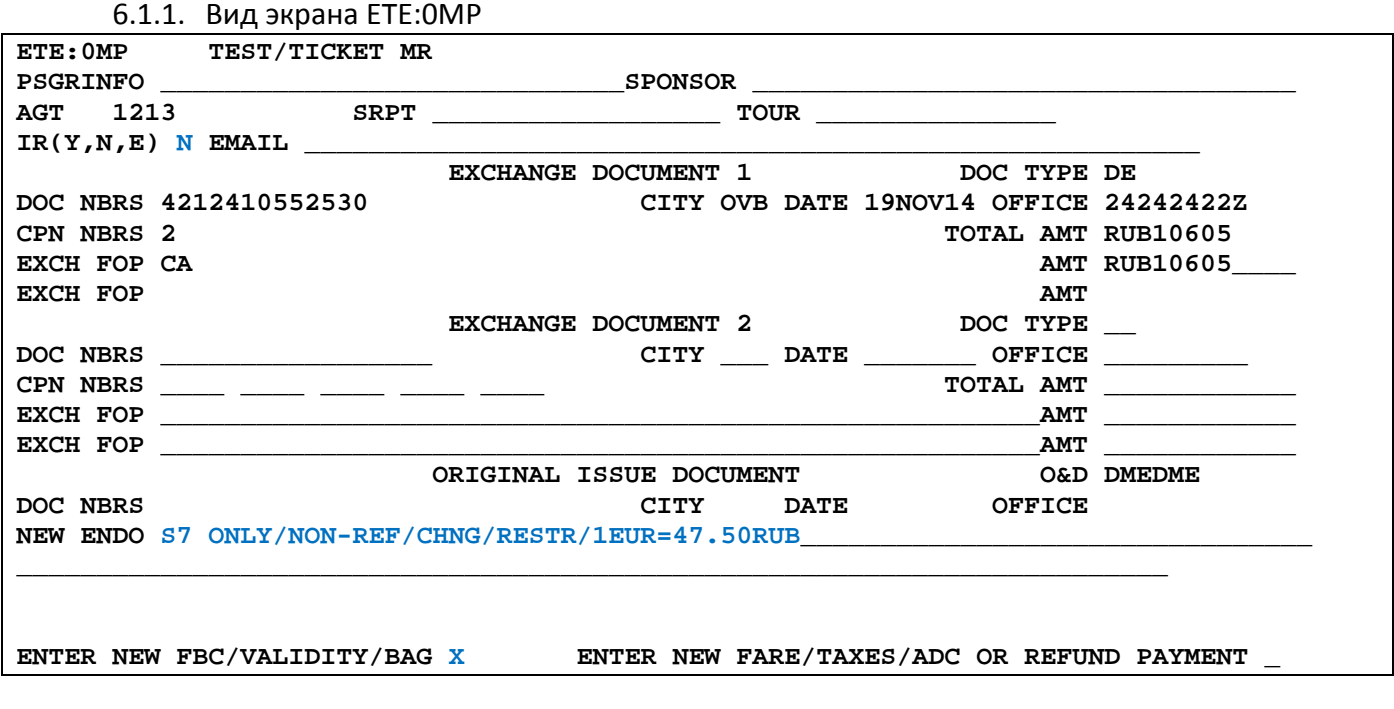

6.1.2. В экране 0MP заполняются поля:

- **IR (Y, N, E) –** индикатор печати маршрутной квитанции
- **NEW ENDO –** ограничения по новому билету, курс перевода валют

# 6.1.3. Для перехода в экран 2MP в поле **NEW FBC/VALIDITY/BAG** указывается **X** и далее **ENTER**

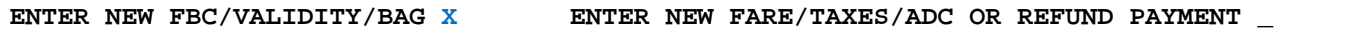

#### **6.2.** Экран ETE:2MP

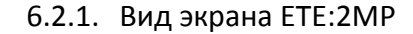

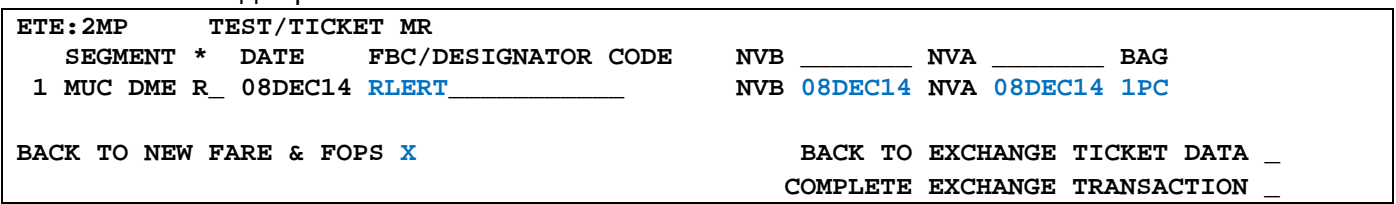

6.2.2. В экране 2MP заполняются поля:

- **FBC/DESIGNATOR CODE –** вид тарифа, код скидки при ее наличии
- **NVA –** срок годности тарифа
- **BAG** бесплатная норма провоза багажа

6.2.3. Для возврата в экран 0МР в поле **BACK TO EXCHANGE TICKET DATA** указывается **X** и далее **ENTER**

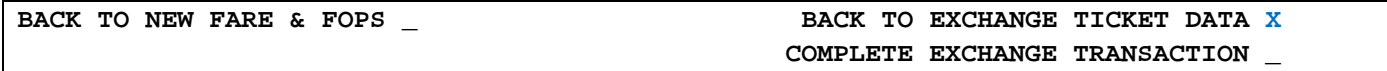

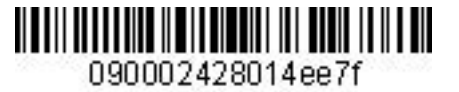

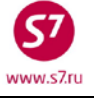

6.2.4. Для перехода в экран 1MP в поле **BACK TO NEW FARE & FOPS** указывается **X** и далее

**ENTER**<br>BACK TO NEW FARE & FOPS X

BACK TO EXCHANGE TICKET DATA \_  **COMPLETE EXCHANGE TRANSACTION \_**

**6.3.** Экран ETE:1MP

6.3.1. Вид экрана ETE:1MP

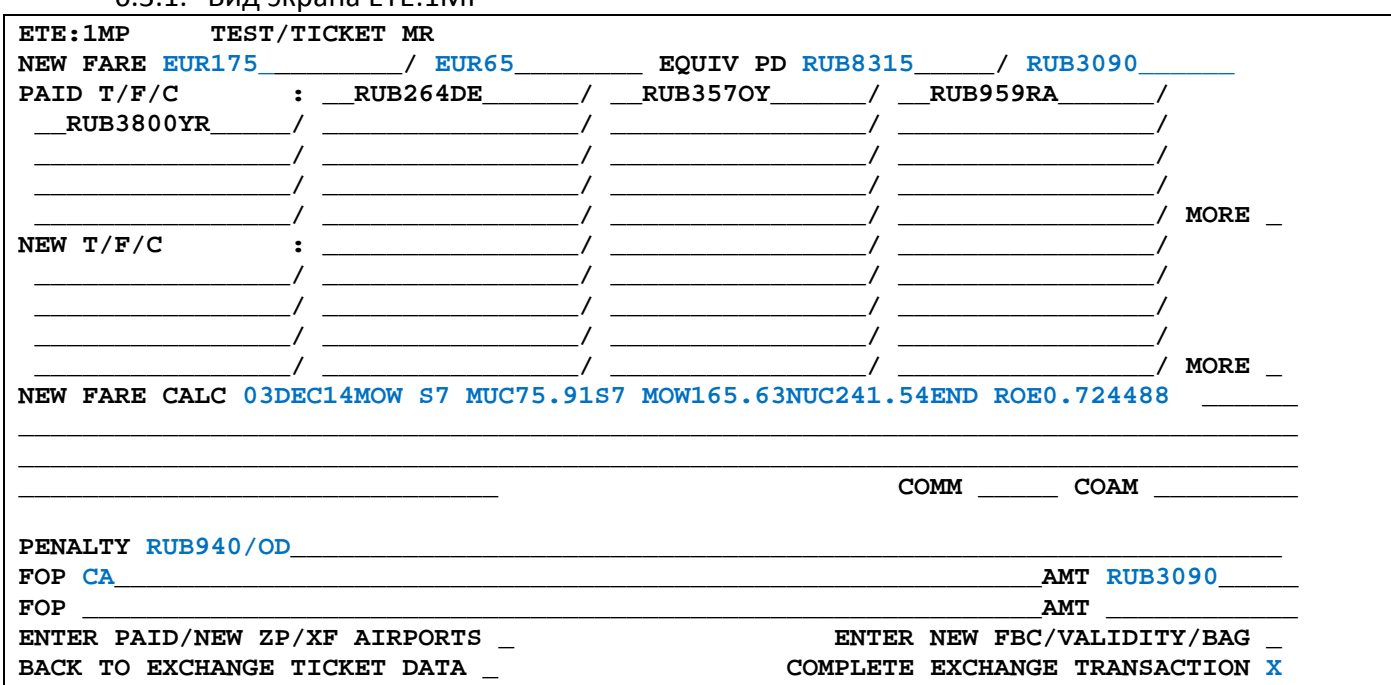

6.3.2. В экране 1MP заполняются поля:

- **NEW FARE –** величина нового тарифа по всей перевозке, включая использованные сегменты и разница в тарифах в валюте публикации
- **EQUIVE PD –** величина эквивалента нового тарифа и разница в величине эквивалента в валюте оплаты
- **NEW FARE CALC** строка расчета по новому тарифу, включающая в себя расчет полного маршрута от пункта отправления по первоначальному билету
- **PENALTY** величина платы за изменение условий перевозки
- **FOP** форма оплаты для суммы доплаты
- **AMT** сумма доплаты. Сумма доплаты рассчитывается из суммы добора по тарифу и таксам, без учета платы за изменение условий перевозки, отраженной в поле PENALTY

**6.4.** Экран 4MP не заполняется, т.к. количество такс и сборов в маршруте не превышает 27

**6.5.** Экран 9MP не заполняется, т.к. в маршруте отсутствуют таксы ZP и XF.

**6.6.** Для завершения работы с маской в поле **COMPLETE EXCHANGE TRANSACTION**  указывается **Х.** Завершение работы с маской возможно из экранов **1МP** и **2МP**. **ENTER PAID/NEW ZP/XF AIRPORTS \_ ENTER NEW FBC/VALIDITY/BAG \_ BACK TO EXCHANGE TICKET DATA \_ COMPLETE EXCHANGE TRANSACTION X**

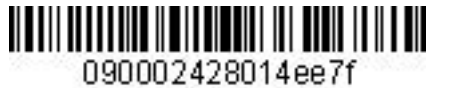

9 www.s7.ru

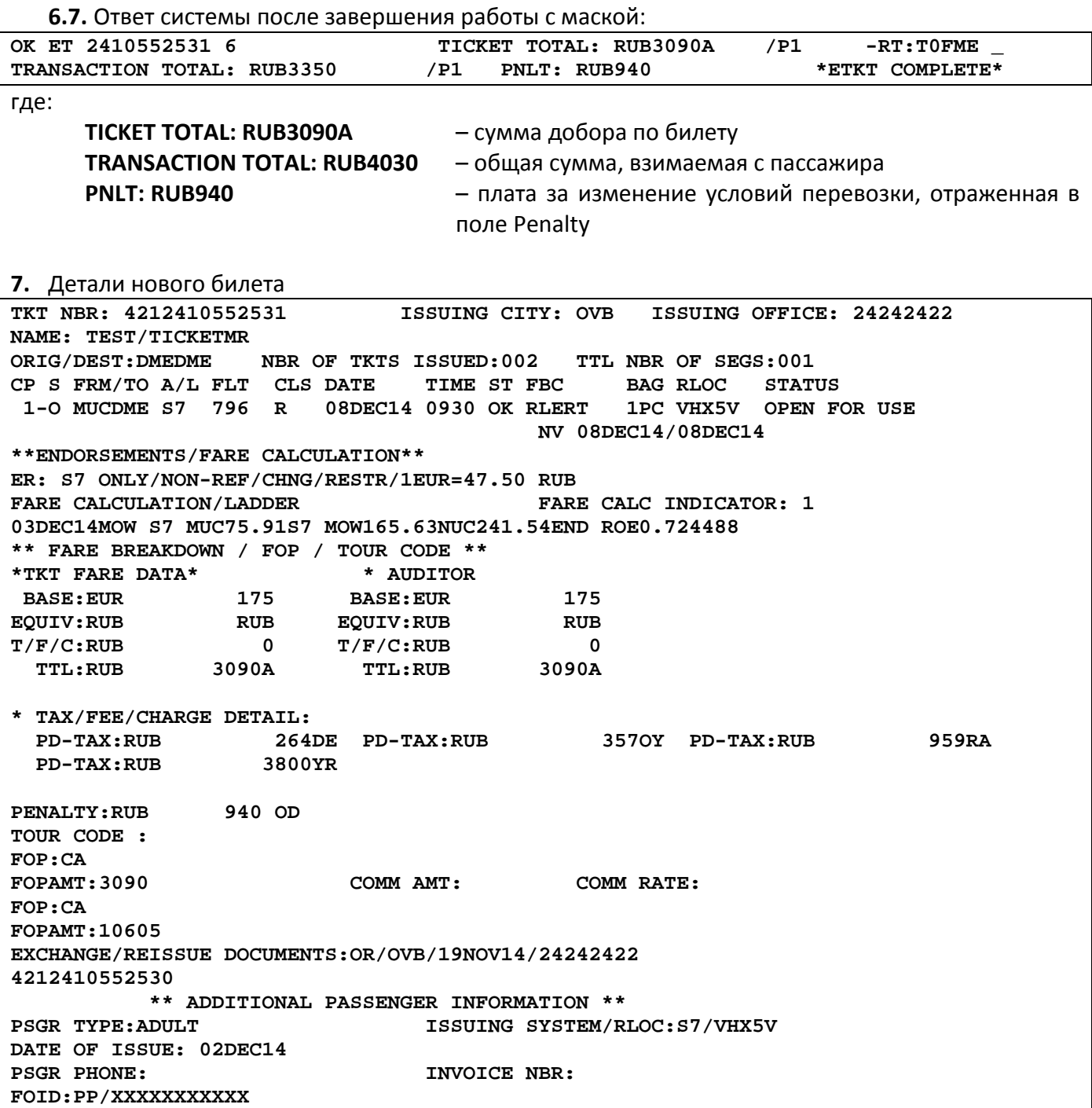

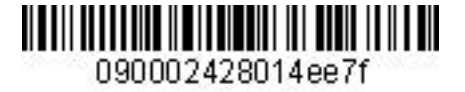

**Приложение 7**

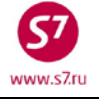

# <span id="page-51-0"></span>**Обмен электронного билета на электронный билет с возвратом разницы в стоимости**

- **1.** Условия продажи:
	- **1.1.** Переоформление полностью неиспользованного билета
	- **1.2.** Изменение маршрута с уменьшением уровня тарифа (NON REF FARE)
	- **1.3.** Возврат аэропортовых такс первоначального маршрута, добор такс по новому маршруту
	- **1.4.** Взимание платы за изменение условий перевозки необходимо оформить на EMD с кодом услуги 98F.
- **2.** Вид первоначального билета:

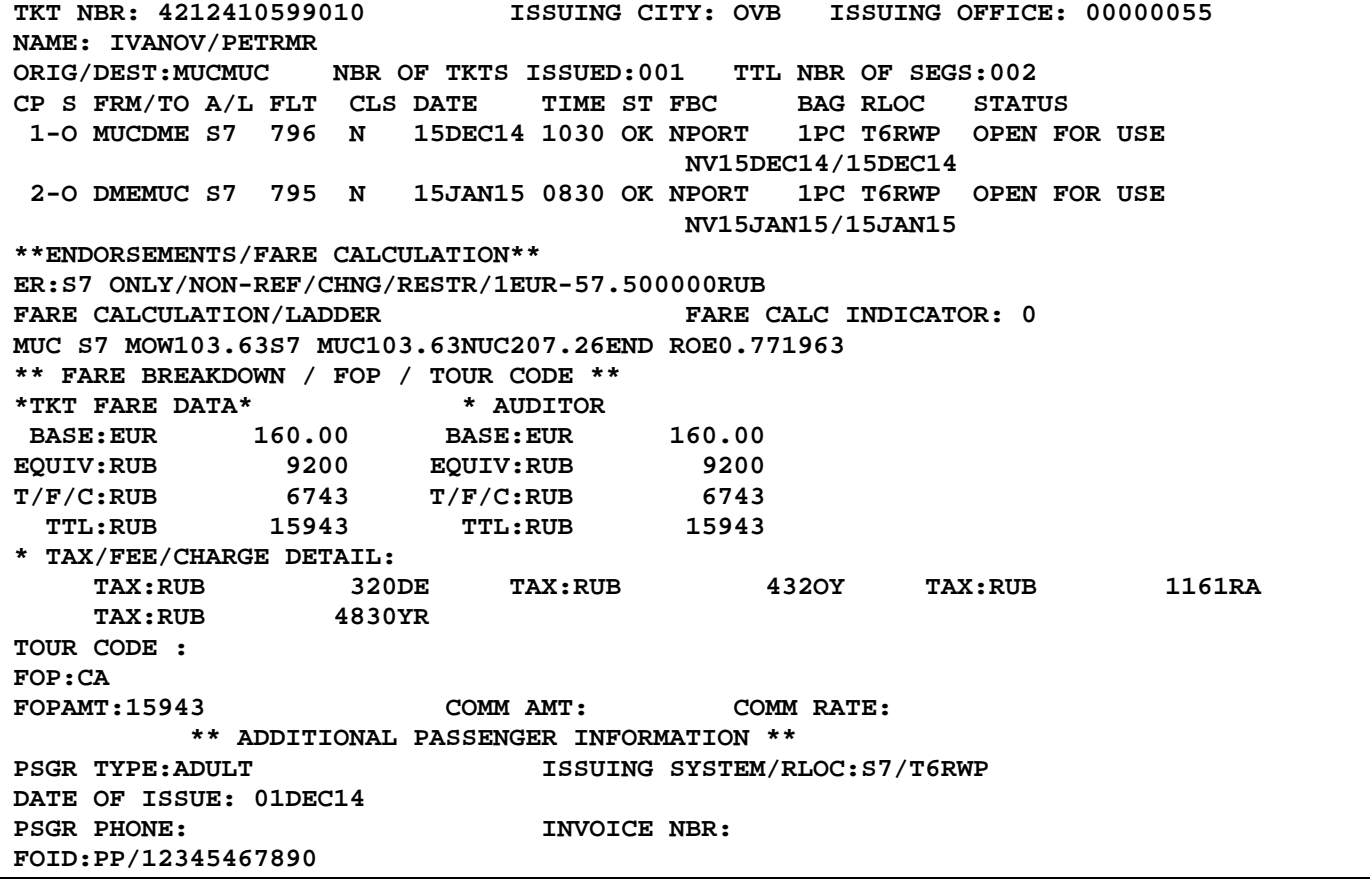

- **3.** Внести изменения в PNR.
- **4.** Произвести расчет разницы в стоимости, оформить EMD 98D на сумму, подлежащую возврату. Далее номер этого EMD будет отражен в маске билета.
- **5.** Оформить EMD 98F на сумму платы за изменение условий перевозки (98F)
- **6.** Произвести ручную тарификацию PNR: **TKT:**
- **7.** Вызвать на экран запись электронного билета и ввести код обмена электронного билета на электронный – **EE**.

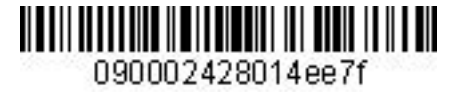

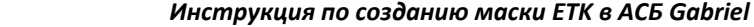

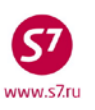

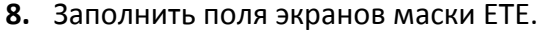

**8.1.** Экран ETE:0MP.

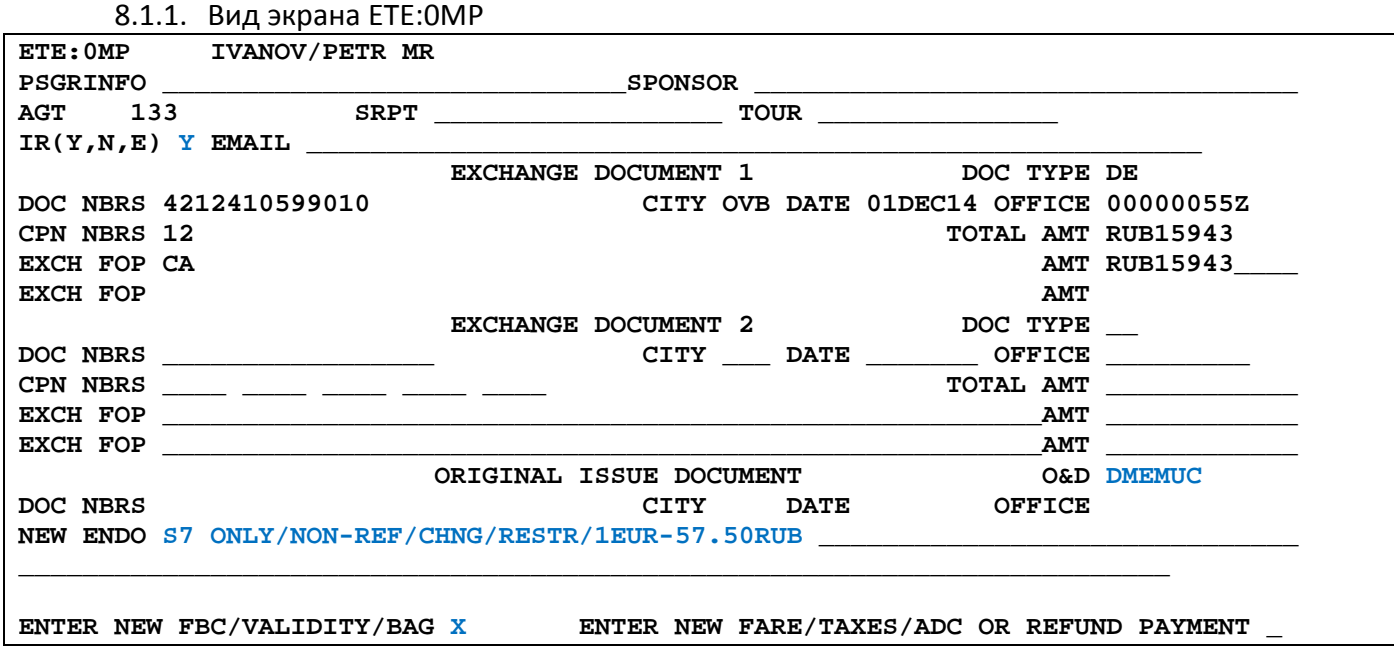

8.1.2. В экране 0MP заполняются поля:

- **IR (Y, N, E) –** индикатор печати маршрутной квитанции
- **O&D –** пункты начала и окончания перевозки
- **NEW ENDO –** ограничения по новому билету, курс перевода валют
- 8.1.3. Для перехода в экран 2MP в поле **NEW FBC/VALIDITY/BAG** указываем **X** и далее **ENTER**

**ENTER NEW FBC/VALIDITY/BAG X ENTER NEW FARE/TAXES/ADC OR REFUND PAYMENT \_** 

#### **8.2.** Экран ETE:2MP

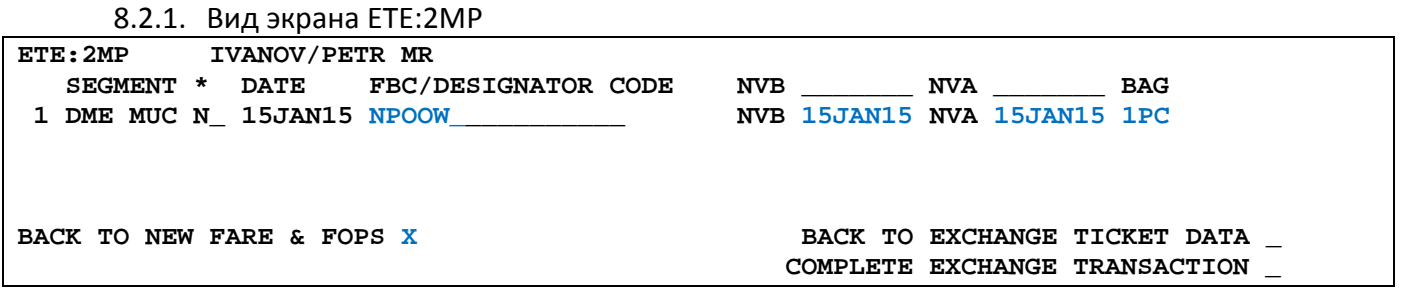

8.2.2. В экране 2MP заполняются поля:

- **FBC/DESIGNATOR CODE –** вид тарифа, код скидки при ее наличии
- **NVA –** срок годности тарифа
- **BAG** бесплатная норма провоза багажа
- 8.2.3. Для возврата в экран 0МР в поле **BACK TO EXCHANGE TICKET DATA** указываем **X** и далее **ENTER**

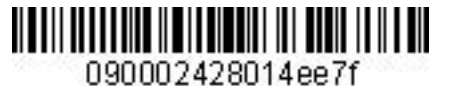

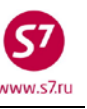

BACK TO NEW FARE & FOPS \_ BACK TO EXCHANGE TICKET DATA X  **COMPLETE EXCHANGE TRANSACTION \_**

8.2.4. Для перехода в экран 1MP в поле **BACK TO NEW FARE & FOPS** указываем **X** и далее **ENTER**

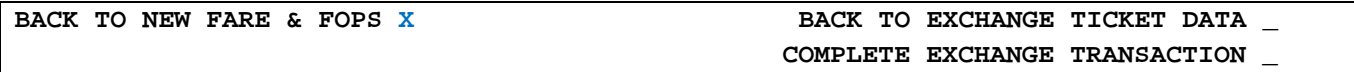

#### **8.3.** Экран ETE:1MP

8.3.1. Вид экрана ETE:1M

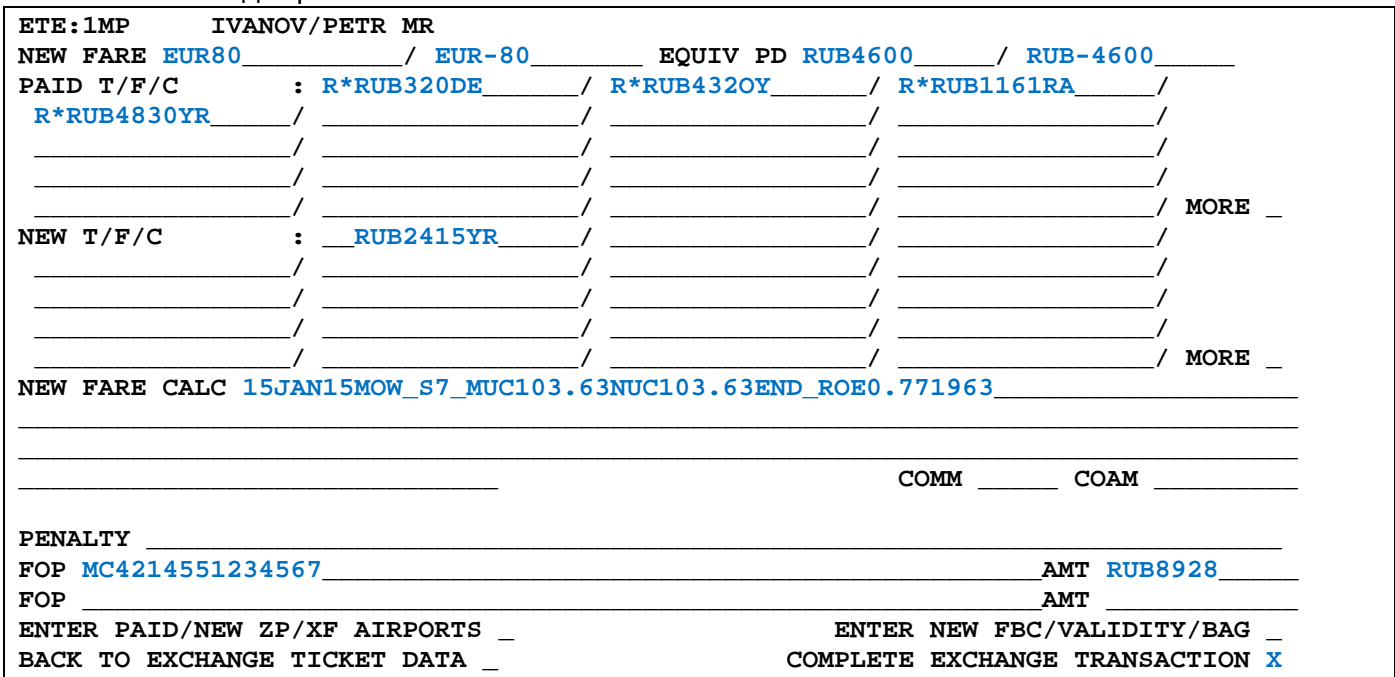

8.3.2. В экране 1MP заполняются поля:

- **NEW FARE –** величина нового тарифа и разница в тарифах в валюте публикации. При уменьшении тарифа разница в тарифах указывается с минусом
- **EQUIVE PD –** величина эквивалента нового тарифа и разница в величине эквивалента в валюте оплаты. При уменьшении тарифа разница в тарифах указывается с минусом
- **PAID T/F/C –** оплаченные таксы первоначального билета с указанием возвращаемых (уменьшаемых) такс. Уменьшается такса YR (NON REF YR)
- **NEW T/F/C –** новые таксы и сборы, подлежащие добору. Указывается новая величина таксы YR
- **NEW FARE CALC** строка расчета по новому тарифу
- **FOP** форма оплаты для возврата разницы в стоимости МС и номер EMD 98D
- **AMT** возвращаемая сумма

**8.4.** Экран 4MP не заполняется, т.к. количество такс и сборов в маршруте не превышает 27.

**8.5.** Экран 9MP не заполняется, т.к. в маршруте отсутствуют таксы ZP и XF.

**8.6.** Для завершения работы с маской в поле **COMPLETE EXCHANGE TRANSACTION**  указывается **Х.** Завершение работы с маской возможно из экранов **1МP** и **2МP**.

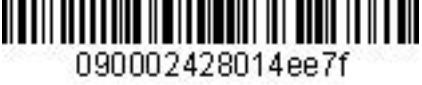

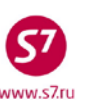

**ENTER PAID/NEW ZP/XF AIRPORTS \_ ENTER NEW FBC/VALIDITY/BAG \_**  BACK TO EXCHANGE TICKET DATA \_ COMPLETE EXCHANGE TRANSACTION \_ **8.7.** Ответ системы после завершения работы с маской: **EXEGUIND TO MCO-ADJUST REMIT AMOUNT\***<br>OK ET 2410599011 2 TICKET TOTAL: ADC 0 /P1 -RT:T6RWP TICKET TOTAL: ADC 0 /P1 -RT:T6RWP \_ <br> /P1 \*ETKT COMPLETE\* **TRANSACTION TOTAL: RUB(8928)** где: **REFUND TO MCO-ADJUST REMIT AMOUNT** – информация о том, что возвращаемая сумма списана на EMD **TICKET TOTAL: ADC 0** – сумма добора по билету **TRANSACTION TOTAL: RUB(8928)** – общая сумма, полученная при обмене. Величина в скобках означает, что сумма не добирается, а возвращается. **9.** Детали билета **TKT NBR: 4212410599011 ISSUING CITY: OVB ISSUING OFFICE: 00000055 NAME: IVANOV/PETRMR**  NBR OF TKTS ISSUED:001 TTL NBR OF SEGS:001 **CP S FRM/TO A/L FLT CLS DATE TIME ST FBC BAG RLOC STATUS 1-O DMEMUC S7 795 N 15JAN15 0830 OK NPOOW 1PC T6RWP OPEN FOR USE NV15JAN15/15JAN15 \*\*ENDORSEMENTS/FARE CALCULATION\*\* ER:S7 ONLY/NON-REF/CHNG/RESTR/1EUR-57.50RUB**  FARE CALCULATION/LADDER **15JAN15MOW S7 MUC103.63NUC103.63END ROE0.771963 \*\* FARE BREAKDOWN / FOP / TOUR CODE \*\***   $*$ TKT FARE DATA\* **BASE: EUR 80 BASE: EUR 80 EQUIV:RUB EQUIV:RUB T/F/C:RUB 2415 T/F/C:RUB 2415 TTL:RUB NOADC TTL:RUB NOADC \* TAX/FEE/CHARGE DETAIL: TAX:RUB 2415YR TOUR CODE : FOP:MS MC/4214551234567 FOPAMT:8928 COMM AMT: COMM RATE: FOP:CA FOPAMT:15943 EXCHANGE/REISSUE DOCUMENTS:OR/OVB/01DEC14/00000055 4212410599010 \*\* ADDITIONAL PASSENGER INFORMATION \*\* PSGR TYPE:ADULT ISSUING SYSTEM/RLOC:S7/T6RWP**  DATE OF ISSUE: 01DEC14<br>PSGR PHONE: INVOICE NBR: **FOID:PP/12345467890** 

<span id="page-54-0"></span>**10.** Произвести возврат EMD 98D.

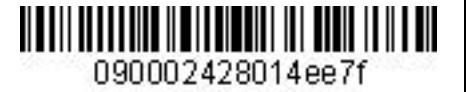

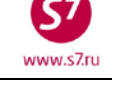

**Приложение 8 Обмен электронного билета на электронный билет. Продажа и обмен в разной валюте.**

**1.** Условия продажи:

- **1.1.** Первоначальный билет оформлен в USD
- **1.2.** Изменение уровня тарифа, доплата в RUB
- **1.3.** Взимание платы за изменение условий перевозки

**2.** Вид первоначального билета:

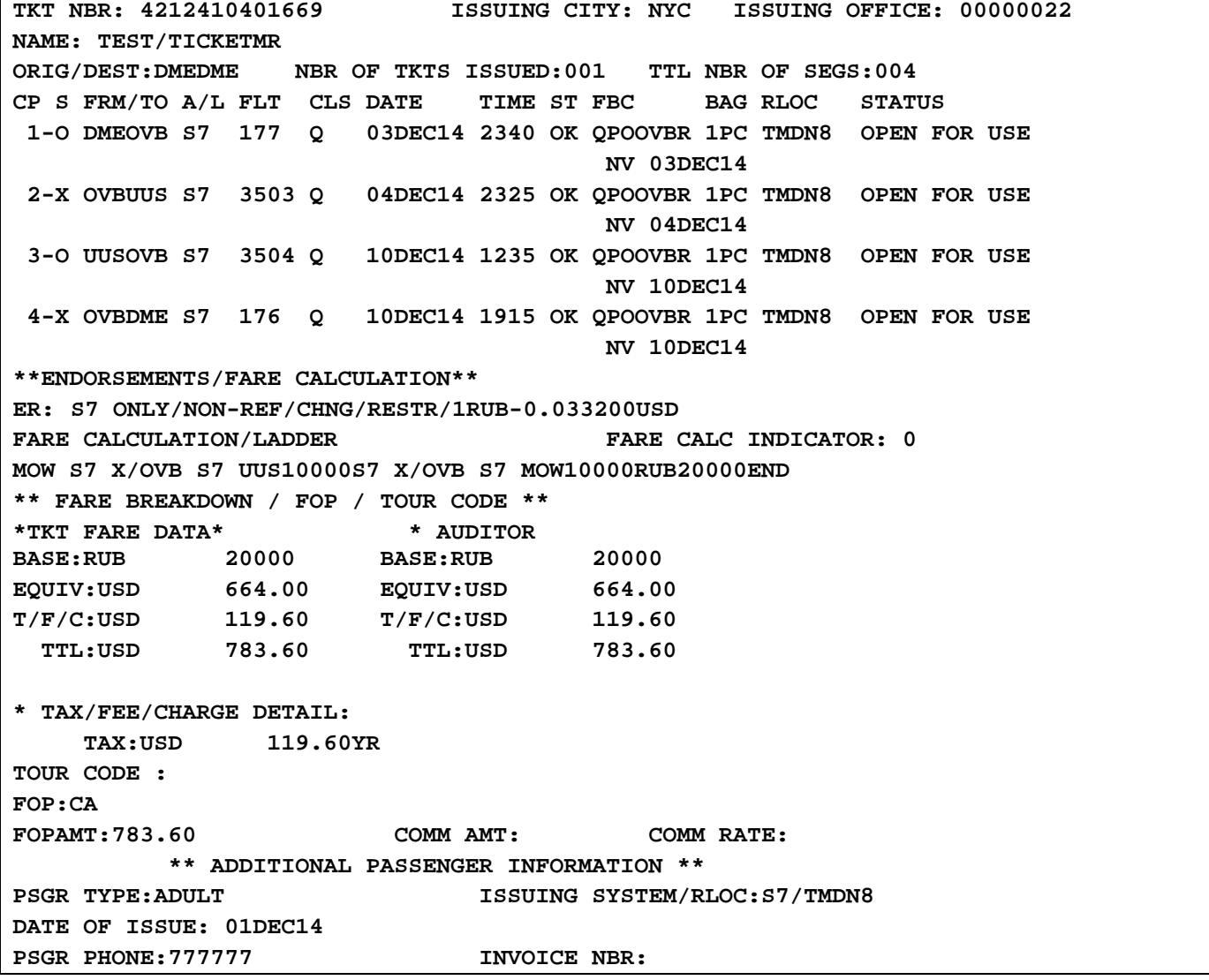

- **3.** Внести изменения в PNR.
- **4.** Произвести ручную тарификацию PNR: **TKT:**
- **5.** Вызвать на экран запись электронного билета и ввести код функции обмена электронного билета на электронный билет – **EE**.

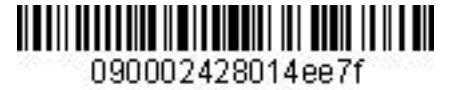

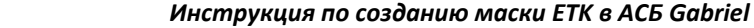

- **6.** Заполнить поля экранов маски ETE.
	- **6.1.** Экран ETE:0MP.

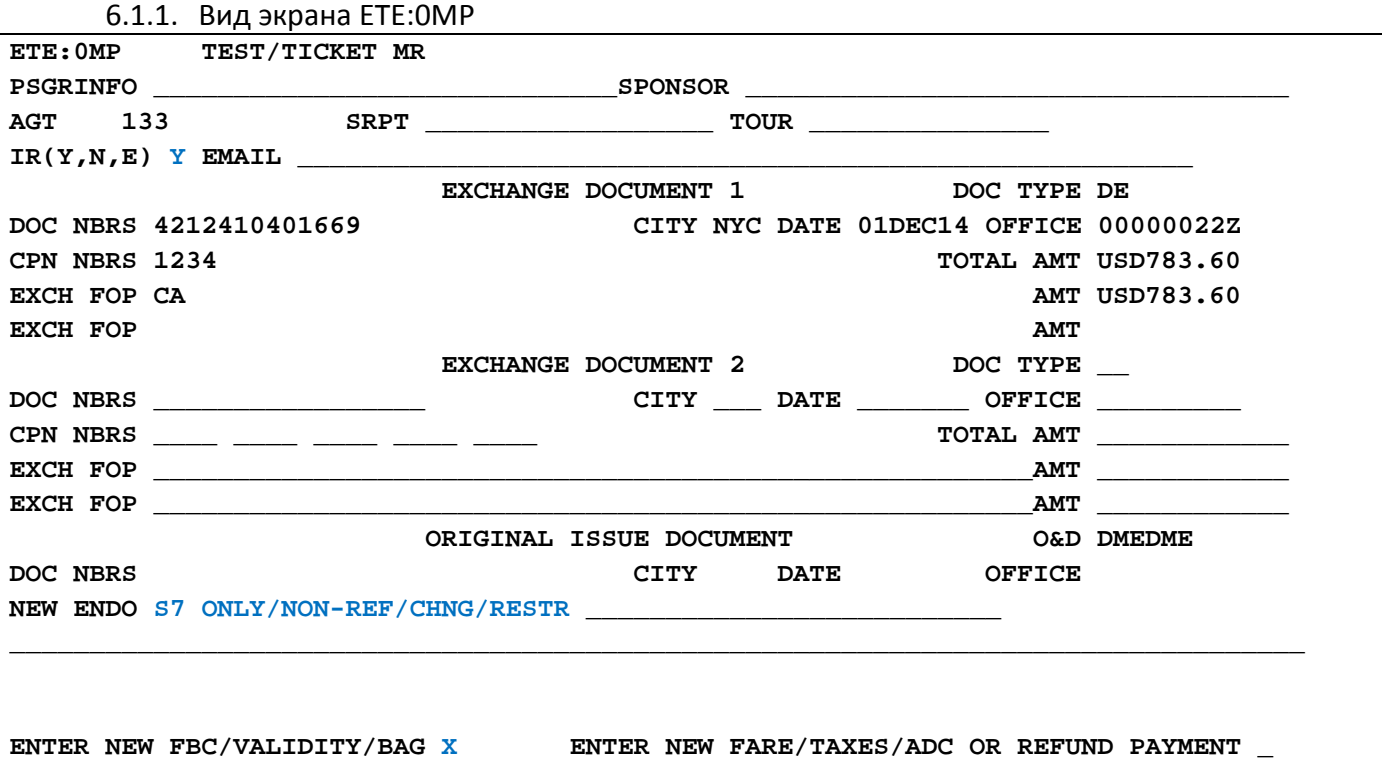

6.1.2. В экране 0MP заполняются поля:

- **IR (Y, N, E) –** индикатор печати маршрутной квитанции
- **NEW ENDO –** ограничения по новому билету, курс перевода валют, номер документа пассажира вноситься в бронирование запросом SSR:FOID
- 6.1.3. Для перехода в экран 2MP в поле **NEW FBC/VALIDITY/BAG** указываем **X** и далее **ENTER**

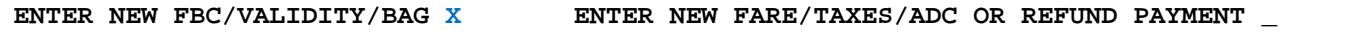

**6.2.** Экран ETE:2MP

6.2.1. Вид экрана ETE:2MP **ETE:2MP TEST/TICKET MR SEGMENT \* DATE FBC/DESIGNATOR CODE NVB \_\_\_\_\_\_\_ NVA \_\_\_\_\_\_\_ BAG 1 DME OVB R\_ 02DEC14 RLEOVBR\_\_\_\_\_\_\_\_\_ NVB 02DEC14 NVA 02DEC14 1PC 2 OVB UUS R\_ 02DEC14 \_\_\_\_\_\_\_\_\_\_\_\_\_\_\_\_ NVB \_\_\_\_\_\_\_ NVA \_\_\_\_\_\_\_ \_\_\_ 3 UUS OVB Q\_ 10DEC14 QPOOVBR\_\_\_\_\_\_\_\_\_\_\_ NVB 10DEC14 NVA 10DEC14 \_\_\_\_**<br>4 OVB DME Q 10DEC14 <br>NVB NVA **4 OVB DME Q\_ 10DEC14 \_\_\_\_\_\_\_\_\_\_\_\_\_\_\_\_ NVB \_\_\_\_\_\_\_ NVA \_\_\_\_\_\_\_ \_\_\_**  BACK TO NEW FARE & FOPS \_ **BACK TO EXCHANGE TICKET DATA COMPLETE EXCHANGE TRANSACTION \_**

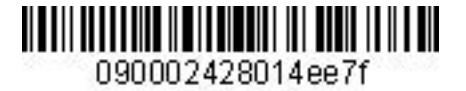

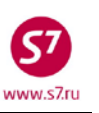

6.2.2. В экране 2MP заполняются поля:

- **FBC/DESIGNATOR CODE –** вид тарифа, код скидки при ее наличии
- **NVB/NVA –** срок годности тарифа
- **BAG** бесплатная норма провоза багажа

6.2.3. Для возврата в экран 0МР в поле **BACK TO EXCHANGE TICKET DATA** указываем **X** и далее **ENTER**

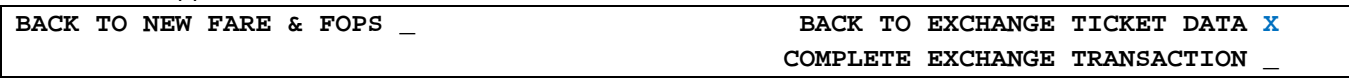

6.2.4. Для перехода в экран 1MP в поле **BACK TO NEW FARE & FOPS** указываем **X** и далее **ENTER**

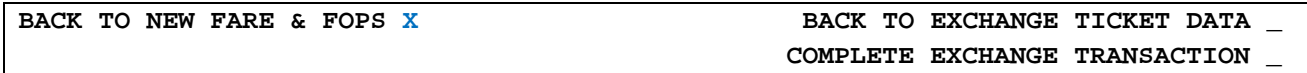

#### **6.3.** Экран ETE:1MP

6.3.1. Вид экрана ETE:1MP

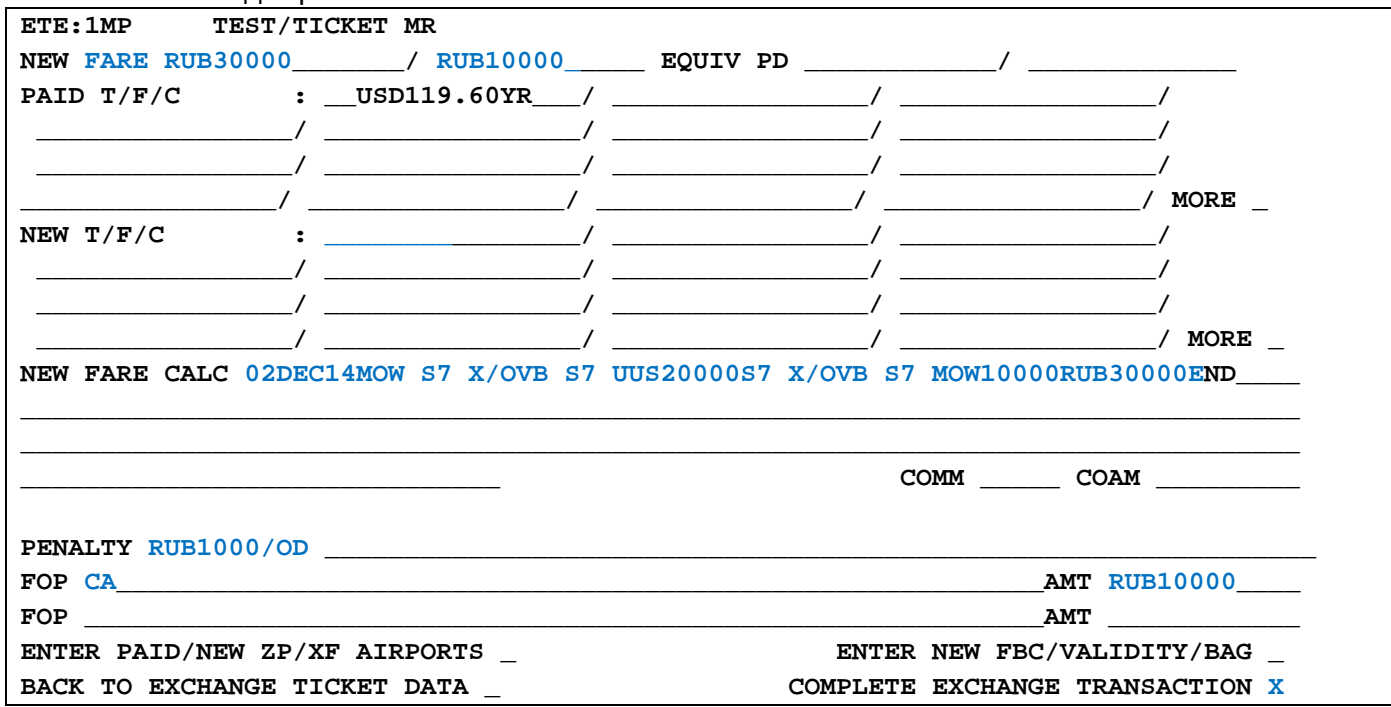

6.3.2. В экране 1MP заполняются поля:

- **NEW FARE –** величина нового тарифа и разница в тарифах в валюте публикации
- **NEW T/F/C –** новые таксы и сборы, подлежащие добору
- **NEW FARE CALC** строка расчета по новому тарифу
- **FOP** форма оплаты для суммы доплаты
- **AMT**  величина суммы доплаты

**6.4.** Экран 4MP не заполняется, т.к. количество такс и сборов в маршруте не превышает 27.

**6.5.** Экран 9MP не заполняется, т.к. в маршруте отсутствуют таксы ZP и XF.

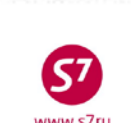

090002428014ee7

**6.6.** Для завершения работы с маской в поле **COMPLETE EXCHANGE TRANSACTION** указываем **Х.**  Завершение работы с маской возможно из экранов **0MP**, **1МP** и **2МP**.

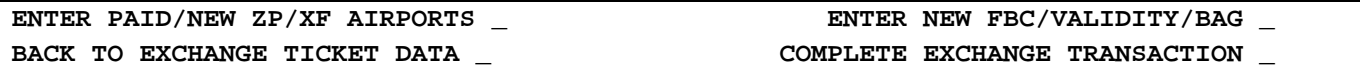

**6.7.** Ответ системы после завершения работы с маской:

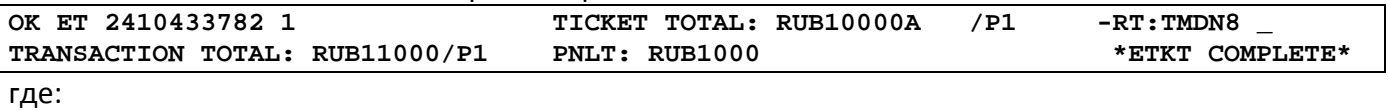

**TICKET TOTAL: RUB10000A** – сумма добора по билету **TRANSACTION TOTAL: RUB10900** – общая сумма, взимаемая с пассажира **PNLT: RUB1000** – плата за изменение условий перевозки, отраженная в поле Penalty

**7.** Детали билета

**TKT NBR: 4212410433782 ISSUING CITY: OVB ISSUING OFFICE: 33333333 NAME: TEST/TICKETMR ORIG/DEST:DMEDME NBR OF TKTS ISSUED:002 TTL NBR OF SEGS:004 CP S FRM/TO A/L FLT CLS DATE TIME ST FBC BAG RLOC STATUS**  02DEC14 1110 OK RLEOVBR 1PC TMDN8  **NV 02DEC14/02DEC14 2-X OVBUUS S7 3503 R 02DEC14 2325 OK RLEOVBR 1PC TMDN8 OPEN FOR USE NV 02DEC14/02DEC14 3-O UUSOVB S7 3504 Q 10DEC14 1235 OK QPOOVBR 1PC TMDN8 OPEN FOR USE NV 10DEC14/10DEC14**<br>4-X OVBDME S7 176 Q 10DEC14 1915 OK QPOOVBR 1PC TMDN8 **4-X OVBDME S7 176 Q 10DEC14 1915 OK QPOOVBR 1PC TMDN8 OPEN FOR USE NV 10DEC14/10DEC14 \*\*ENDORSEMENTS/FARE CALCULATION\*\* ER: S7 ONLY/NON-REF/CHNG/RESTR**  FARE CALC INDICATOR: 1 **02DEC14MOW S7 X/OVB S7 UUS20000S7 X/OVB S7 MOW10000RUB30000 END \*\* FARE BREAKDOWN / FOP / TOUR CODE \*\* \*TKT FARE DATA\* \* AUDITOR BASE:RUB 30000 BASE:RUB 30000 EQUIV:USD RUB EQUIV:USD RUB T/F/C:RUB 0**  $T/F/C:RUB$  **0**<br>**TTL:RUB** 10000A TTL:RUB 10000A  **TTL:RUB 10000A TTL:RUB 10000A \* TAX/FEE/CHARGE DETAIL: PD-TAX:USD 119.60YR PENALTY:RUB 1000 OD TOUR CODE : FOP:CA FOPAMT:10000 COMM AMT: COMM RATE: FOP:CA FOPAMT:783.60 EXCHANGE/REISSUE DOCUMENTS:OR/NYC/01DEC14/00000022 4212410401669 \*\* ADDITIONAL PASSENGER INFORMATION \*\***  ISSUING SYSTEM/RLOC:S7/TMDN8 **DATE OF ISSUE: 02DEC14**  PSGR PHONE: 777777 INVOICE NBR: **FOID:PP/12345678** 

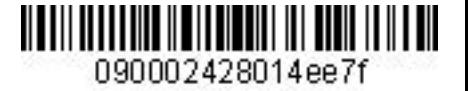

#### **Приложение 9**

 $name 7n$ 

#### **Повторный обмен электронного билета на электронный билет.**

- <span id="page-59-0"></span>**1.** Условия продажи:
	- **1.1.** Был произведен обмен билета с добором до более высокого тарифа.
	- **1.2.** Пассажир повторно меняет дату, производится обмен с добором до более высокого тарифа
	- **1.3.** Взимается плата за изменение условий перевозки
	- **1.4.** Изменяются величины такс:
		- Такса DE увеличилась
		- Такса OY уменьшилась
		- Такса YR увеличилась

**2.** Детали билета, принимаемого к обмену:

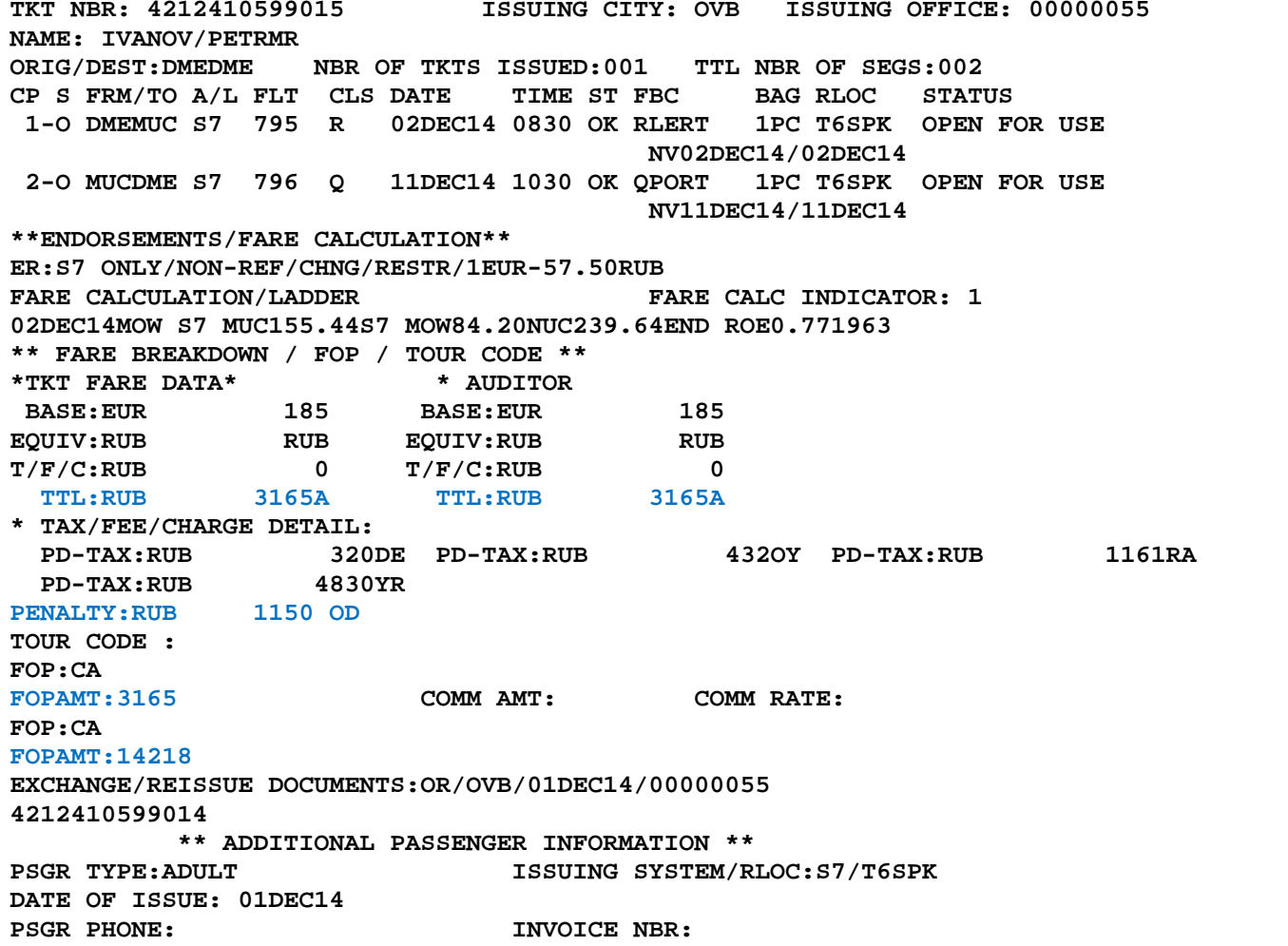

- **3.** Внести изменения в PNR.
- **4.** Произвести ручную тарификацию PNR **TKT:**

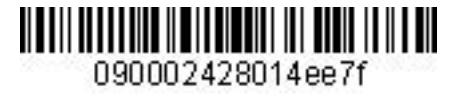

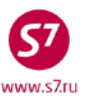

- **5.** Вызвать на экран запись электронного билета и ввести код функции обмена электронного билета на электронный билет – **EE**.
- **6.** Заполнить поля экранов маски ETE.

### **6.1.** Экран ETE:0MP.

6.1.1. Вид экрана ETE:0MP

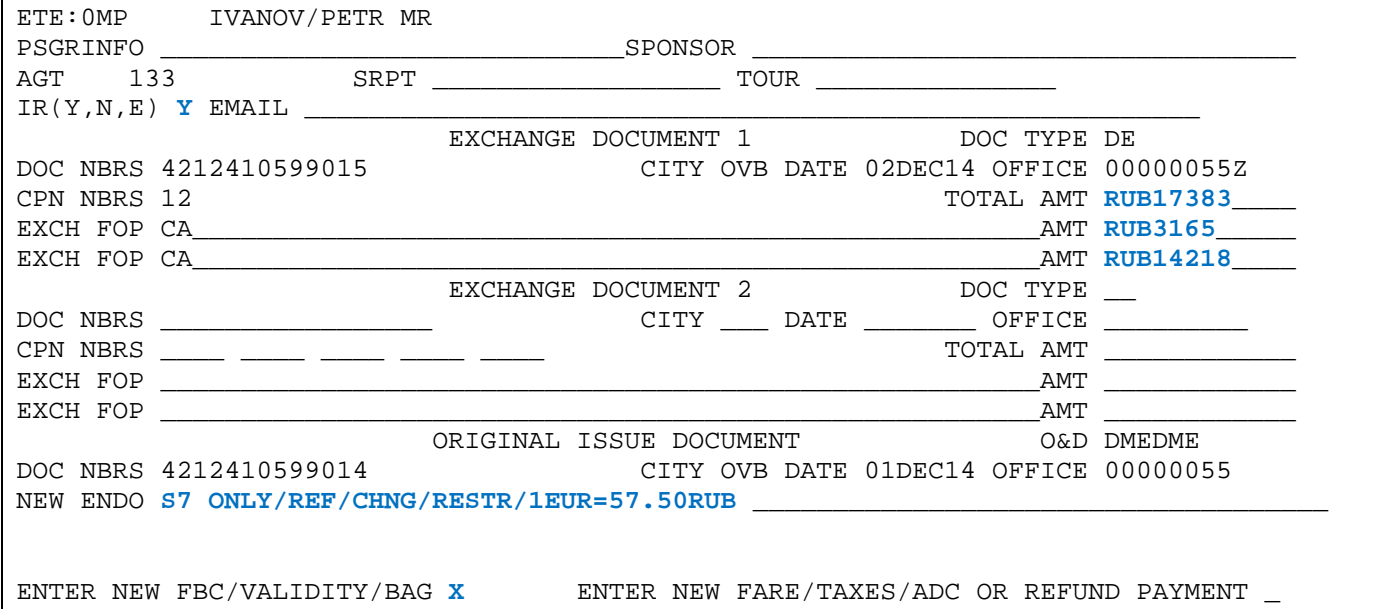

6.1.2. В экране 0MP заполняются поля:

- **IR (Y, N, E) –** индикатор печати маршрутной квитанции
- **TOTAL AMT –** полная сумма по документу, принимаемому к обмену. Складывается из стоимости первоначального билета и суммы добора, взятой при первоначальном обмене. Сумма Penalty в расчете не участвует.
- **AMT** сумма оплаты по каждой FOP расположена в деталях билета, принимаемого к обмену, в полях FOP
- **NEW ENDO –** ограничения по новому билету, курс перевода валют
- 6.1.3. Для перехода в экран 2MP в поле **NEW FBC/VALIDITY/BAG** указывается **X** и далее **ENTER**

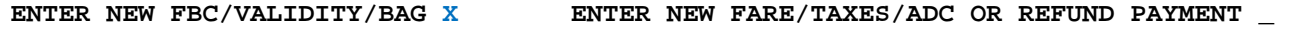

### **6.2.** Экран ETE:2MP

6.2.1. Вид экрана ETE:2MP

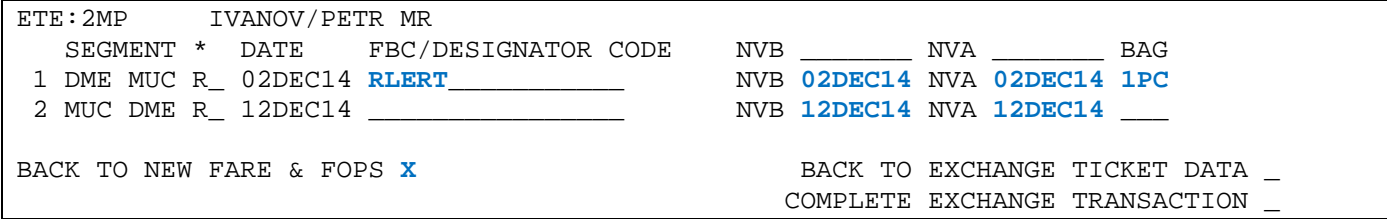

6.2.2. В экране 2MP заполняются поля:

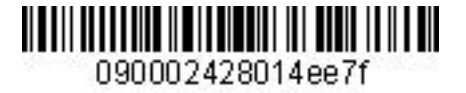

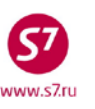

- **FBC/DESIGNATOR CODE –** вид тарифа, код скидки при ее наличии
- **NVB/NVA –** срок годности тарифа
- **BAG** бесплатная норма провоза багажа

### 6.2.3. При необходимости возврата в экран 0МР в поле **BACK TO EXCHANGE TICKET DATA** указывается **X** и далее **ENTER**

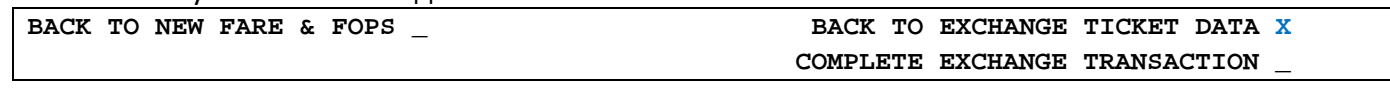

### 6.2.4. Для перехода в экран 1MP в поле **BACK TO NEW FARE & FOPS** указывается **X** и далее **ENTER**

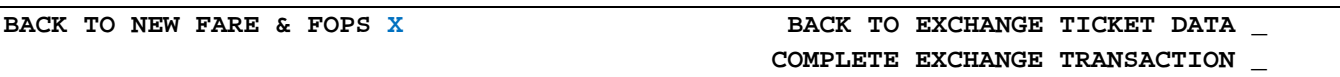

### **6.3.** Экран ETE:1MP

6.3.1. Вид экрана ETE:1MP

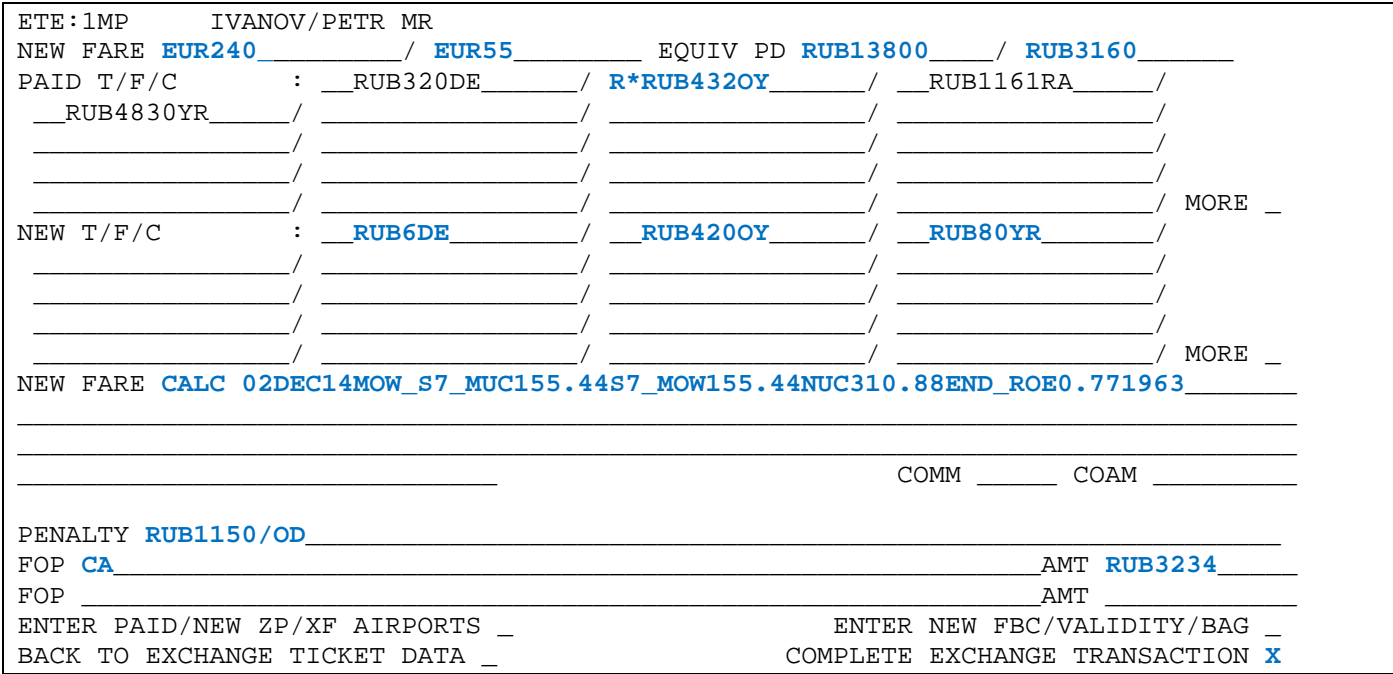

6.3.2. В экране 1MP заполняются поля:

- **NEW FARE –** величина нового тарифа и разница в тарифах в валюте публикации
- **EQUIV PD –** эквивалент нового тарифа и разница в эквивалентах в валюте оплаты
- **PAID T/F/C –** оплаченные таксы первоначального билета с указанием возвращаемых (уменьшаемых) такс. Уменьшается такса OY.
- **NEW T/F/C –** новые таксы и сборы, подлежащие добору. Указывается новая величина таксы OY, добор по таксам YR, DE
- **NEW FARE CALC** строка расчета по новому тарифу
- **FOP** форма оплаты суммы доплаты
- **AMT**  величина доплаты

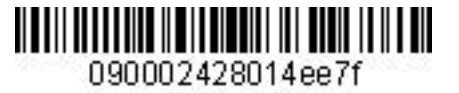

 $name 7n$ 

 *Инструкция по созданию маски ETK в АСБ Gabriel* 

**6.4.** Экран 4MP не заполняется, т.к. количество такс и сборов в маршруте не превышает 27.

**6.5.** Экран 9MP не заполняется, т.к. в маршруте отсутствуют таксы ZP и XF.

**6.6.** Для завершения работы с маской в поле **COMPLETE EXCHANGE TRANSACTION** указываем **Х.**  Завершение работы с маской возможно из экранов **1МP** и **2МP**.

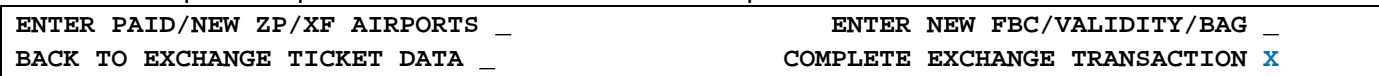

**6.7.** Ответ системы после завершения работы с маской:

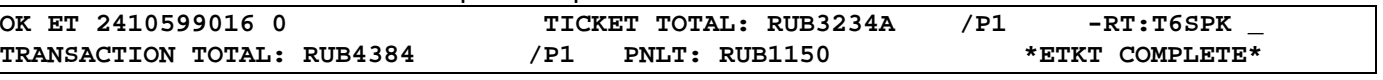

где:

**TICKET TOTAL: RUB3234A** – сумма добора по билету **TRANSACTION TOTAL: RUB4384** – общая сумма, взимаемая с пассажира **PNLT: RUB1150** – плата за изменение условий перевозки, отраженная в поле Penalty

**7.** Детали нового билета:

<span id="page-62-0"></span>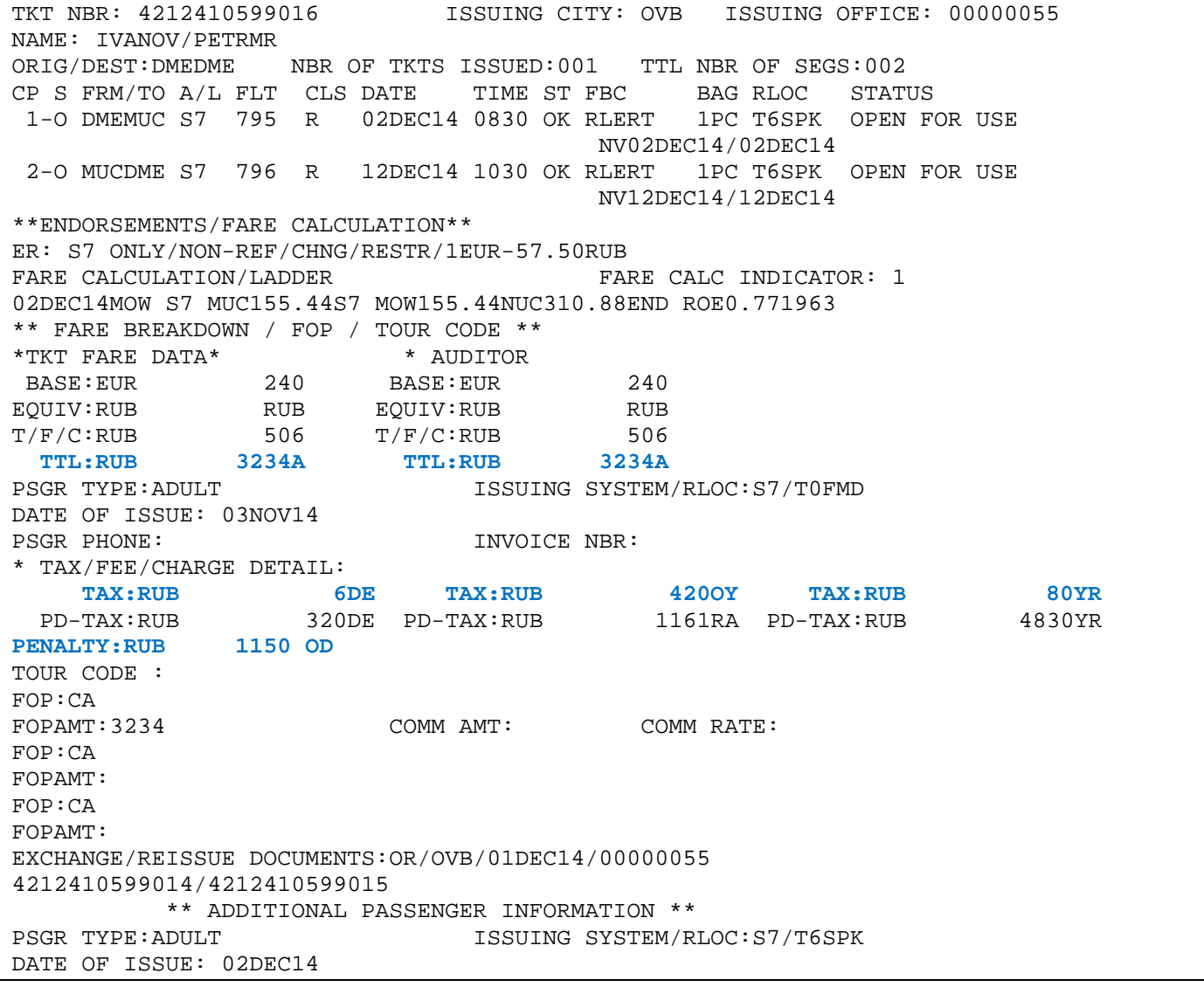

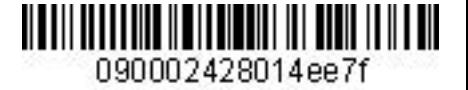

**Приложение 10**

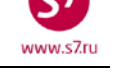

# **Обмен электронного билета на электронный билет с изменением маршрута, взиманием платы за изменение условий перевозки**

- **1.** Условия продажи:
	- **1.1.** Переоформление частично использованного билета

Пассажир воспользовался участком OVB-DME, на участке DME-AER no show

- **1.2.** Изменение маршрута с исключением сегмента с no show
- **1.3.** Расчет разницы в стоимости, оформить EMD 98E на разницу в стоимости. Далее номер этого EMD будет отражен в маске билета.
- **1.4.** Оформить EMD 98F на сумму платы за изменение условий перевозки

**2.** Вид первоначального билета:

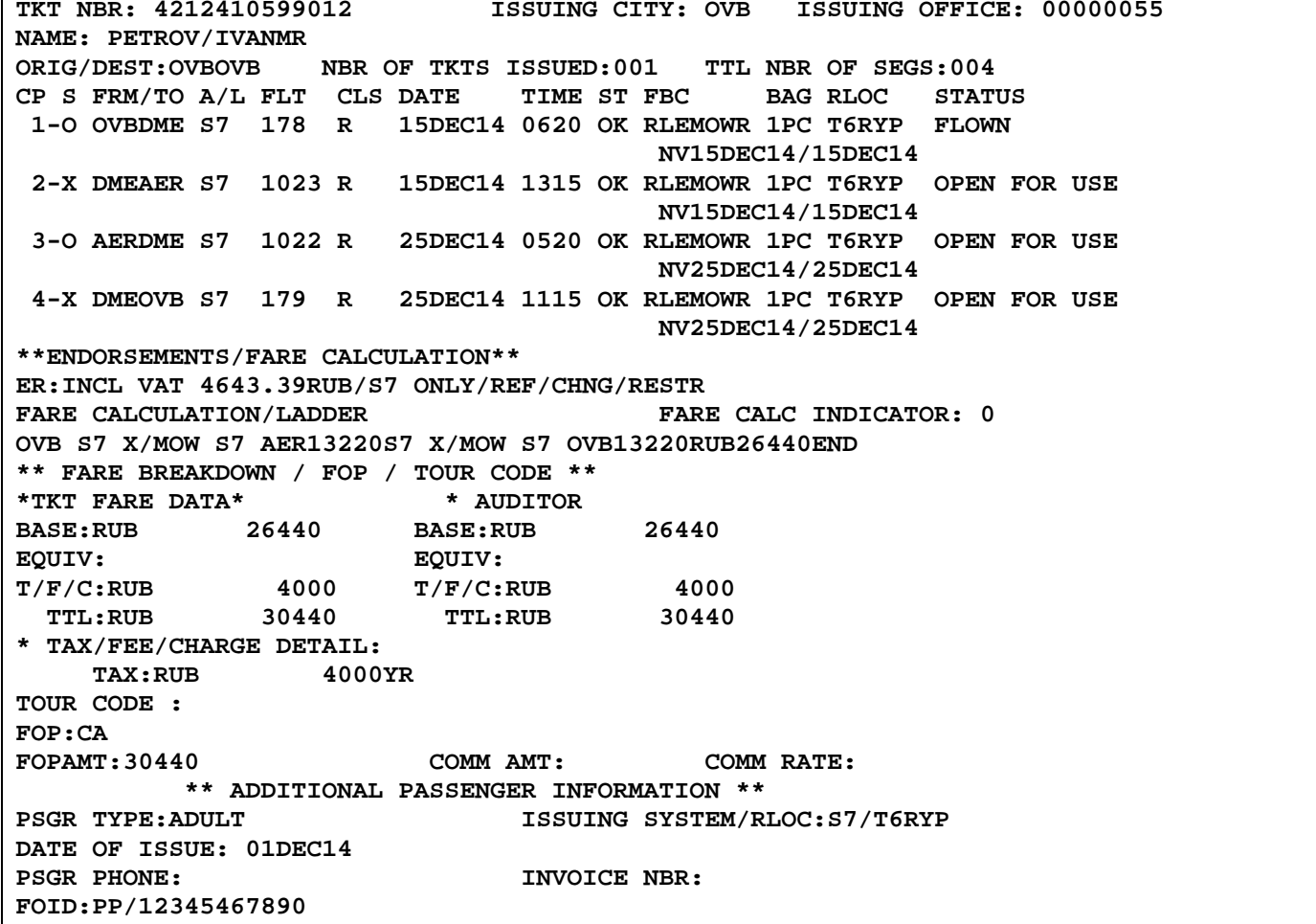

- **3.** Внести изменения в PNR.
- **4.** Произвести расчет разницы в стоимости, оформить EMD 98E на данную величину. Далее номер этого EMD будет отражен в маске билета.
- **5.** Произвести ручную тарификацию PNR. **TKT:**

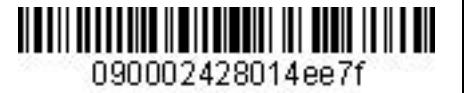

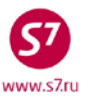

- **6.** Вызвать на экран запись электронного билета и ввести код обмена электронного билета на электронный – **EE**.
- **7.** Заполнить поля экранов маски ETE.

**7.1.** Экран ETE:0MP.

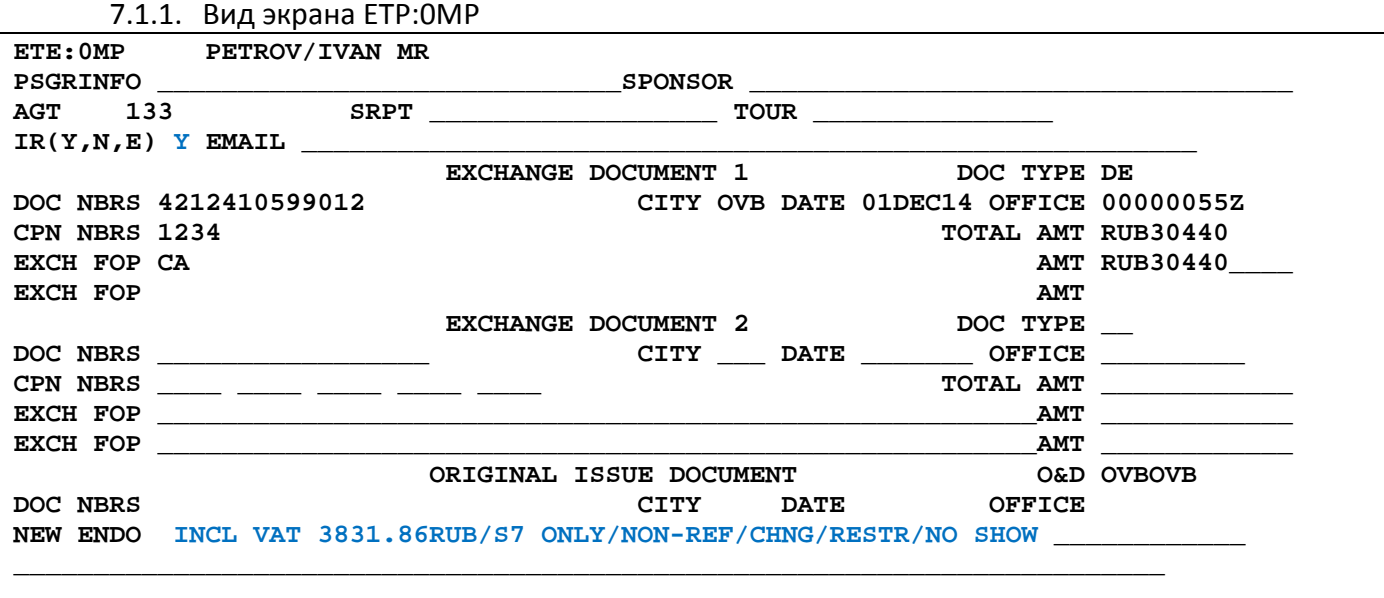

#### **ENTER NEW FBC/VALIDITY/BAG X ENTER NEW FARE/TAXES/ADC OR REFUND PAYMENT \_**

7.1.2. В экране 0MP заполняются поля:

- **IR** индикатор маршрутной квитанции
- **NEW ENDO –** ограничения по новому билету, курс перевода валют
- 7.1.3. Для перехода в экран 2MP в поле **NEW FBC/VALIDITY/BAG** указывается **X** и далее **ENTER**

**ENTER NEW FBC/VALIDITY/BAG X ENTER NEW FARE/TAXES/ADC OR REFUND PAYMENT \_** 

**7.2.** Экран ETE:2MP

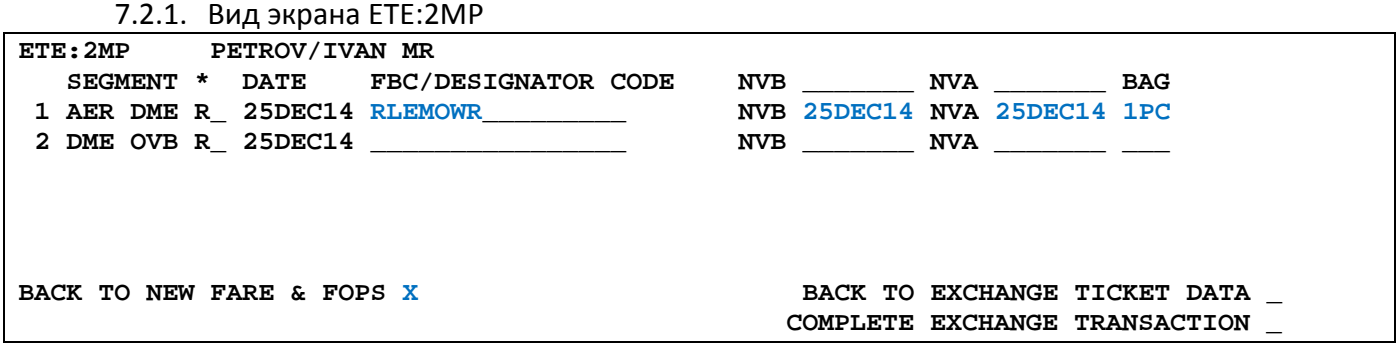

7.2.2. В экране 2MP заполняются поля:

- **FBC/DESIGNATOR CODE –** вид тарифа
- **NVA –** срок годности тарифа

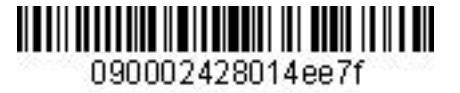

 $_{\text{max}}$  c7ri

• **BAG** – бесплатная норма провоза багажа

#### 7.2.3. При необходимости возврата в экран 0МР в поле **BACK TO EXCHANGE TICKET DATA** указывается **X** и далее **ENTER**

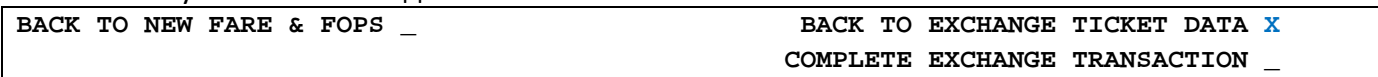

### 7.2.4. Для перехода в экран 1MP в поле **BACK TO NEW FARE & FOPS** указывается **X** и далее **ENTER**

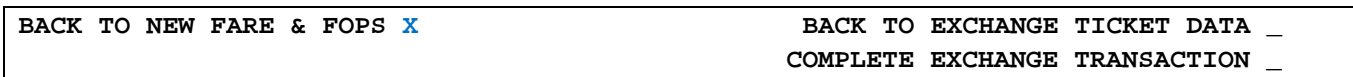

#### **7.3.** Экран ETE:1MP

7.3.1. Вид экрана ETE:1MP

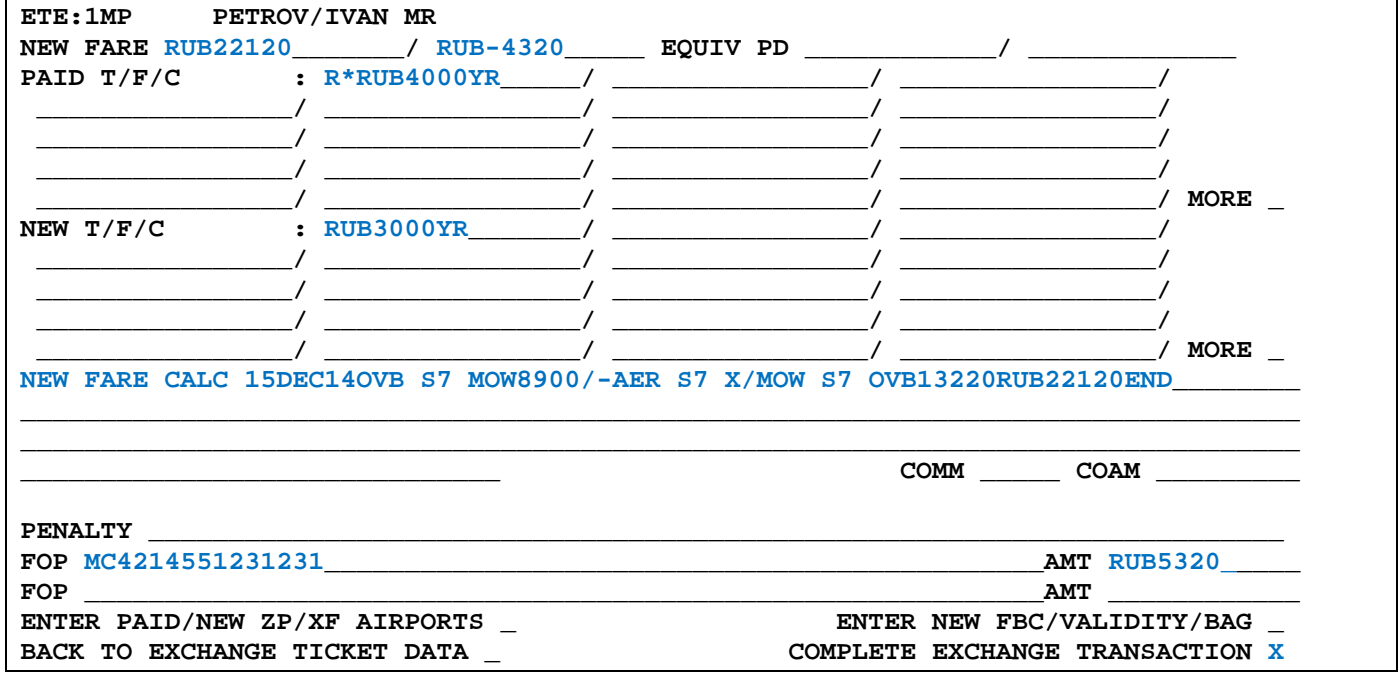

7.3.2. В экране 1MP заполняются поля:

- **NEW FARE** величина нового тарифа и разница в тарифах в валюте публикации. При уменьшении тарифа разница в тарифах указывается с минусом
- **EQUIVE PD** величина эквивалента нового тарифа и разница в величине эквивалента в валюте оплаты. При уменьшении тарифа разница в тарифах указывается с минусом
- **PAID T/F/C** оплаченные таксы первоначального билета с указанием возвращаемых (уменьшаемых) такс. Уменьшается такса YR
- **NEW T/F/C** таксы соответствующие новым условиям перевозки
- **NEW FARE CALC** строка расчета по новому тарифу
- **FOP** форма оплаты на разницу в стоимости МС и номер EMD 98E
- **AMT** сумма, списываемая на EMD

**7.4.** Экран 4MP не заполняется, т.к. количество такс и сборов в маршруте не превышает 27.

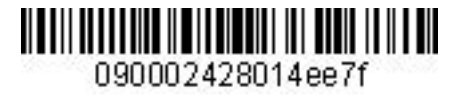

<span id="page-66-0"></span>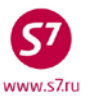

**7.5.** Экран 9MP не заполняется, т.к. в маршруте отсутствуют таксы ZP и XF.

**7.6.** Для завершения работы с маской в поле **COMPLETE EXCHANGE TRANSACTION**  указывается **Х.** Завершение работы с маской возможно из экранов **0MP**, **1МP** и **2МP**.

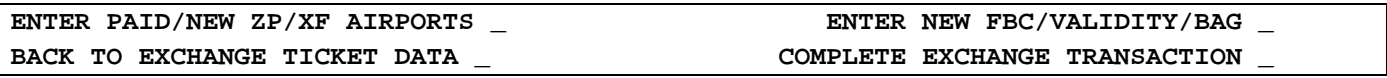

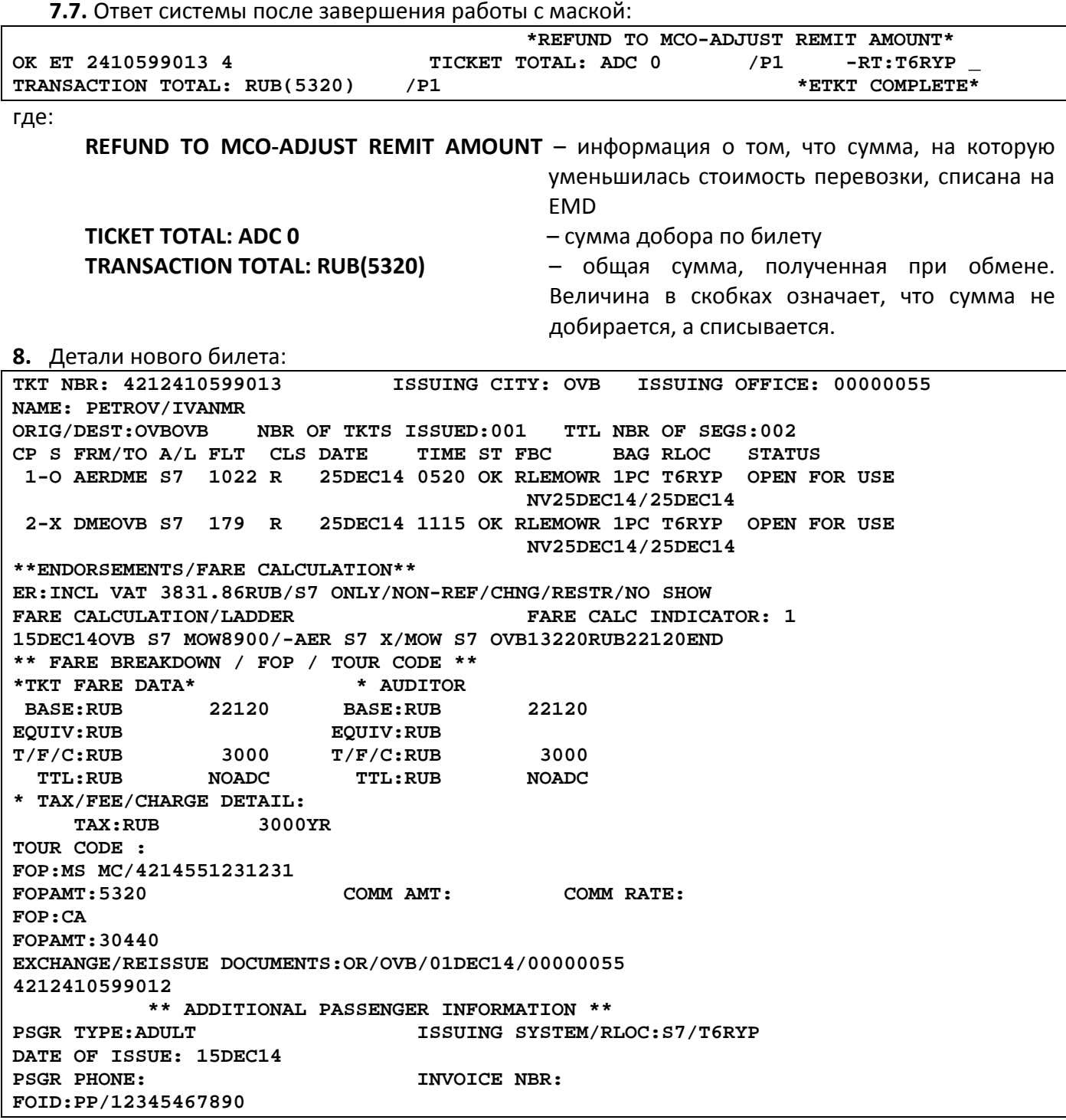

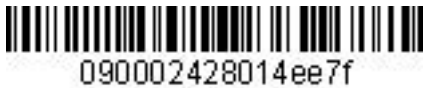

### **Приложение 11**

์<7 www.s7.ru

# **Возможные системные ошибки при оформлении маски**

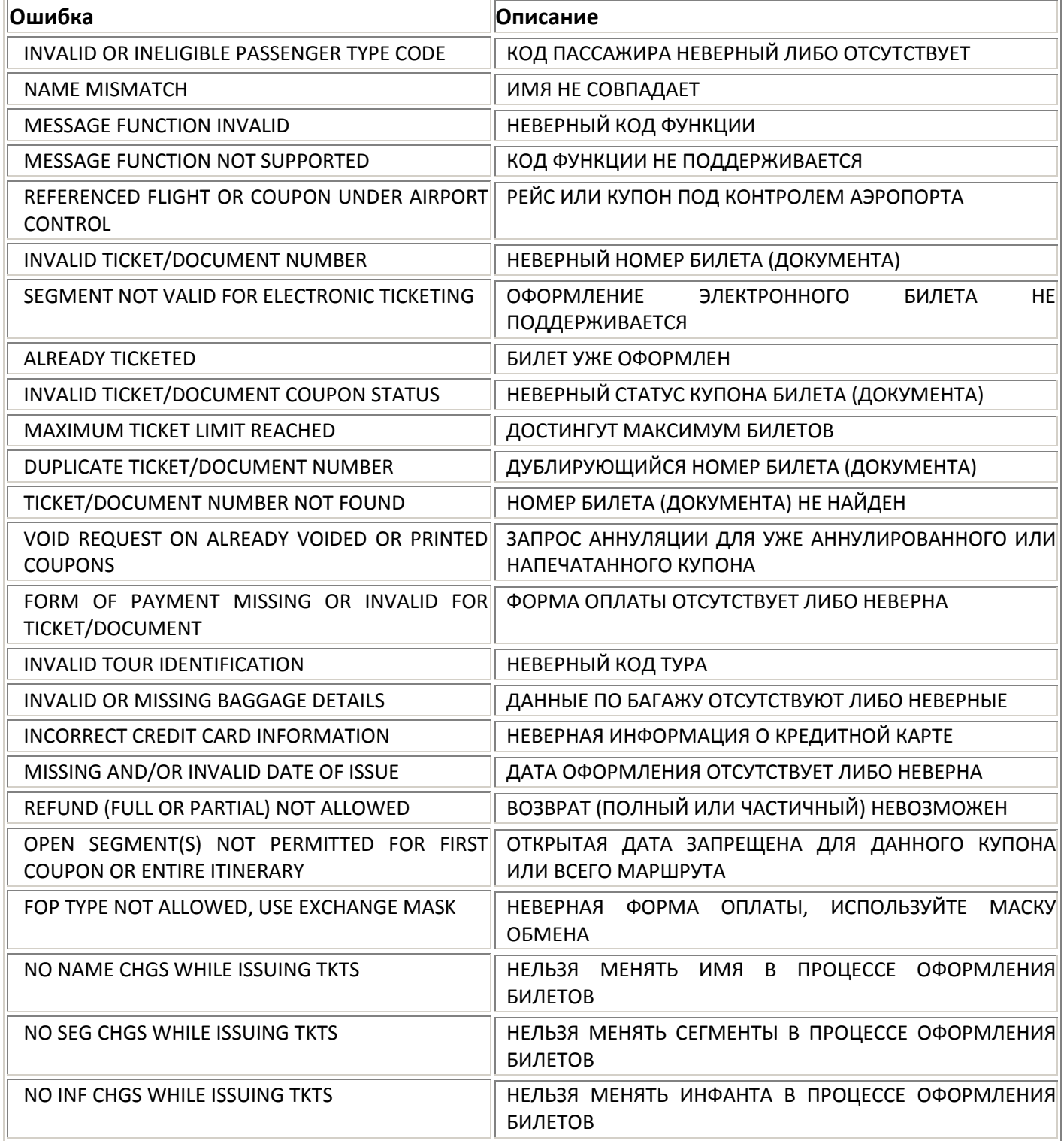